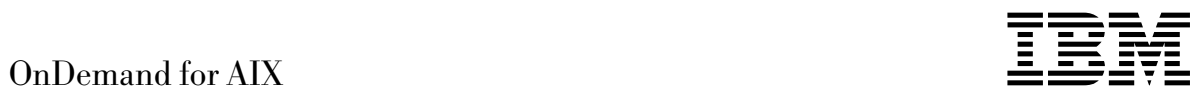

# Administrator's Reference

*Version 2.2*

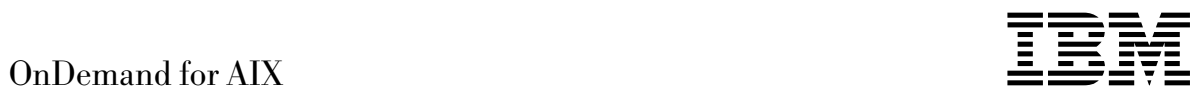

# Administrator's Reference

*Version 2.2*

#### **OnDemand for AIX is brought to you by the IBM Printing Systems Company.**

Thank you for using OnDemand for AIX, including this book. We helped design and develop this version of OnDemand for AIX, working with a team of programmers, technical writers, testers, and others. With input from customers like you, we have worked to solve your document archive and retrieval needs. We want you to be pleased with the results, and we hope you find this book helpful. If you have comments, we want to hear from you; please use the form at the back of this book.

**The OnDemand for AIX Product Team**

#### **Second Edition (September 1997)**

This edition of IBM OnDemand for AIX: Administrator's Reference applies to IBM OnDemand for AIX Version 2 Release 2, program number 5622-662, and to all subsequent releases of this product until otherwise indicated in new releases or technical newsletters.

**The following paragraph does not apply to the United Kingdom or any country where such provisions are inconsistent with local law:**INTERNATIONAL BUSINESS MACHINES CORPORATION PROVIDES THIS MANUAL "AS IS" WITHOUT WARRANTY OF ANY KIND, EITHER EXPRESSED OR IMPLIED, INCLUDING, BUT NOT LIMITED TO, THE IMPLIED WARRANTIES OF MERCHANTABILITY AND FITNESS FOR A PARTICULAR PURPOSE. Some states do not allow disclaimer of express or implied warranties in certain transactions. Therefore, this may not apply to you.

IBM does not warrant that the contents of this publication or the accompanying source code examples, whether individually or as one or more groups, will meet your requirements or that the publication or the source code is error-free.

Requests for copies of this publication and for technical information about IBM products should be made to your IBM authorized Dealer, your IBM Marketing Representative, or your IBM Printing Systems Company Representative.

The IBM Printing Systems Company welcomes your comments. For your convenience, a form for reader's comments is provided at the back of this publication. You may send your comments by fax to 1-800-524-1519, by e-mail to printpub@us.ibm.com, or mail your comments to:

INFORMATION DEVELOPMENT IBM PRINTING SYSTEMS COMPANY DEPARTMENT H7FE BUILDING 003G PO BOX 1900 BOULDER CO 80301-9191

**Note:** Visit our home page at http://www.printers.ibm.com.

When you send information to IBM, you grant IBM a nonexclusive right to use or distribute the information in any way it believes appropriate without incurring any obligation to you.

However, the following copyright notice protects this documentation under the Copyright laws of the United States and other countries which prohibit such actions as, but not limited to, copying, distributing, modifying, and making derivative works.

#### **Copyright International Business Machines Corporation 1996, 1997. All rights reserved.**

Note to U.S. Government Users — Documentation related to restricted rights — Use, duplication or disclosure is subject to restrictions set forth in GSA ADP Schedule Contract with IBM Corp.

# **Contents**

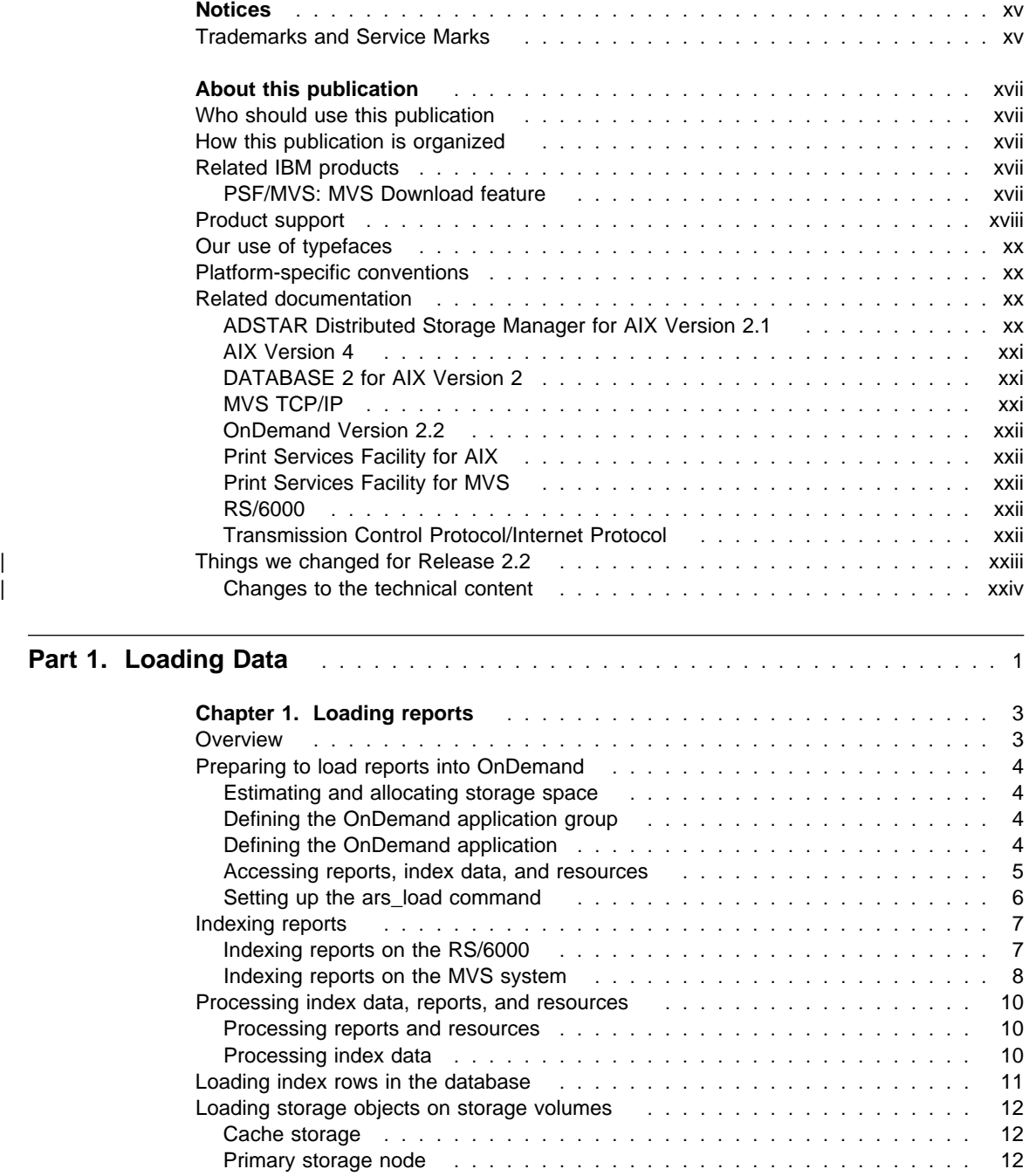

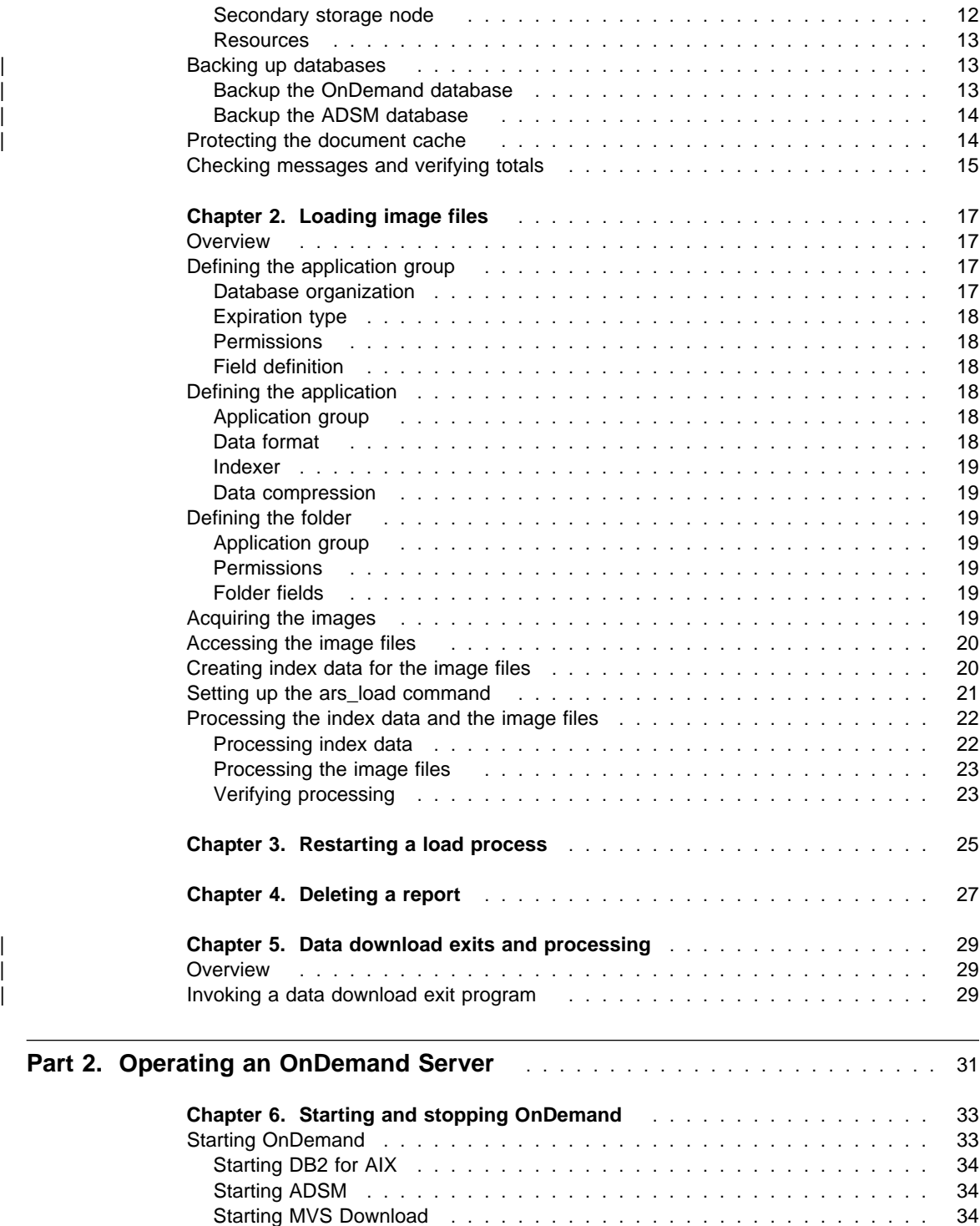

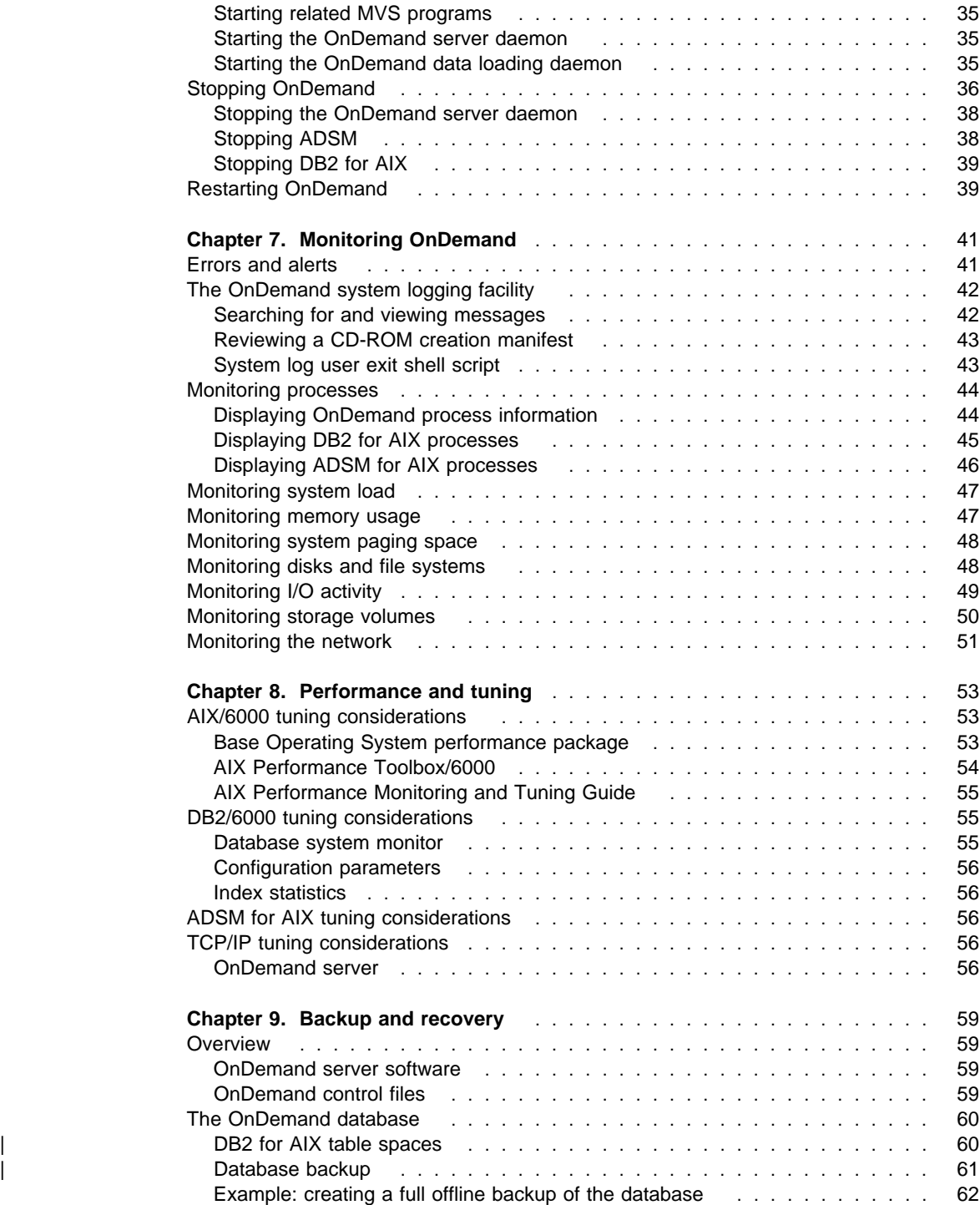

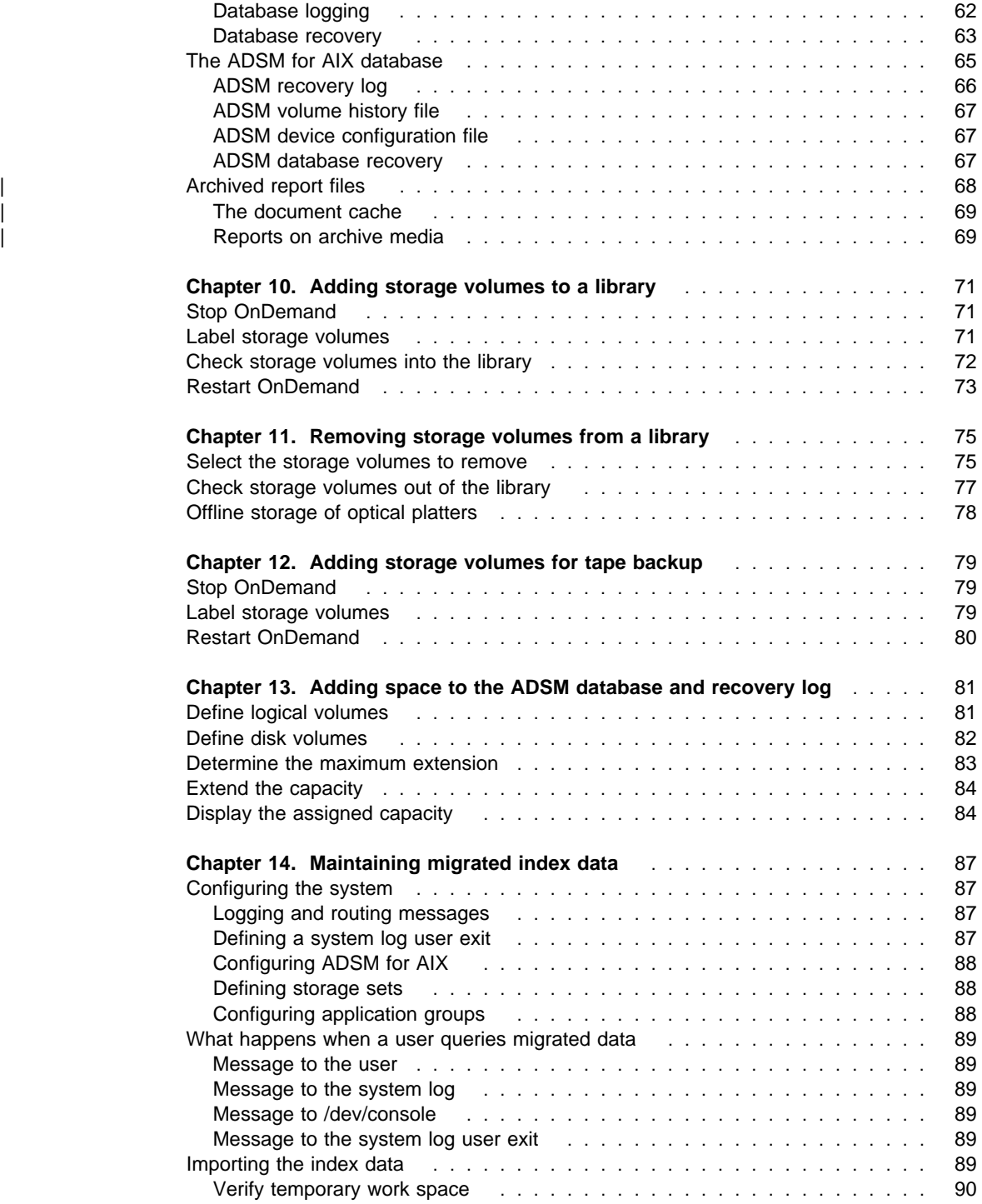

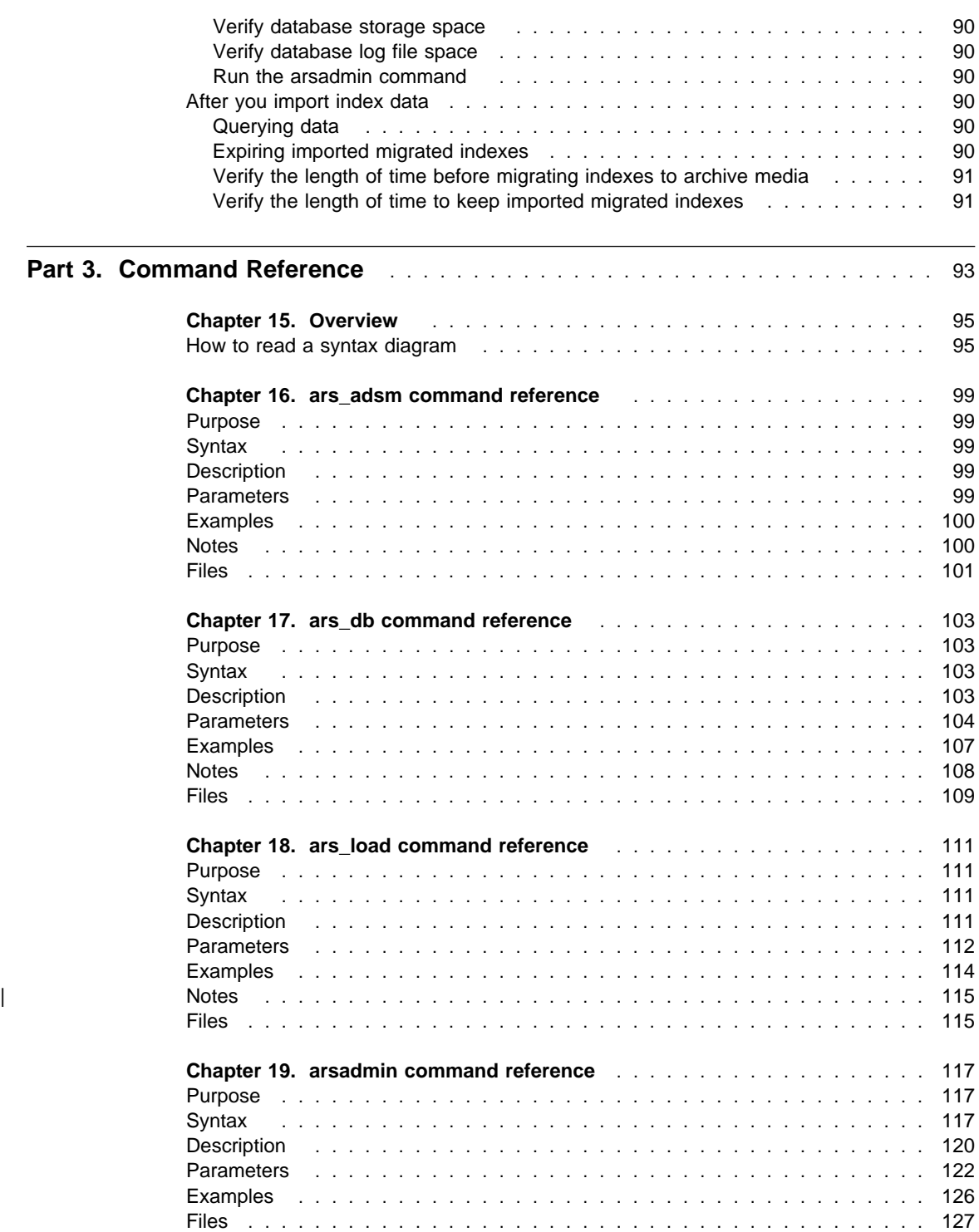

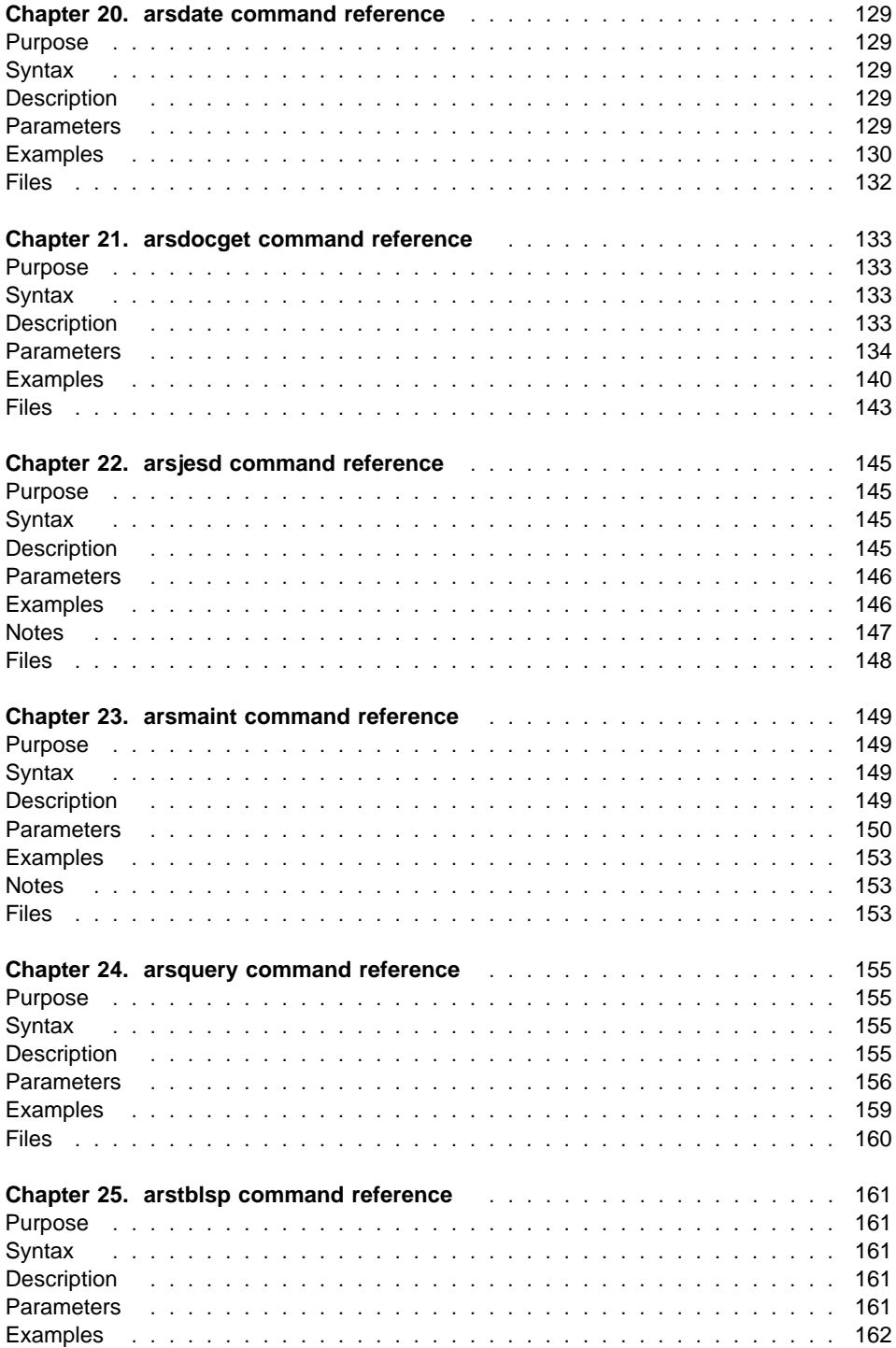

 $\begin{array}{c|c} & | & | & | \\ | & | & | & | \\ | & | & | & | \\ | & | & | & | \\ \end{array}$ 

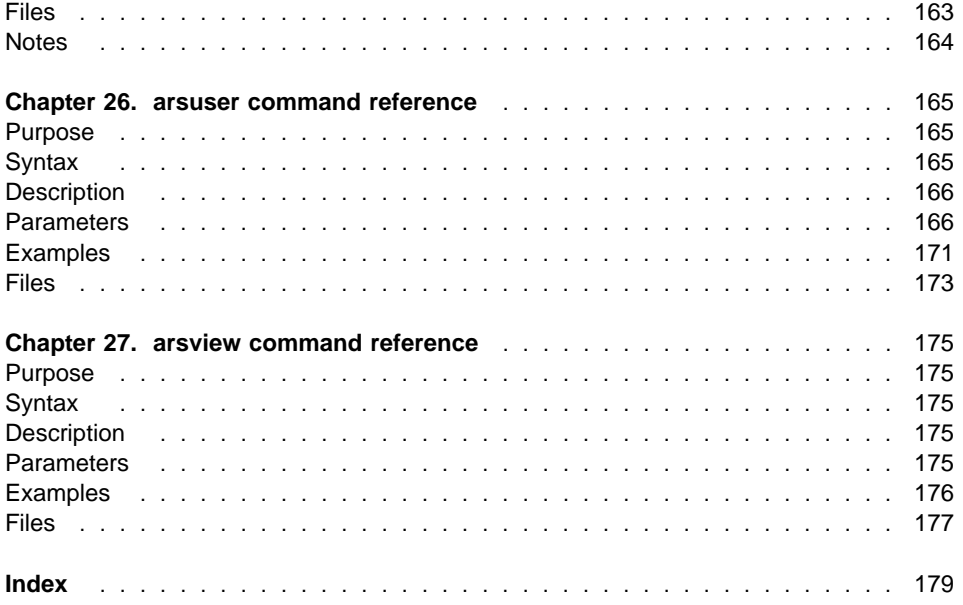

 $\frac{1}{1}$ 

# **Figures**

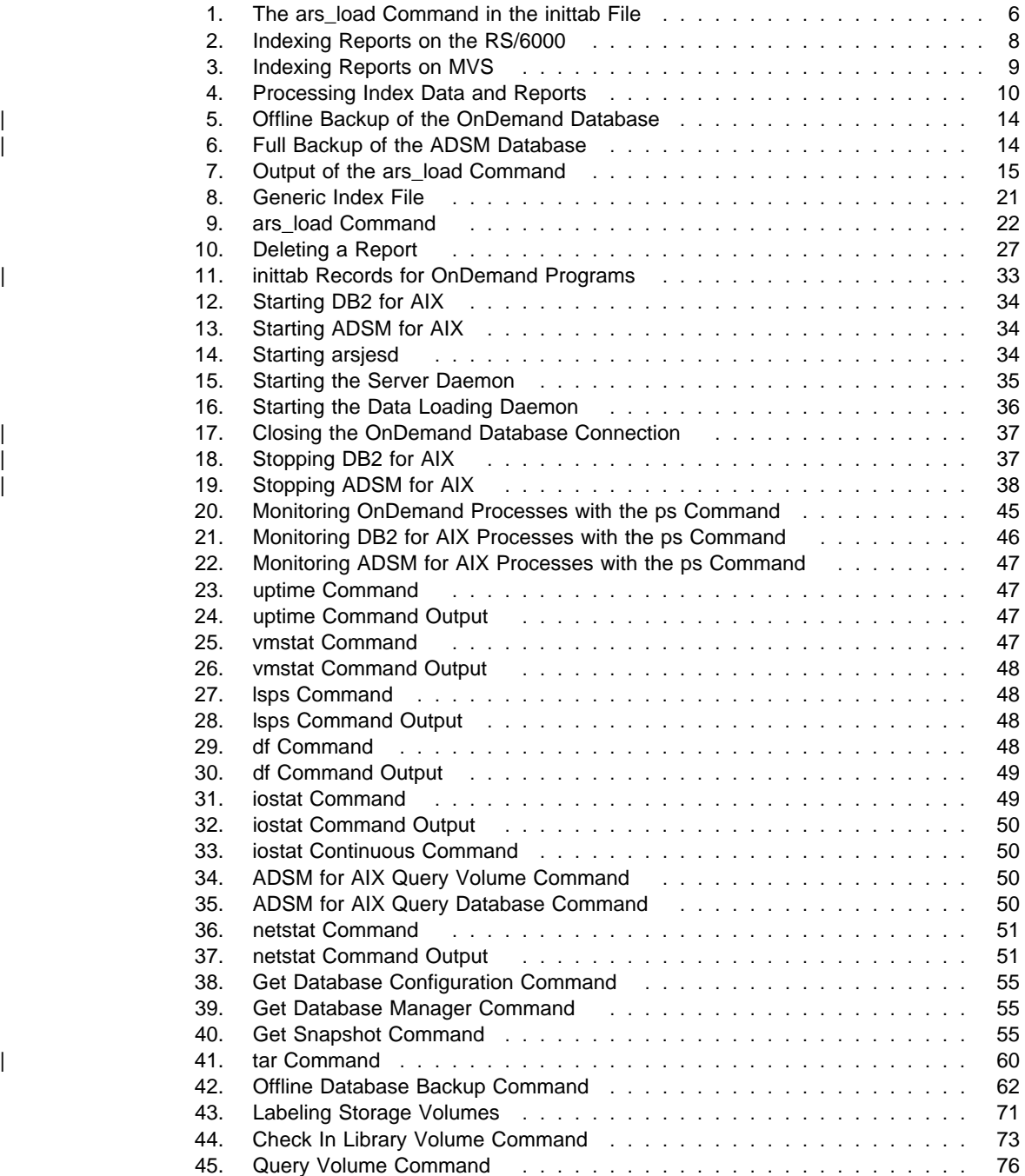

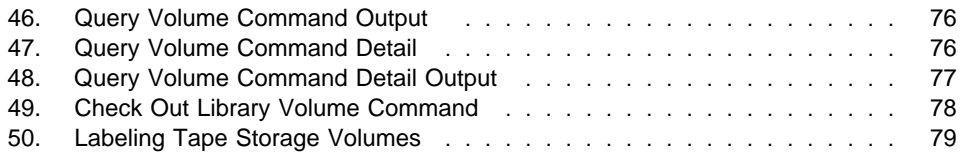

# **Tables**

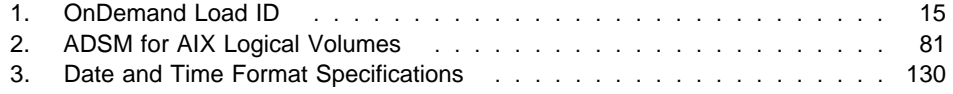

## **Notices**

References in this publication to products or services of IBM do not suggest or imply that IBM will make them available in all countries where IBM does business or that only products or services of IBM may be used. Noninfringing equivalents may be substituted, but the user must verify that such substitutes, unless expressly designated by IBM, work correctly. No license, expressed or implied, to patents or copyrights of IBM is granted by furnishing this document. You can send license inquiries, in writing, to the IBM Director of Licensing, IBM Corporation, 500 Columbus Avenue, Thornwood, NY 10594, USA.

Licensees of this program who wish to have information about it for the purpose of enabling: (1) the exchange of information between independently created programs and other programs (including this one) and (2) the mutual use of the information, which has been exchanged, should contact: IBM Corporation, Printing Systems Company Legal Department, Mail Drop 002S, Boulder, Colorado 80301 USA. Such information may be available, subject to appropriate terms and conditions, including in some cases, payment of a fee.

#### **Trademarks and Service Marks**

The following terms, used in this publication and other books in the OnDemand library, are trademarks, registered trademarks, or service marks of the IBM Corporation in the United States and other countries:

 ADSM/6000 ADSTAR Advanced Function Printing AFP AFPDS AIX AIX/6000 AIXwindows DATABASE 2 DB2 IBM MO:DCA-P MVS MVS/XA MVS/ESA OnDemand for AIX OS/2 PS/2 PSF/2 PSF for AIX PSF/MVS RS/6000 SP2 System/370

 System/390 SNA VisualInfo

The following terms, used in this publication and other books in the OnDemand library, are trademarks of other companies as listed:

Acrobat, Acrobat Exchange, Adobe, Adobe Type Manager, ATM, Distiller, and PostScript are trademarks or registered trademarks of Adobe Systems Incorporated. Cygnet is a registered trademark of Cygnet Systems, Inc. Ethernet is a trademark of Xerox Corporation. Exabyte is a trademark of Exabyte Corporation. FaxBox is a trademark of DCE Corporation. Hewlett-Packard, HP-UX, HP VUE, and PCL are trademarks of Hewlett-Packard Company. iFOR is a registered trademark of Gradient Technologies, Inc. Microsoft, TrueType, Windows, Windows 95, and Windows NT are registered trademarks of Microsoft Corporation. Motif is a trademark of Open Software Foundation, Inc. Netscape and Netscape Navigator are trademarks of Netscape Communications Corporation. NFS is a trademark of SUN Microsystems Incorporated. Novell is a trademark of Novell Inc. PC/TCP is a trademark of FTP Software, Inc. Post-it is a registered trademark of 3M. UNIX is a registered trademark in the United States and other countries licensed exclusively through X/Open Company Limited. WinFax Lite is a trademark of Delrina Corporation. X Windows is a trademark of the Massachusetts Institute of Technology.

Portions of the OnDemand Windows client program contain licensed software from Adobe Systems Incorporated, © Adobe Systems Incorporated 1987-1997. All rights reserved.

Portions of the OnDemand Windows client program contain licensed software from Pixel Translations Incorporated, © Pixel Translations Incorporated 1990, 1997. All rights reserved.

## **About this publication**

This book contains operational and reference information about IBM OnDemand for AIX Version 2.2 (OnDemand). OnDemand requires the DATABASE 2 AIX/6000 (DB2 for AIX) product. If you plan to store reports on archive media, OnDemand requires the ADSTAR Distributed Storage Manager/6000 (ADSM for AIX) product.

#### **Who should use this publication**

This reference is of primary interest to administrators of OnDemand servers. While OnDemand can be managed by a single administrator, administrative responsibilities can be divided among any number of people an installation requires. For example, in a distributed processing environment, one administrator can use server commands to maintain the library server while other administrators can use server commands to maintain object servers. Hopefully you will find using this book and administering OnDemand straightforward.

We assume that you are familiar with AIX/6000 user commands such as cd, ls, find, and grep; and you know how to edit files and use redirection and pipes.

#### **How this publication is organized**

"Related Documentation," beginning on page xx contains a list of documents you might find helpful when working with OnDemand, AIX/6000, and other components of the system.

"Loading Data," beginning on page 1 provides information about indexing and storing report files and creating the index data that OnDemand client programs use to search for and retrieve information.

"Operating the Server," beginning on page 31 describes general server management tasks, such as starting and stopping the server, monitoring processes and resources, and backup and recovery and typical storage management tasks.

"Command Reference," beginning on page 93 contains detailed information about OnDemand commands.

#### **Related IBM products**

#### **PSF/MVS: MVS Download feature**

The MVS Download feature selects output data sets from the JES spool and transfers the data using associated JCL parameters to an OnDemand server.

If you download data from an MVS system to an OnDemand server, refer to the PSF/MVS: MVS Download Guide for important information about the MVS Download feature, including instructions about how to install, configure, and operate the MVS Download feature on an MVS system.

## **Product support**

The IBM Support Center maintains current information about IBM OnDemand for AIX, including program temporary fixes (PTFs).

Before you install OnDemand, contact the IBM Support Center or your IBM software service representative to obtain the latest maintenance level of OnDemand.

If problems occur when you run any of the OnDemand programs, you can call the IBM Support Center to obtain software problem and defect support. The phone number for the IBM Support Center is 1-800-237-5511. Please complete the following information before you call the IBM Support Center.

#### **Problem Summary Form**

IBM OnDemand for AIX Version 2.2 Product Number 5622–662

#### **Background Information**

Current Date and Time: Problem Date and Time: AIX/6000 Level: AIX/6000 PTFs:

#### **Problem Description**

**Data Captured** Include core dumps, error message numbers and text, list active processes, and so forth.

#### **Our use of typefaces**

Throughout this book, words and phrases appear in **Bold**, Italic, and other fonts. The following explains our convention when using these fonts.

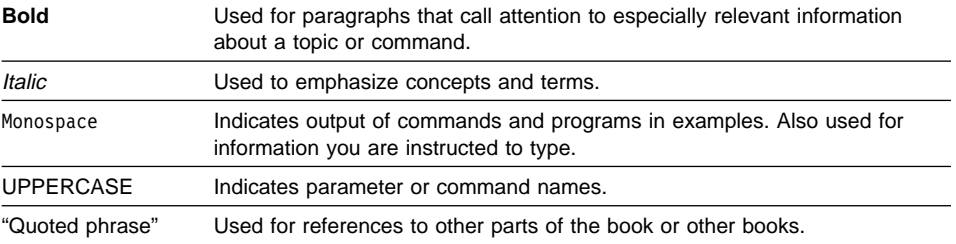

#### **Platform-specific conventions**

**Note:** The AIX conventions are included here as an example.

We use the following AIX conventions in this book:

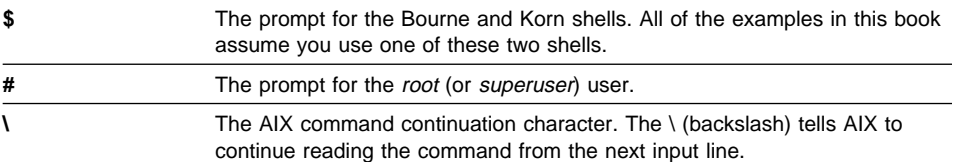

You will encounter the words command (or menu) interface, command line, interactive, and *prompt* in this book. A command or menu interface is a capability provided by AIX (with SMIT, for example) and DB2 for AIX to simplify routine administrative tasks. Most menu interfaces are shells that run the same commands that you would type at the command line. Typing at the command line is the process of interacting with the shell prompt. The shell interprets and executes the commands you type at the prompt.

 There may be occasions when you find it necessary to make changes to AIX/6000, OnDemand, ADSM for AIX, DB2 for AIX, and other configuration files and scripts. Whenever you modify a file, first make a backup copy of the current "production" file. Edit the file with a text editor that does not substitute characters (for example, the blank and tab characters) and does not truncate lines. When in doubt, use the vi editor.

### **Related documentation**

#### **ADSTAR Distributed Storage Manager for AIX Version 2.1**

ADSTAR Distributed Storage Manager for AIX (ADSM) provides optical and tape storage management for the data that you archive in OnDemand. The following publications contain information about or related to ADSM concepts, procedures, and commands. Refer to the General Information book for a complete list of ADSM publications.

General Information, GH35-0131 Administrator's Guide, SH35-0134 Administrator's Reference, SH35-0135 Messages, SH35-0133 Device Configuration, SH35-0137

#### **AIX Version 4**

The following publications contain information about or related to AIX Version 4 concepts and procedures:

AIX Version 4 Getting Started, SC23-2527 System User's Guide: Operating System and Devices, SC23-2544 System User's Guide: Communications and Networks, SC23-2545 System Management Guide: Operating System and Devices, SC23-2525 System Management Guide: Communications and Networks, SC23-2526 Guide to Printers and Printing, SC23-2783 Common Desktop Environment 1.0: User's Guide, SC23-2793 Common Desktop Environment 1.0: Advanced User's and System Administrator's Guide, SC23-2795 Messages Guide and Reference, SC23-2641 Performance Monitoring and Tuning Guide, SC23-2365 Problem Solving Guide and Reference, SC23-2606

#### **DATABASE 2 for AIX Version 2**

OnDemand stores index data and control information in DATABASE 2 for AIX (DB2 for AIX) database tables. The following publications contain information about DB2 for AIX. Refer to the Information and Concepts Guide for a complete list of DB2 for AIX publications.

Information and Concepts Guide, S20H-4664 DB2 for AIX Installation and Operation Guide, S20H-4757 Administration Guide, S20H-4580 Command Reference, S20H-4645 Messages Reference, S20H-4808 Problem Determination Guide, S20H-4779 Database System Monitor Guide and Reference, S20H-4871 SQL Reference, S20H-4665

### **MVS TCP/IP**

The following publications contain information about TCP/IP in the MVS environment:

Planning and Customization, SC31-7134 Programmer's Reference, SC31-7135 Messages and Codes, SC31-7132

#### **OnDemand Version 2.2**

The following publications contain information about OnDemand Version 2.2:

Introduction and Planning Guide, G544-5281 Installation and Configuration Guide, G544-5280 Administrator's Reference, S544-5293 | Indexing Reference, S544-5489 OS/2 Client User's Guide, S544-5278 Windows Client User's Guide, S544-5275 | Getting Started with the User Interface for Windows NT and Windows 95, | S544-5469 Getting Started with the Administrator Interface for Windows NT and Windows 95. | S544-5463

#### **Print Services Facility for AIX**

OnDemand uses Print Services Facility for AIX (Print Services Facility) to provide server-based print management. The following publications contain information about Print Services Facility. Refer to the Print Administration book for a complete list of Print Services Facility publications.

Facts About PSF for AIX, G544-5305 Print Administration, S544-3817 Print Submission, S544-3878

#### **Print Services Facility for MVS**

OnDemand uses the MVS Download feature of Print Services Facility for MVS (PSF for MVS) to support automatic transmission of datasets from the MVS/JES spool to a RS/6000. The following publications contain information about PSF for MVS:

MVS Download Guide, G544-5294 System Programming Guide, S544-3672 Application Programming Guide, S544-3673 Messages and Codes, S544-3675

#### **RS/6000**

The following publication contains information about the hardware of the RS/6000:

Getting Started: Using RS/6000, GC23-2377

#### **Transmission Control Protocol/Internet Protocol**

The following publications contain information about Transmission Control Protocol/Internet Protocol (TCP/IP). OnDemand requires and uses TCP/IP for communications between servers, clients, MVS systems, and remote devices.

#### IBM TCP/IP: Introduction, GC31-6080

IBM TCP/IP: Tutorial and Technical Reference, GG24-3376 Internetworking with TCP/IP Volume I: Principles, Protocols, and Architecture, Douglas E. Comer, Prentice Hall, Englewood Cliffs, New Jersey, 1991. Internetworking with TCP/IP Volume II: Implementation and Internals, Douglas E. Comer, Prentice Hall, Englewood Cliffs, New Jersey, 1991.

Networking Personal Computers with TCP/IP, Craig Hunt, O'Reilly & Associates, Inc., 1995.

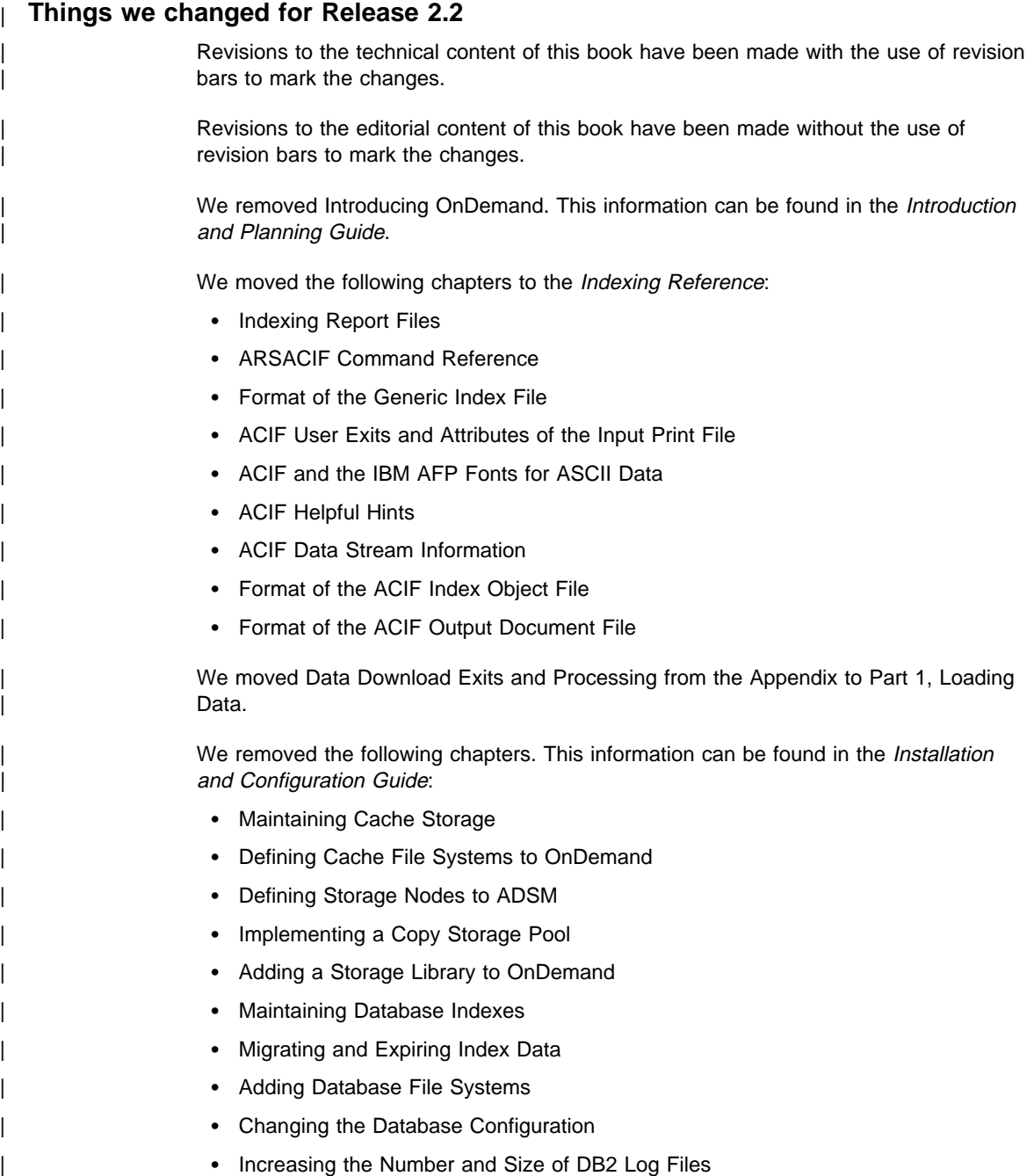

# | **Changes to the technical content**

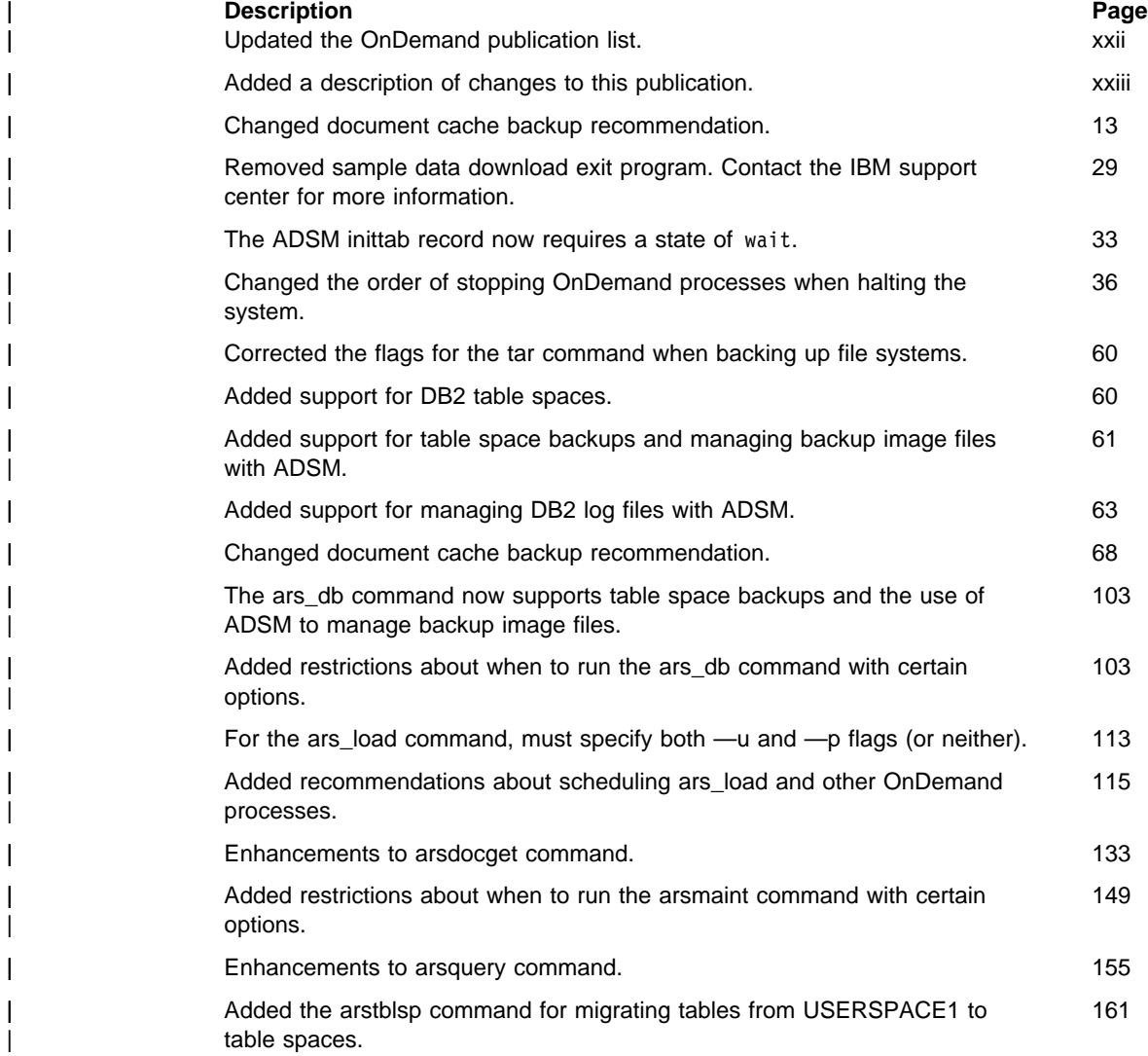

# **Part 1. Loading Data**

This part of the book describes how to load data into OnDemand. The OnDemand data loading programs can process many types of report data, including AFP data, System/370 line data, unformatted ASCII data, and Adobe PDF files. The loading programs also support many image formats, including BMP, GIF, JFIF, PCX, and TIFF. The processing can include indexing the data, to create index data that is loaded into the OnDemand database, segmenting and compressing data, and loading data and resources on storage volumes. The OnDemand database is updated with the index information that allows users to search for and retrieve data using OnDemand client programs. OnDemand supports loading data on cache storage volumes and archive media. You can optionally create a backup copy of data stored on archive media.

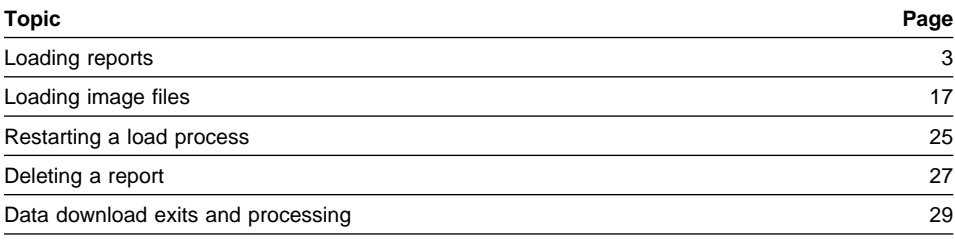

# **Chapter 1. Loading reports**

#### **Overview**

You can archive the print output (reports) of existing application programs in OnDemand without changing the print data stream or writing programs to process the data. OnDemand provides programs that can automatically transmit data from MVS systems to the RS/6000, index the report, store the index information in the database, segment and compress the data, and load the compressed segments on storage volumes. After storing the print output in OnDemand, end-users can query, retrieve, and view or print pages of the report using one of the OnDemand client programs.

The OnDemand data indexing and loading programs can process AIX files or datasets that reside on an MVS system. Typically you transfer a report to the RS/6000 and use the OnDemand indexing and data loading programs to process the report. When you index a report, you must make sure the indexing program can access resources required by the report. You can transfer the resources to the RS/6000 or you can mount an MVS resource library using the Networked File System (NFS). Alternatively, you can index the report on the MVS system and then transmit the report, index, and resource files to the RS/6000. You can concatenate the index, resource, and report files into a single file and send the file to an OnDemand server for processing.

You can create up to sixteen index or filter fields for each type of report that you define to OnDemand, providing many ways for end-users to query information contained in a report. The number of index or filter fields that you define depends on the organization of the data in the report. For example, when you index a report that contains logical items, such as policies and statements, you might define index and filter fields for the statement date, customer name, customer number, balance due, transaction number, and amount. When you index a report that contains transaction data, such as a general ledger, you might define index and filter fields for the report date and transaction number. After you determine and define the index fields, OnDemand automatically extracts the index values from a report and stores them in the database.

OnDemand segments and compresses report data into storage objects using application information contained in the database

Depending on the storage management settings for the application group where you want OnDemand to store a particular report, OnDemand can automatically store a copy of the report in cache storage and create backup copies of the report on archive media.

The data loading program writes output messages to the OnDemand system logging facility at the end of each processing run. You can open the System Log folder and review information, such as the run date, the names of the input files, indexing information, and the number of records processed.

The data loading program provides checkpoints so that you can continue processing a previously interrupted run. You can recover or restart the steps that store index rows into the database and write storage objects on storage volumes.

#### **Preparing to load reports into OnDemand**

#### **Estimating and allocating storage space**

When you configure a system for OnDemand, you calculate the total amount of magnetic, optical, and tape storage required to support the database, DB2 for AIX log files, archived reports, and the ADSM for AIX database and recovery log, along with temporary space required for OnDemand programs. The amount of storage space required is a factor of how much data that you plan to archive in OnDemand, how long you need to maintain the data in OnDemand, the compression ratio achieved, how long you want OnDemand to maintain index data on magnetic storage volumes, and whether you maintain copies of reports in cache storage and on archive media. If you plan to index data on the RS/6000, you must allocate temporary work space for the data indexing program. Temporary work space is also required for the data loading program.

After you determine how much storage space you need and configure your OnDemand system, you organize the physical storage devices into volume groups that support the various components of OnDemand, such as DB2 for AIX, data download, and cache, and prepare storage devices for use by ADSM for AIX.

The Introduction and Planning Guide provides information, formulas, and worksheets that can help you calculate your storage requirements. The Introduction and Planning Guide also contains a list of the recommended volume groups to support OnDemand. The Installation and Configuration Guide describes how to configure storage libraries and devices and define them to ADSM for AIX.

#### **Defining the OnDemand application group**

When you archive reports in OnDemand, you load index data in an application group table and store compressed report data into storage objects associated with the application group. As part of defining a report to OnDemand, you specify the application group where you want OnDemand to store the index data and report file. Use the OnDemand administrator interface to define an application group.

If you plan to store reports on archive media, you must assign the application group to a storage set that identifies a storage node in ADSM for AIX. The Installation and Configuration Guide provides details about defining ADSM for AIX storage nodes.

#### **Defining the OnDemand application**

Typically you define an application for each different type of report you plan to archive in OnDemand. When you create an application, you define information about the report, such as:

The application group where you plan to assign the application.

- The data format, for example, the data type, compression information, record format, and code page.
- Indexing information, if you plan to index the report file on the RS/6000.
- Load information that determines special processing that OnDemand must perform on the index data before loading the rows into the database

Use the OnDemand administrator interface to define an application.

#### **Accessing reports, index data, and resources**

The typical OnDemand system processes reports created by application programs that run on an MVS System/370. You must create index data for a report before you load the report into OnDemand. If you require resources to display and reprint pages of a report, you must also store the resources in OnDemand.

You can use the OnDemand AFP Conversion and Indexing Facility (ACIF) to index report files and collect the required resources into a resource group. ACIF processes the report and produces an output report file to load, an index file for database input, and a resource group file that contains the resources required to view and reprint pages of the report, such as the form definition, page definition, overlays, and page segments.

ACIF can run on an AIX system or an MVS system. If you run ACIF on an AIX system, you must transfer the report to the RS/6000 and provide access to resources required to process the report. If you run ACIF on an MVS system, you must transfer the report, index, and resources to the RS/6000.

You can use several methods to transfer files between the MVS system and the RS/6000 where you plan to process the data. For example:

 You can use the MVS Download feature to transmit a print dataset from the JES Spool to file systems on the RS/6000. The MVS component of MVS Download operates as one or more JES writers. You configure the writers to interpret JCL parameters, such as CLASS and DEST, and route JES spool files to an OnDemand server. You can specify other JCL parameters, such as FORMS and DATASET, and use an exit program to determine the name of the application group and application so that OnDemand correctly processes the data. The arsjesd command starts the AIX component of MVS Download and monitors a specific TCP/IP port for data from an MVS system. You can start one or more occurrences of the arsjesd command, each monitoring a different port, receiving datasets from different application programs or MVS systems, and storing the data on different file systems. You can configure MVS Download to automatically transmit and receive report files created by all of the application programs that generate input for OnDemand. The PSF for MVS: MVS Download Guide describes how to install, configure, and operate MVS Download on the MVS system, lists the supported JCL parameters, and documents the user exit that provides additional job information to OnDemand. Refer to Chapter 5, "Data download exits and processing" on page 29 for more information about using the arsjesd command to invoke a shell script to process a downloaded file and the JCL parameters. If you followed the instructions

in the Installation and Configuration Guide you configured the init facility to start the arsjesd command whenever AIX is initialized.

- You can access files that reside on an MVS system with NFS. For example, if you plan to index reports on the RS/6000, you can NFS mount the MVS resource library on the RS/6000 to access the resources required by a report. However, for performance reasons, we do not recommend using NFS to access datasets that contain the report and index data.
- You can write reports to tape. For example, if the system that generates a report resides in a different location than the system where OnDemand processes the data, you can save a copy of a report on a tape volume and process it at a later time.

#### **Setting up the ars\_load command**

The ars\_load command is the primary OnDemand indexing and data loading program. The ars\_load command determines if the input file needs to be indexed, and if so, calls the required indexing program. The ars\_load command then calls programs that process the index data, load index rows into the database, compress report file segments into storage objects, and load the storage objects on storage volumes.

You schedule and run the ars\_load command each time that you want to store a report in OnDemand. You can either invoke the ars\_load command from the AIX prompt or run the ars\_load command as an AIX daemon that periodically checks specific file systems for data. The ars\_load command can extract the name of the application group from the download file name or you can specify the name of the application group where you want to archive the report file. By default, the ars\_load command assumes there is only one application contained in an application group. If there is more than one application contained in the application group, you can modify the ars\_load script file so that the ars\_load command extracts the name of the application from the download file name or you must specify the name of the application associated with the report. Refer to Chapter 5, "Data download exits and processing" on page 29 for more information about processing a downloaded file before loading the data and changes you may need to make to the ars\_load command.

Use the *init* facility to start the ars\_load command as an AIX daemon. The *init* facility ensures that the ars load command starts each time AIX or the RS/6000 is restarted. Each record that init processes defines a specific process and contains runtime parameters. First, determine the parameters and options for the ars\_load command. Then use the *mkitab* command to add a record to the inittab file. Figure 1 shows a sample inittab record for the ars\_load command.

```
arsload:once:/usr/lpp/ars/bin/ars_load
-d /arsacif/acif2 -d /arsacif/acif3 -d /arsacif/acif4
-c /arsacif/acif1 -t 18ðð -v
```
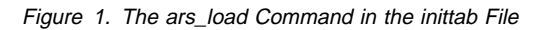

The example shows how to start the ars\_load command to check three different data download directories and create temporary index files in a fourth file system. The ars\_load command checks the data download directories every thirty minutes. Each of the download directories can be used to temporarily store report files for a different application group (or application within an application group). You can open the System Log folder and review messages generated by the ars\_load command.

Please refer to Chapter 18, "ars\_load command reference" on page 111 for a complete description of the ars\_load command, parameters that you can specify, and information about the files that the ars\_load command can process. If you followed the instructions in the Installation and Configuration Guide you configured the init facility to start the ars\_load command whenever AIX is initialized. Consult your AIX document for information about the *init* facility, the *inittab* file, the *mkitab* command, and AIX system initialization.

#### **Indexing reports**

You must create index data for a report before you archive it in OnDemand. You can index reports on the RS/6000 where you plan to run the ars\_load command or on an MVS system.

#### **Indexing reports on the RS/6000**

If you index reports on the RS/6000, you must transfer the report to the RS/6000 and provide access to the resources required by the report. Figure 2 on page 8 depicts one method that you can use to index reports on the RS/6000.

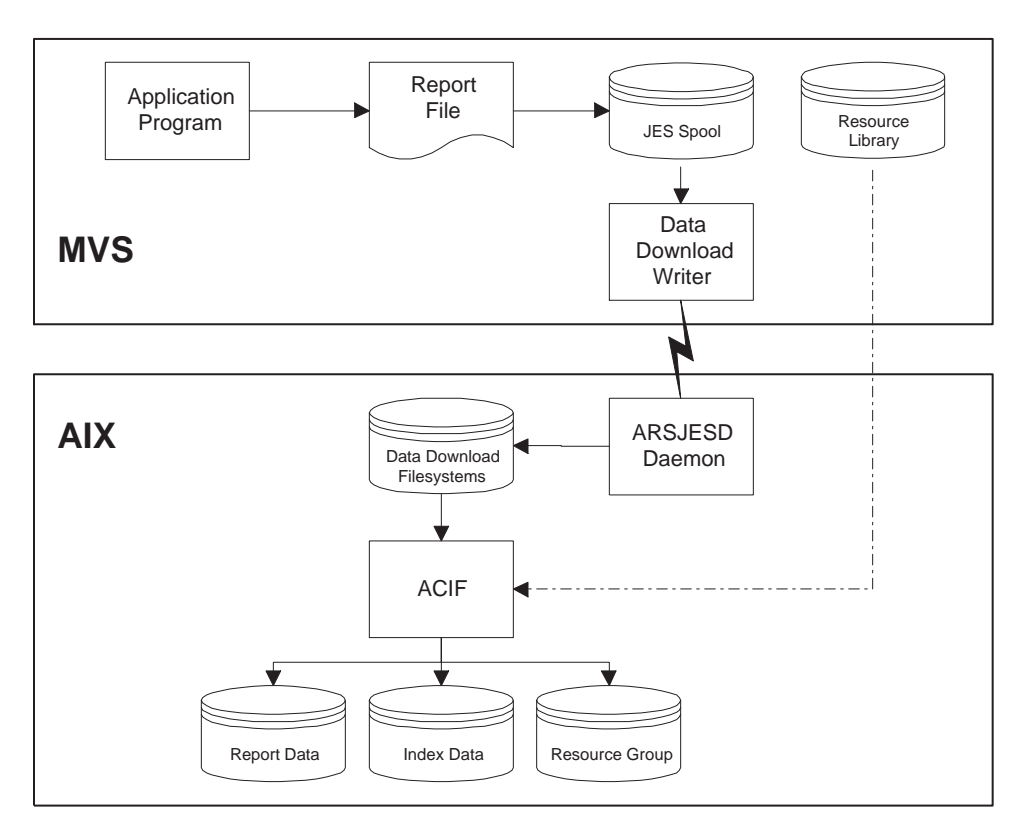

Figure 2. Indexing Reports on the RS/6000

In the example, the MVS Download feature is used to automatically transfer the report to the RS/6000. After the report has been successfully transmitted to the RS/6000, the ars\_load command can process the data. You can either invoke the ars\_load command from the AIX prompt or use the *init* facility to start the ars\_load command to automatically poll the data download directory and process the data as required. Since the report must be indexed before it can be archived in OnDemand, the ars\_load command automatically calls the data indexing program. In the example, the ars\_load command calls ACIF to index the report. ACIF accesses the MVS resource library via NFS.

The Indexing Reference contains important information about indexing reports, including details about the parameters, options, and data values you can specify to index reports with ACIF.

#### **Indexing reports on the MVS system**

If you index reports on an MVS system, you must transfer the report, index file, and resource group file to the RS/6000 where you plan to run the ars\_load command. Figure 3 on page 9 depicts one method that you can use to index reports on an MVS system.

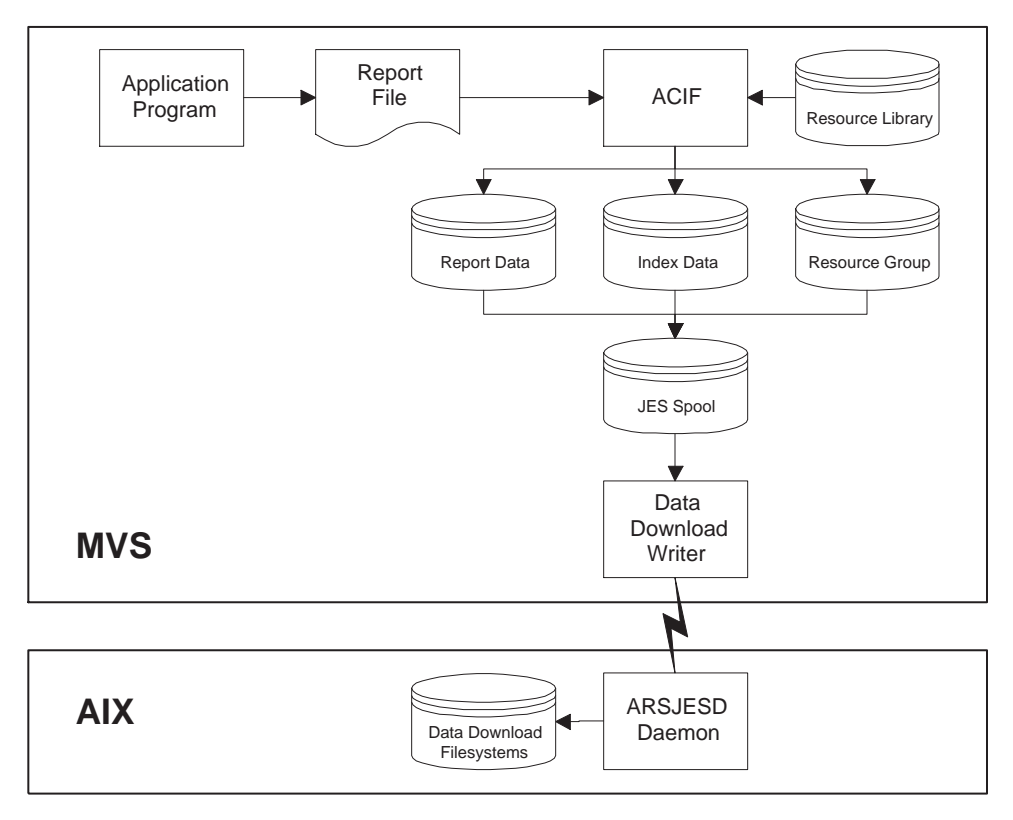

Figure 3. Indexing Reports on MVS

In the example, ACIF is used to index a line data report and convert it to AFP data. ACIF collects the required resources from a library on the MVS system. In this scenario, you must concatenate the three output files created by ACIF into a single file and write the concatenated output file to the JES Spool. MVS Download can be used to automatically transfer the concatenated output file to the RS/6000. After the file has been successfully transmitted to the RS/6000, you must link the concatenated output file (the file type is ARD) to the index file (the file type is IND), the output file (the file type is OUT), and the resource file (the file type is RES) before processing the report with the ars\_load command. You can create a shell script file that links the files and then invokes the ars\_load command to process the data. Contact the IBM support center if you have questions about modifying the ars\_load command.

The Indexing Reference provides important information about indexing reports, including details about the parameters, options, and data values that you can specify to index reports with ACIF.

#### **Processing index data, reports, and resources**

The ars load command processes the index file to prepare the index data for loading into the application group and processes the report and resource group files to prepare the storage objects that the storage manager loads on storage volumes. Figure 4 shows an overview of the process.

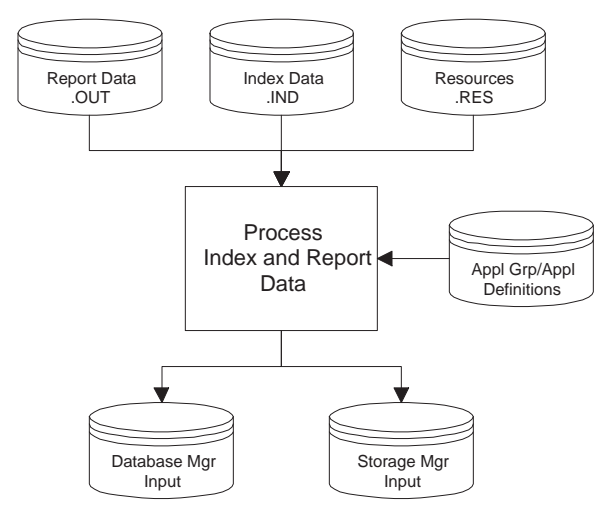

Figure 4. Processing Index Data and Reports

#### **Processing reports and resources**

The ars\_load command segments and compresses report data into storage objects. Segmenting the report improves the efficiency of queries and can improve the time required to retrieve and display the report. Compression improves the efficiency of the storage manager. In this step, the ars\_load command:

- Reads the application definitions to determine the compression method for the report and the resources.
- Reads the application group storage management definitions.
- Segments the report and compresses the segments into storage objects. OnDemand compresses report data into approximately 100 KB blocks (a default value) and places the blocks into a storage object. OnDemand uses a 10 MB storage object (a default value) to provide better storage efficiency and performance. A compressed object block does not span storage objects. OnDemand assigns unique file names to the storage objects, sequentially numbering the objects within an application group.

#### **Processing index data**

The index data created by the indexing program is further processed before it is loaded into the database. The ars\_load command reads the definitions and parameters that
you specified when you created the application and application group and does the following processing:

- Reads the application group definitions about the database fields.
- Reads the application definitions and does preprocessing, such as mapping index fields to database fields. This step is required if the field names in the index file are not the same as the database field names. You must map the field names so that OnDemand stores index values in the correct database fields.
- After preprocessing the index file, the ars\_load command creates the database rows:
	- One row for every group of indexed pages in a report file that contains a sorted transaction value.
	- One row for every indexed item in a report file that contains logical items, such as policies and statements.
- Reads the application definitions and does postprocessing, such as dropping duplicate index records. You specify postprocessing parameters when you define the application.
- Passes the index rows to the database manager. The rows consist of fields that contain the index values that the indexing program extracted from the report file and other fields generated by OnDemand. An index row contains:
	- One column for each index and filter field defined in the application group.
	- One or more columns of OnDemand control information.

#### **Loading index rows in the database**

The ars load command calls the database manager to load the index rows into an application group table. Depending on the database organization that you selected when you defined the application group, OnDemand either creates a new table for each report file load or adds the rows to an existing database table. OnDemand implements a segment table in DB2 as a high level index to application group data. Rows in the segment table identify the tables of index data for each application group.

Each row in the segment table identifies a different table of application group data. Fields in the segment table contain the application group identifier and a set of dates. The dates represent the earliest and latest date that can be found in that segment of application group data. OnDemand uses the entries in the segment table to limit queries to a specific table or set of application group tables.

When you load a report into OnDemand, the database manager updates the segment table, if the beginning date in the report is earlier than the date already stored in the table.

OnDemand limits the size of an application group table, to provide better performance and storage management. The number of rows in a database table can be set when you define the application group. The default size of a database table is 2.5 million

rows. The database manager automatically closes an application group table and opens a new table when this threshold is reached. The database manager updates the segment table with the latest ending date in the segment of data before closing an application group table.

# **Loading storage objects on storage volumes**

The ars load command calls the storage manager to copy storage objects to cache storage and archive media. The storage manager uses application group information stored in the database to determine where and when to copy storage objects.

## **Cache storage**

Cache storage supports short-term, high-speed retrieval of documents. Cache storage can be located on one or more object servers, depending on how storage sets and primary storage nodes are defined on your system. Documents are always cached on the object server where the primary storage node resides.

If the application group's Length of Time to Cache Data on Magnetic value is greater than zero, the storage manager copies the storage object to cache storage. The Length of Time to Cache Data on Magnetic value determines whether OnDemand caches documents stored in the application group, and if so, for how long.

## **Primary storage node**

The primary storage node provides two functions. It identifies the object server where documents are cached and, when the storage set supports archive media, it identifies an ADSM storage node. ADSM maintains storage objects on archive media for long-term storage.

The storage manager can copy the storage object to archive media when the report is loaded into the system or at a later time. The application group's Length of Time before copying Cache to Archive Media value determines when OnDemand copies the storage object to archive media.

If the primary storage node is cache-only, the storage manager copies the storage object to a cache file system on the object server. If the primary storage node identifies a storage node in ADSM, the storage manager copies the storage object to archive media.

#### **Secondary storage node**

A secondary storage node can be used to maintain a copy of files stored on archive media. However, there is no automatic way of accessing the files in a secondary storage node if the files in a primary storage node become corrupted or unavailable. For that reason, if you need to maintain two copies of reports on archive media, we recommend that you implement a copy storage pool in ADSM. Refer to the Installation and Configuration Guide for details about implementing a copy storage pool.

If the primary storage node has been assigned to a secondary storage node, the storage manager creates a second copy of the storage object on archive media.

#### **Resources**

OnDemand always stores resources in cache storage, providing faster retrieval when a user selects an item for viewing. The ars\_load command stores only unique resources, checking the resource identifier against resources previously stored in OnDemand.

In addition, if the primary storage node identifies a storage node in ADSM, the storage manager copies the resources to archive media.

#### | **Backing up databases**

After you store data into OnDemand, we recommend that you create backup images of the OnDemand database and the ADSM database.

- | When you backup the OnDemand database, you protect control information and index data that OnDemand and DB2 for AIX require to support the system. Also, after you complete a database backup, DB2 for AIX can reclaim the disk space used by the archived log files.
- | When you backup the ADSM database, you protect control information that ADSM for AIX uses to manage report files on optical storage devices.

We recommend that you create backup images of the databases at least once a week, and more often, if you load reports every day. If you followed the instructions in the Installation and Configuration Guide you configured the cron facility to automatically start the backup commands on a regular schedule.

#### | **Backup the OnDemand database**

| OnDemand provides the ars\_db command so that you can create a backup image of the OnDemand database. When you use the ars\_db command to backup the database and you maintain log files on disk, OnDemand automatically removes log files from the archived log file directory. The ars\_db command supports two types of database backups, an online backup and an offline backup.

- An online backup can be taken when other applications or processes are | connected to the database. That is, other applications and processes can continue to read or modify data while the backup is in progress. An online backup can be scheduled with the cron facility.
- | During an offline backup, only the backup task is connected to the database. Before starting an offline backup, we recommend that you stop the OnDemand system to make sure that no other applications or processes are connected to the database.

If your production schedule allows, we strongly encourage you to create an offline backup of the database on a regular schedule, perhaps once a week. Taking an offline backup on a regular schedule can reduce the time required to rebuild the database, if you need to do so.

| Figure 5 on page 14 shows an example of how to use the ars\_db command to create an offline backup of the OnDemand database.

| /usr/lpp/ars/bin/ars\_db -v -y /dev/rmtð

Figure 5. Offline Backup of the OnDemand Database

| Chapter 9, "Backup and recovery" on page 59 provides more information about backup and recovery strategies and options. Refer to Chapter 17, "ars\_db command reference" on page 103 for additional information about how to use the ars\_db command to create a backup image of the OnDemand database.

| **Backup the ADSM database**

After you archive data in OnDemand, we recommend that you create a full backup image of the ADSM for AIX database. The backup image can be used to recover the | database, in the event a hardware failure occurs or the database becomes corrupted. You can use the ars\_adsm command to create a backup image of the ADSM database.

| Figure 6 shows an example of how to use the ars\_adsm command to backup the database.

| /usr/lpp/ars/bin/ars\_adsm -dv

Figure 6. Full Backup of the ADSM Database

In the example, the ars\_adsm command writes a backup image of the database to the device specified by the ADSM for AIX dump device class. The Installation and Configuration Guide provides details about how to define an ADSM for AIX device class for the database backup. Refer to Chapter 16, "ars\_adsm command reference" on | page 99 for additional information about how to use the ars\_adsm command to create a backup image of the ADSM database.

#### | **Protecting the document cache**

The document cache is the primary, short-term storage location for reports. If you do not copy reports to archive media when you store them in OnDemand, you need to | consider how you can recover the reports in the event you need to do so (for example, if a cache storage device fails).

| The document cache can be protected by maintaining it on RAID storage subsystems. RAID storage can provide excellent availability, allowing users to access reports even if a disk or controller fails. The *Introduction and Planning Guide* provides more information about using RAID storage with OnDemand. However, RAID storage is not fail safe. There may be situations when, because of multiple disk or controller failures, users cannot access reports. We encourage you to use ADSM to maintain a copy of reports on archive media.

# **Checking messages and verifying totals**

The ars load command writes output messages to the OnDemand system log at the end of each processing run. You can open the System Log folder and review the messages, such as the run date, the name of the input file, indexing information, and the number of rows loaded into the database. For example:

```
ars_load: Processing file >br1ð1ða<
ars_load: Fri Mar 29 12:37:23 MST 1996 Indexing started,
          394419060 bytes to process
ars load: Fri Mar 29 12:41:33 MST 1996 Indexing completed
ars_load: Fri Mar 29 12:41:35 MST 1996 Load Started,
          394419ð6ð bytes to load
  Resource br1ð1ða.res matches the resource 2
  OnDemand Load ID = >685ð-25-ð-15FAA-9577-9577<
  Loaded 130000 rows into the database
ars_load: Fri Mar 29 13:ð5:14 MST 1996 Load Completed
ars_load: Processing successful for file >br1ð1ða<
```
Figure 7. Output of the ars\_load Command

You can verify the number of records that OnDemand added to the database:

- When processing a report and creating indexed groups of pages, the number of pages in the report divided by the number of pages in an indexed group of pages should equal the number of rows added to the database. For example, if the report contains 150,010 pages and there are 100 pages in an indexed group of pages, OnDemand should have loaded 1,501 rows into the database.
- For a report that contains logical items, such as statements and policies, the number of rows loaded into the database should equal the number of indexed items in the report. For example, if the report contains 1,000 statements, OnDemand should have loaded 1,000 rows into the database.

The ars\_load command creates one or more Load IDs while processing the report. The OnDemand Load ID represents the storage objects that the ars\_load command placed in the application group during the load. The Load ID can be used to identify a specific report load. You can use the arsadmin command and specify the Load ID to maintain storage objects, for example, to copy storage objects from optical to cache storage and to delete storage objects from OnDemand. Table 1 describes the fields in the Load ID listed in Figure 7.

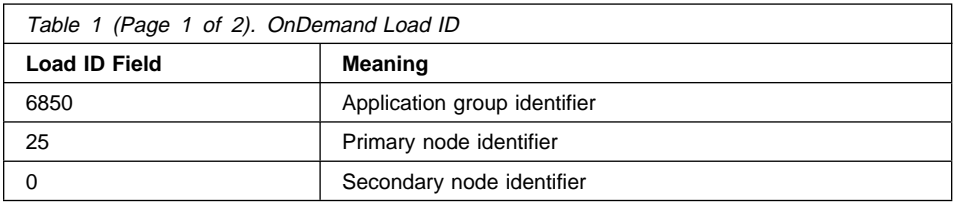

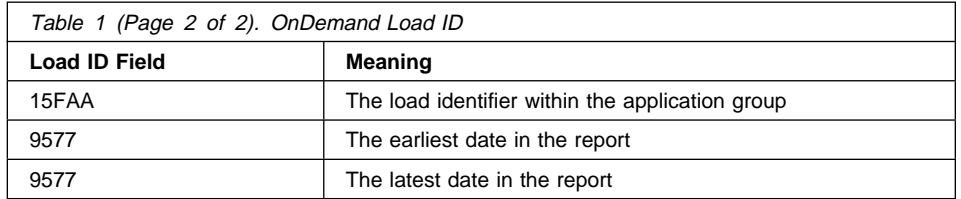

# **Chapter 2. Loading image files**

#### **Overview**

OnDemand provides support for archiving and retrieving letters and other types of correspondence. The most straight forward way to archive this type of information is to transform a hardcopy letter into an image file with a scanner and image capture software. In addition to scanning the letter and saving it as an image file, you must create index data for the letter. You can then use OnDemand programs to store the index information in the database and the file on a storage volume. OnDemand end-users can then query, retrieve, and view or print copies of the letter using one of the OnDemand client programs.

This chapter outlines how to use a scanner and image capture software to create the image files. Before capturing and archiving files, we explain how to define an application group to store the letters, including the database fields, an application, that describes the format of the data and other processing characteristics, and a folder, that end-users open to search for and retrieve the files.

OnDemand provides a generic index file format to specify index data for image files. The generic index file takes the place of running a program such as ACIF, to extract index data and perform other sophisticated indexing functions. The index file contains the field names and values and identifies the image files to load into OnDemand. You can create up to sixteen index or filter fields for each file that you archive in OnDemand, providing many ways for end-users to query and retrieve the letters. The number of index or filter fields that you define depend on end-user retrieval requirements. In our example, we defined index fields for the date on the letter, the name of the person that sent the letter, the company name, the subject of the letter, and the date that we scanned the letter into the system.

# **Defining the application group**

When you archive files in OnDemand, you store index data into an application group table and load the files into storage objects associated with the application group. This topic provides information about specific application group properties and settings that we made when we defined an application group to archive letters. Use the OnDemand administrator interface to define an application group.

# **Database organization**

We accepted the default Multiple Loads per Database Table database organization and table size of 2.5 million rows. Each time that we store a letter in the database, OnDemand adds one index record to the application group table.

## **Expiration type**

We set the expiration type to Load. This means that OnDemand deletes a report file load at a time from the application group. Depending on how we load data into the application group, one or more letters may be deleted at a time. That is, if we process a generic index file that contains index data for several letters, OnDemand deletes all of the letters from the application group on the same date.

#### **Permissions**

We set the Access permission at the application group level. This means that all users defined to OnDemand can access data stored in the application group.

#### **Field definition**

We defined the following database fields, which contain the index data that enable users to locate letters based on different criteria, such as the date of the letter, the name of the person that sent the letter, and the subject of the letter. OnDemand stores index data in the fields when we load a letter into the application group. We specify the name of the generic index file that contains the index field names and values when we run the load command.

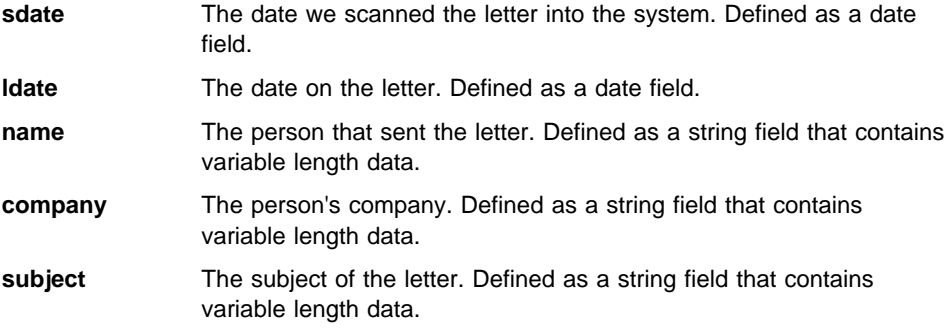

# **Defining the application**

You must define an application for each different type of file that you plan to archive in OnDemand. This topic provides information about specific application properties and settings that we made when we defined an application for archiving letters. Use the OnDemand administrator interface to define an application.

#### **Application group**

We assigned the application to the application group that we created in "Defining the application group" on page 17 to store the letters and the index data.

#### **Data format**

We selected TIFF as the data type. When we save the scanned image of a letter, we must save the file as a TIFF file.

#### **Indexer**

We selected Generic as the indexer. You must index image files using the generic index file format supported by OnDemand.

#### **Data compression**

We specified None, so that OnDemand does not compress the image file. We did this because we plan to save the image files as compressed TIFF files. If you save scanned files as uncompressed TIFF files, you should set compression to LZW16, so that OnDemand can compress the files for better storage efficiency and retrieval performance.

# **Defining the folder**

You must define a folder so that end-users can search for and retrieve the files that you archive in OnDemand. This topic provides information about specific folder properties and settings that we made when we defined a folder to provide access to letters. Use the OnDemand administrator interface to define a folder.

#### **Application group**

We selected the application group that we created in "Defining the application group" on page 17 to store the letters and the index data. When users open the folder, they can access the letters stored in the application group.

# **Permissions**

We set the Access permission at the folder level. That means that all users defined to OnDemand can open the folder.

# **Folder fields**

We defined the following fields, which allow end-users to locate letters based on different criteria, such as the date of the letter, the name of the person that sent the letter, and the subject of the letter.

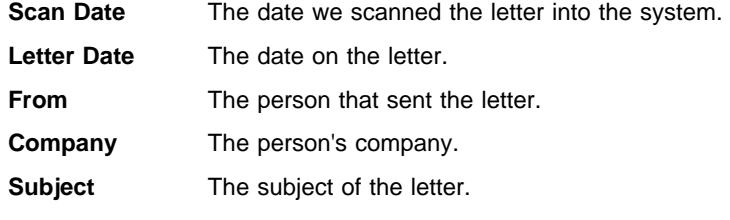

We mapped each of the fields to its corresponding application group field.

## **Acquiring the images**

We scanned each letter using an IBM 3119 PageScanner. We previewed and saved the image files using the IBM OS/2 Image Capture Facility. Each letter was saved to a separate file as a compressed TIFF file.

#### Settings:

- Paper Size 8.5 inches
- Bi-level image
- 300 DPI
- Compressed TIFF

If you plan to let OnDemand compress the data, save the files as uncompressed TIFF files.

# **Accessing the image files**

The OnDemand data indexing and loading programs run under AIX. Therefore, the files that you want to archive in OnDemand must reside on the RS/6000 or you must provide access to the files.

You can transfer the files to the RS/6000 using one of a number of methods. We used ftp to copy the files (binary) from the PC that performed the scanning operation to the RS/6000 where we ran the load command.

You can access files that reside on another system with NFS. For example, we could have NFS-mounted the directory that contained the image files on the RS/6000, to access the files required by the load command.

#### **Creating index data for the image files**

You must create index data for files before archiving files in OnDemand. The index data for image files must adhere to the generic index file format provided by OnDemand. Refer to the Indexing Reference for details about the generic index file.

We used the *vi* editor to create the index file. The following is a sample generic index file:

FIELD NAMES BEGIN: sdate ldate name company subject FIELD NAMES END: 12/18/95 ð9/ð1/95 Mr. Earl Hawkins Soft Products optical storage devices letter1.tif  $\Theta$ ð 12/18/95 ð9/ð1/95 Hans G. Piker IBM Corporation optical storage devices letter2.tif  $\Theta$  $\theta$ 12/18/95 ð9/16/95 Laurie Unicola Dove Properties account balance due letter3.tif  $\theta$  $\theta$ 12/18/95 1ð/ð1/95 George VanLocal Express American airline fares letter4.tif  $\theta$  $\Theta$ 

Figure 8. Generic Index File

We saved the index file as *letters.ind* on the RS/6000 in the directory where we ran the load command.

# **Setting up the ars\_load command**

The ars\_load command is the program that OnDemand uses to index and store files. The ars\_load command determines if the input file needs to be indexed, and if so, calls the required indexing program. The ars\_load command then calls programs that

process the index data, load index rows into the database, optionally compress the file, segment the file into storage objects, and load the storage objects on storage volumes. Please refer to Chapter 18, "ars\_load command reference" on page 111 for a complete description of the ars\_load command, parameters that you can specify, and information about the files that the ars\_load command can process.

You schedule and run the ars\_load command each time that you want to archive a file or set of files in OnDemand. You can either invoke the ars\_load command from the AIX prompt or run the ars\_load command as an AIX daemon that periodically checks specific file systems for data. To support a low volume scanning operation, we chose to run the ars\_load command from the AIX prompt, specifying the required options. Figure 9 shows an example of the ars\_load command that we used to load the image files into the database.

```
/usr/lpp/ars/bin/arsload -u admin -p "" -n -g Letters letters
```
Figure 9. ars load Command

The parameters for the ars\_load command include:

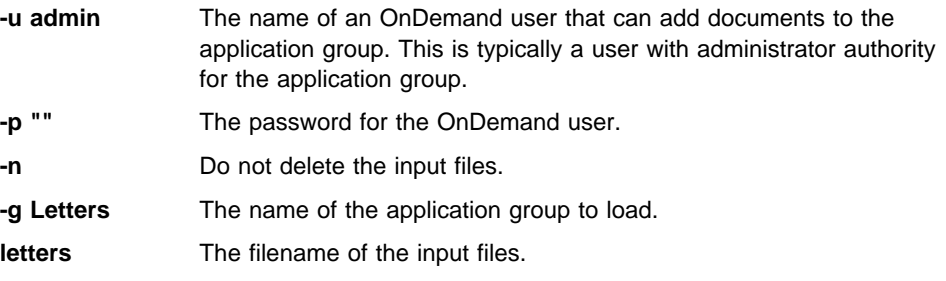

In our example, the ars\_load command expects to find the *letters.ind* file in the current directory. This file contains index information that we created in "Creating index data for the image files" on page 20, which is in the OnDemand generic index format. We copied the image files from the PC to the RS/6000, as binary files with a filetype of tif.

#### **Processing the index data and the image files**

The ars load command processes the generic index file, loading the index data into the application group and the image files on storage objects that the storage manager loads on storage volumes.

#### **Processing index data**

The ars\_load command processes the generic index file before loading the data in the database. The ars load command reads the definitions and parameters that we specified when we created the application and application group and performs the following processing:

Reads the application group definitions about the database fields.

- Reads the application definitions and performs preprocessing, such as mapping index fields to database fields. This step is required if the field names in the index file are not the same as the database field names.
- After preprocessing the index file, the ars\_load command creates one row for every image file referenced in the index file. We created a set of index values for each file.
- Reads the application definitions and performs postprocessing, such as dropping duplicate index records. You can specify postprocessing parameters when you define the application.
- Passes the index rows to the database manager. The rows contain the index values and other fields generated by OnDemand. An index row contains:
	- One column for each index and filter field defined for the application group.
	- One or more columns of OnDemand control information.

## **Processing the image files**

The ars\_load command processes each image file referenced in the generic index file. The ars\_load command reads the definitions and parameters that we specified when we created the application group and application and performs the following processing:

- Reads the application definitions to determine the compression method for the files.
- Reads the application group storage management definitions.
- Segments the image files and stores the segments into storage objects. OnDemand uses a 10 MB storage object (the default value) to provide better storage efficiency and performance. OnDemand assigns unique file names to the storage objects, sequentially numbering the objects within an application group.

# **Verifying processing**

The ars\_load command writes output messages to the system log at the end of each processing run. You can open the System Log folder and review the messages, such as the run date, the name of the input file, indexing information, and the number of rows loaded into the database. For example:

```
ars load: Processing file >letters<
ars load: Mon Dec 18 13:04:37 MST 1995 Indexing started.
         116ð17 bytes to process
OnDemand Load ID = >6927-ð-ð-1FAA-ð-ð<
Loaded 4 rows into the database
ars load: Mon Dec 18 13:05:14 MST 1995 Loading Completed
ars load: Processing successful for file >letters<
```
You can verify the number of records that OnDemand added to the database. When you load a set of image files, the number of rows loaded into the database should equal the number of files that you indexed in the generic index file.

The OnDemand Load ID represents the storage objects that the ars\_load command placed in the application group during the report file load. The Load ID can be used to identify a report file load. You can use the arsadmin command and specify the Load ID to maintain storage objects, for example, to copy storage objects from optical to cache storage and to delete storage objects from OnDemand.

# **Chapter 3. Restarting a load process**

The ars\_load command terminates when an unrecoverable error occurs during index, database, or storage manager processing. Termination processing includes setting a return code and writing error messages to the system logging facility. Open the System Log folder and view the message log for the load process to find return codes and messages.

If the ars\_load command fails during index processing, correct the problem and then restart the load from the beginning.

If an error occurs during processing of the database or the storage manager:

- Determine the problem and resolve the problem.
- If a Load ID is listed in the messages written to the system log, use the arsadmin command to unload the data. Refer to Chapter 4, "Deleting a report" on page 27 for instructions about how to delete a report from OnDemand.
- Restart the load from the beginning.

# **Chapter 4. Deleting a report**

You can use the *unload* function of the arsadmin command to delete a Load ID from one or more storage locations. A Load ID represents the storage objects that the ars\_load command placed in an application group during a load process.

When you use the *unload* function, you specify the name of the application group, the Load ID, and optionally, a mask. Obtain the Load ID from the message log generated when you loaded the report. If there is more than one Load ID listed in the message log, use the last Load ID listed. The mask determines the storage locations where the storage manager unloads the storage objects. That is, the cache, primary node, or secondary node. By default, the *unload* function deletes storage objects from all three locations. During *unload* processing, the arsadmin command deletes rows of index data from the database and updates the database with segment information.

Figure 10 shows an example of an arsadmin command that can be used to delete a report from all storage locations in OnDemand.

```
/usr/lpp/ars/bin/arsadmin unload -g 'Credit'
                                  -L 122ð-1-ð-8FAA-5538-5673
```
Figure 10. Deleting <sup>a</sup> Report

Please refer to Chapter 19, "arsadmin command reference" on page 117 for a complete description of the arsadmin command, parameters that you can specify, and information about how to maintain storage objects in OnDemand.

# <sup>|</sup> **Chapter 5. Data download exits and processing**

#### | **Overview**

If you use the MVS Download feature to transmit files from an MVS system to an | OnDemand server, you may need to preprocess the files before they can be stored into | OnDemand. For example, if you use an MVS report distribution system to place the | output of application programs on the MVS spool and then transmit the files to the server, you must preprocess the files before loading them, because OnDemand cannot use the transmitted filename to determine the application group and application to load. In this example, the job name (or step name) in the JCL belongs to the report distribution program, not the application program.

| The MVS Download feature supports a user exit (APSUX15) that allows you to provide additional job information to an OnDemand server. The MVS Download feature transmits the job information along with the file from the JES spool to a file system on the RS/6000. The Print Services Facility MVS Download Guide provides details about the MVS Download feature and the user exit.

| The arsjesd command provides the -x flag so that you can invoke a user-defined shell script to process the job information, after successfully storing a transmitted file on the RS/6000. Chapter 22, "arsjesd command reference" on page 145 provides details about the arsjesd command.

# | **Invoking a data download exit program**

| When the MVS Download feature selects output data from the JES spool for transmission to an OnDemand server, it invokes the APSUX15 user exit program. The user exit program concatenates a string of additional job information to the print | parameters that the MVS Download feature transmits to the server. On completion, the user exit program passes the location of the string and the string length to the MVS | Download feature. The MVS Download feature transmits the output dataset with associated JCL and the additional job information to OnDemand.

| The arsjesd command receives the dataset into a file system on the RS/6000. If the | arsjesd command was started with the -x flag, it invokes a script file to process the JCL and additional job information. The filename specified with the -x flag can be any user-defined shell script file.

| For example, you could define a shell script that parses the additional job information passed by MVS Download feature and the APSUX15 user exit program. The script file could extract the value of the writer parameter to identify the application to load. Using this value, the script file could query the database to determine the name of the application group. The shell script file could then rename the transmitted file, using the value of the writer parameter and the application group name. The shell script could then call the ars\_load command to store the report into OnDemand. However, the

| ars\_load command must be modified to accept the value of the writer parameter as | the name of the application to load.

| By using the MVS Download feature user exit program, the -x flag on the arsjesd | command, a user-defined shell script, and a modified version of the ars\_load shell | script file, each file transmitted by MVS Download can be processed so that the | ars\_load command stores the data in the correct application and application group.

| Please contact the IBM support center for more information about the MVS Download | feature, data download exits, creating shell script files to process reports before loading | them, and modifying the ars\_load command.

# **Part 2. Operating an OnDemand Server**

This section of the book describes the day-to-day, operational tasks that you may perform, such as starting and stopping the OnDemand server programs and related processes and monitoring important information about the operation of the server and server resources, such as processes and system load. This section provides information about tools that can help you monitor the performance of an OnDemand server and recommends other resources that you can use to help with performance and tuning tasks.

This section also contains information about tasks that you may perform on a more infrequent basis, such as backup and recovery of files and data, maintaining storage volumes in optical libraries, and maintaining migrated index data.

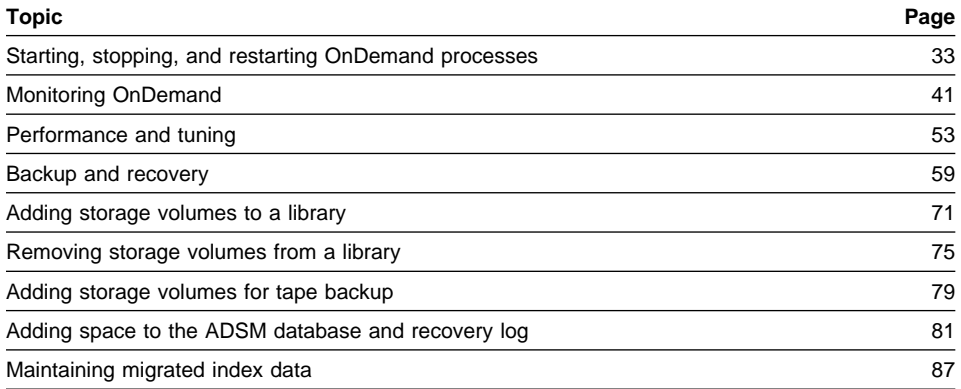

# **Chapter 6. Starting and stopping OnDemand**

#### **Starting OnDemand**

When you power-on the RS/6000, AIX can automatically start the OnDemand server daemon and other related OnDemand processes as part of AIX initialization using the init command. The init command reads the records in the /etc/inittab file. Each record in the file defines a specific process and contains runtime parameters.

If you followed the instructions in the Installation and Configuration Guide, you updated the /etc/inittab file with the information that the init program requires to start the various OnDemand processes. AIX/6000 automatically starts DB2 for AIX, ADSM for AIX, optionally, MVS Download and the ars\_load command, and the OnDemand server daemon during system initialization using the init program. Figure 11 shows examples of /etc/inittab records for DB2 for AIX, ADSM for AIX, MVS Download, the ars\_load command, and the server daemon. The name of the server daemon on the library server is arssockd. The name of the server daemon on an object server is arsobjd.

```
| arsdb2:2:wait:su - archive "-c /usr/lpp/ars/bin/ars_db -gkv"
      | >> /tmp/ars_db.log 2>&1;
arsadsm:2:wait:/usr/lpp/ars/bin/ars_adsm -sv
      \gg /tmp/ars adsm.log 2>&1;
| arsjesd:2:once:/usr/lpp/ars/bin/arsjesd -p 6ðð1
      -d /arsacif/acif1 -d /arsacif/acif2 >> /tmp/ars db.log 2>&1;
arsload:2:once:/usr/lpp/ars/bin/ars load -v -c /arsacif/acif3
      | -d /arsacif/acif1 -d /arsacif/acif2
| arssockd:2:once:/usr/lpp/ars/bin/arssockd
| arsobjd:2:once:/usr/lpp/ars/bin/arsobjd
```
Figure 11. inittab Records for OnDemand Programs

If you followed the instructions in the Installation and Configuration Guide, you set up the cron facility to start several other programs automatically on a regular schedule. For example, the database and cache storage maintenance program, the database index maintenance program, and programs that backup the OnDemand and ADSM databases and cache file systems. The Installation and Configuration Guide provides details about starting OnDemand maintenance programs using the cron facility.

# **Starting DB2 for AIX**

Under normal operating conditions, you never have to start DB2 for AIX on your own. However, if the need should arise, use the ars\_db command to restart DB2 for AIX.

First, login to AIX as the *root* user. Then enter the following command at the prompt:

/usr/lpp/ars/bin/ars\_db -gkv

Figure 12. Starting DB2 for AIX

The ars\_db command is a Korn shell script supplied with OnDemand that can be used for general purpose DB2 for AIX functions. Refer to Chapter 17, "ars\_db command reference" on page 103 for more information about the ars\_db command, parameters, and options.

#### **Starting ADSM**

Under normal operating conditions, you never have to start ADSM for AIX on your own. However, if the need should arise, use the ars\_adsm command to start ADSM for AIX.

First, login to AIX as the root user. Then enter the following command at the prompt:

/usr/lpp/ars/bin/ars\_adsm -sv

Figure 13. Starting ADSM for AIX

The ars adsm command is a Korn shell script supplied with OnDemand that can be used for general purpose ADSM for AIX functions. Refer to Chapter 16, "ars\_adsm command reference" on page 99 for more information about the ars\_adsm command, parameters, and options.

#### **Starting MVS Download**

Under normal operating conditions, you never have to start the MVS download daemon on your own. However, if the need should arise, use the arsjesd command to start the MVS download daemon.

First, login to AIX as the root user. Then enter the command at the prompt. For example:

```
/usr/lpp/ars/bin/arsjesd -p 6ðð1
     -d /arsacif/acif1 -d /arsacif/acif2 2>&1
```
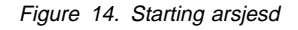

Replace the strings /arsacif/acif1 and /arsacif/acif2 with the names of the file systems that you created to support data download.

The arsjesd command operates as an AIX daemon that monitors a TCP/IP port for datasets transmitted by MVS Download running on an MVS system and stores the data in file systems on the RS/6000. Refer to Chapter 22, "arsjesd command reference" on page 145 for more information about using the arsjesd command to support MVS Download.

#### **Starting related MVS programs**

After you power on the RS/6000 or initialize AIX, complete the following steps on the MVS system to enable communications between the RS/6000 and the MVS system.

- 1. Vary the communications controller between the MVS system and the RS/6000 online.
- 2. Recycle TCP/IP.
- 3. If you use the OnDemand CICS/ESA Client program, enable the MVS TCP/IP port for the Client. Invoke the **CSKE** transaction to enable the port. You must specify the TCP/IP port number for the Client, for example, 3000.
- 4. If you use the MVS Download feature, start an MVS Download writer. You can use the **\$sprtnnnn** command to start a writer. Replace the string **nnnn** with the name of an MVS Download writer. Refer to the PSF for MVS: MVS Download Guide for information about operating MVS Download on the MVS system.

#### **Starting the OnDemand server daemon**

Under normal operating conditions, you never have to start the OnDemand server daemon on your own. However, if the need should arise, you can start the server daemon from the AIX prompt.

First, login to AIX as the root user. Enter the following command at the prompt to start the server daemon on the library server:

/usr/lpp/ars/bin/arssockd

Figure 15. Starting the Server Daemon

Replace the string arssockd with arsobjd, to start the server daemon on an object server.

#### **Starting the OnDemand data loading daemon**

Under normal operating conditions, you never have to start the OnDemand data loading daemon on your own. However, if the need should arise, use the at now and ars\_load commands to start the data loading daemon, without associating the process with the current logged in user.

First login to AIX as the root user. Then enter the commands at the prompt. For example:

```
at now
/usr/lpp/ars/bin/ars_load -v
     -d /arsacif/acif1 -d /arsacif/acif2
      -c /arsacif/acif3
^D
```
Figure 16. Starting the Data Loading Daemon

In the example,  $\Diamond D$  means to press the Ctrl and D keys at the same time. Replace the strings /arsacif/acif1, /arsacif/acif2, and /arsacif/acif3 with the names of the file systems that you defined to support data downloading and indexing.

The ars\_load command is an OnDemand program that operates as an AIX daemon, periodically checking the specified file systems for data to be indexed and stored in OnDemand. Refer to Chapter 18, "ars\_load command reference" on page 111 for more information about the ars\_load command, parameters, and options.

#### **Stopping OnDemand**

If you need to power off or reboot the RS/6000, reinitialize AIX/6000, or stop OnDemand operation for any reason, complete the following steps to bring the OnDemand operating environment to an orderly conclusion. Stopping OnDemand in this way allows the key processes, such as DB2 for AIX and ADSM for AIX, to terminate normally, clearing buffers, closing log files, and dismounting storage volumes.

#### **Note**

The following procedure can require several minutes to complete. If you need to stop the system immediately, halt AIX with the shutdown command. Then power off the RS/6000.

- 1. Login to AIX as the root user.
- 2. If you use the MVS download facility, make sure that no data download operations are in progress. Then, list the PID number of the arsjesd command and cancel the process with the kill command.
- 3. Make sure that no data loading operations are in progress. Then, list the PID number of the ars\_load command and cancel the process with the kill command.
- 4. Make sure that no database or cache maintenance operations are in progress. Then, list the PID numbers of the ars\_db command that maintains the database indexes and the arsmaint command and cancel them with the kill command.
- | 5. On all object servers, list the PID number of the arsobjd command and cancel the process with the kill command.
- | 6. On the library server, list the PID number of the arssockd command and cancel the process with the kill command. Cancel the process that has a PPID of 1 (one).
- 7. On the library server, cancel any child processes of the arssockd command with the kill command.
- 8. Stop DB2 for AIX.

Complete the following steps.

• Load the DB2 for AIX environment, if it is not already loaded. Enter the following command at the AIX prompt:

| . /home/archive/sqllib/db2profile

• Start the DB2 for AIX command line processor. Enter the following command at the AIX prompt:

| db2

| Connect to the OnDemand database. Enter the following command at the DB2 | prompt:

connect to archive

• Close the OnDemand database connections. Enter the following command at the DB2 prompt:

force application all

Figure 17. Closing the OnDemand Database Connection

| Stop the DB2 command line processor. Enter the following command at the DB2 prompt:

#### terminate

| Stop DB2 for AIX. Enter the following command at the prompt:

| /usr/lpp/ars/bin/ars\_db -hv

Figure 18. Stopping DB2 for AIX

9. Start an ADSM for AIX administrative session.

- | Issue the QUERY SESSION command to list any open ADSM for AIX | sessions.
	- Use the CANCEL SESSION command to stop any open ADSM for AIX sessions.
- | **ISSUE THE QUERY MOUNT command to list any mounted storage volumes.** 
	- Use the DISMOUNT VOL command to cause ADSM for AIX to remove any mounted storage volumes.
	- 10. Stop the ADSM for AIX administrative session.
- | 11. Stop ADSM for AIX. Type the following command at the prompt:

| /usr/lpp/ars/bin/ars\_adsm -tv

Figure 19. Stopping ADSM for AIX

This example uses the value for the ADSM for AIX administrative user and | password set in the *ars\_adsm* shell script file.

- 12. If you use the MVS Download feature, stop any active MVS Download writers on the MVS system. You can use the **\$pprtnnnn** command to stop a writer. Replace the string **nnnn** with the name of an active MVS Download writer. Refer to the PSF for MVS: MVS Download Guide for information about stopping MVS Download.
- 13. If you use the MVS Download feature, stop the MVS Download functional subsystem under JES. You can use the **cancel fssname** command to stop the functional subsystem. Replace the string **fssname** with the name of the functional subsystem for MVS Download. Refer to the PSF for MVS: MVS Download Guide for information about stopping MVS Download.
- 14. If you use the OnDemand CICS/ESA Client program, disable the MVS TCP/IP port for the Client. Invoke the **CSKD** transaction to disable the port.
- 15. If you use either the MVS Download feature or the CICS/ESA Client, vary the communications controller between the MVS system and the RS/6000 offline.
- 16. Stop AIX. Issue the **shutdown** command.

You can now power off or reboot the RS/6000 or reinitialize AIX.

#### **Stopping the OnDemand server daemon**

Complete steps 5 through 7 on page 37 if you need to stop the OnDemand server daemon without stopping other related processes, such as DB2 for AIX and ADSM for AIX.

#### **Stopping ADSM**

#### **Caution**

Stopping OnDemand in a distributed system, client/server environment should be done in an orderly, structured manner. We recommend you follow the steps outlined in "Stopping OnDemand" on page 36 to shutdown the system so that the various components of OnDemand remain synchronized.

Complete steps 9 through 11 on page 38, if you need to stop ADSM for AIX without stopping other related processes, such as DB2 for AIX and the OnDemand server daemon.

# **Stopping DB2 for AIX**

#### **Caution**

Stopping OnDemand in a distributed system, client/server environment should be done in an orderly, structured manner. We recommend you follow the steps outlined in "Stopping OnDemand" on page 36 to shutdown the system so that the various components of OnDemand remain synchronized.

Complete step 8 on page 37 if you need to stop DB2 for AIX without stopping other related processes, such as ADSM for AIX and the OnDemand server daemon.

# **Restarting OnDemand**

AIX automatically starts OnDemand processes when you power on the system. The init command starts the OnDemand server daemon and other required processes, such as DB2 for AIX and ADSM for AIX, using records in the /etc/inittab file. The cron facility starts OnDemand maintenance programs using records in the crontab file. Refer to "Starting OnDemand" on page 33 for information about AIX initialization processing, starting OnDemand processes, and enabling related MVS programs.

Whenever you restart the RS/6000 after a hardware or software problem and AIX did not complete a normal system shutdown, verify that DB2 for AIX and ADSM for AIX are operating without corruption to the OnDemand database and the ADSM database. This is especially important if the ars\_load command was running when the system problem occurred. If OnDemand was loading data and the system failed, you may need to perform one or more of the following tasks before allowing end-users to access the system:

- Check the configuration of the OnDemand database and DB2 for AIX. Verify the database is in a consistent state, with no backup or rollforward pending.
- Recover the OnDemand database, if required. Refer to "Database recovery" on page 63 for details.
- Audit the ADSM database. Check the database for consistency and correct any problems that are reported. Refer to "ADSM database recovery" on page 67 for details.

 Recover any load files that were being processed when the system failed. Refer to Chapter 3, "Restarting a load process" on page 25 for details.

# **Chapter 7. Monitoring OnDemand**

You probably want to monitor OnDemand resources, such as processes, memory, disk space, and storage volumes, on a regular basis. You can run the commands described in this chapter and save the information reported to track resource utilization and to establish a performance baseline.

We recommend that you run these commands during key, peak processing periods and periods of little or no load. Armed with these statistics, you can quickly determine how the system is performing compared to the baseline. The performance baseline along with, for example, monthly *snapshots*, can help you measure transaction growth, predict the impact of adding applications and users, and determine when you need to add resources, such as storage volumes.

Even if you don't track these items periodically, OnDemand may issue messages that suggest potential problems with the system. Or end-users may complain of sluggish response to search and retrieval requests.

Regardless, the commands described in this chapter can help you spot potential problems and bottlenecks in the system and give you information to begin corrective action.

Chapter 8, "Performance and tuning" on page 53 describes steps that you can take, tools you can use, and reference material that you might find useful for tuning the performance of an OnDemand system, including AIX/6000, DB2 for AIX, and ADSM for AIX.

# **Errors and alerts**

OnDemand assigns a severity to each message generated by server programs. OnDemand sends messages assigned a severity of alert or error to the system console device, /dev/console.

OnDemand provides a system logging facility and a message catalog to help you identify and resolve any alerts and errors that you receive. You can open the System Log folder to display messages recorded in the system logging facility. Refer to "The OnDemand system logging facility" on page 42 for more information. You can search the message catalog to obtain details about messages.

For help with specific error messages, refer to the following publications for a listing of error messages and associated articles:

- AIX Version 4.1 Messages Guide and Reference
- DB2 for AIX Messages Reference
- ADSM for AIX Messages

# **The OnDemand system logging facility**

OnDemand provides a logging facility to help the system administrator track OnDemand activity and monitor the system. OnDemand records messages generated by the various OnDemand programs, when you permit logging for system events, user events, and application group events. You can use one of the OnDemand client programs to search for and filter messages by time stamp, severity, message number, and user name.

#### **Note**

Before starting OnDemand for the first time, you must initialize the system logging facility. Refer to the Installation and Customization Guide for information about initializing the system logging facility.

#### **Searching for and viewing messages**

Log on to OnDemand with an OnDemand client program and open the System Log folder.

You can specify a time stamp to search for and retrieve messages. You can specify other search criteria, for example:

- Log ID. Each time an end-user logs on the server, OnDemand assigns a transaction number to that instance of the client program. All requests issued by that instance of the client program includes the same Log ID.
- User ID. The ID (name) of an OnDemand user.
- Severity. OnDemand assigns a severity to each message: Alert, Error, Warning, Info, and Debug.
- View. Depending on the type of message in the log, you may be able to view related records or other data associated with the message from the System Log folder:
	- OnDemand records messages in the database that were issued by commands, such as the ars\_load command. You can display the messages created during a load by selecting an item that represents the ars\_load command and choosing the **View all Selected** command.
	- While most messages do not support related records or other data that can be displayed from the System Log folder, you can write a user exit program to record information about the event. For example, you could write a user exit program that keeps track of the number of bytes transferred during a DocGet event. OnDemand provides a system log user exit so that you can process messages and take the appropriate action. Please see the Installation and Configuration Guide for more information about the facilities available at the system log user exit.
	- Other messages in the system log do not provide additional records or other data associated with the event, for example, the Logoff event.
- Msg Num. The message number issued by OnDemand.
- Message. Enter the text of the message that OnDemand uses to restrict a search. For example, if you type **Login**, OnDemand searches for and displays the messages issued by the Logon to a Server command.

When you choose the **Search** command, OnDemand retrieves the messages from the database that match the search criteria you specified.

#### **Reviewing a CD-ROM creation manifest**

You can use the system logging facility to review a manifest created by the CD-ROM mastering software, an extra-charge feature of OnDemand. A CD-ROM creation manifest contains a cover page with control information about the CD-ROM and one or more pages that list the items retrieved from the database and written on the CD-ROM.

To review a CD-ROM creation manifest:

- 1. Log on to OnDemand with an OnDemand client program and open the System Log folder.
- 2. Type **CD** in the Message entry field.

## **Note**

If you know the CD-ROM volume number of the manifest that you want to review, enter the number in the Message entry field. For example, you can enter **%171** in the Message entry field to locate the manifest for volume number AOD00000171.

- 3. Specify a date. For example:
	- If you want to display a manifest for a particular date, select the **Equal** operator for the Time Stamp search field and enter the date in the Time Stamp entry field.
	- If you want to display the manifests created during a range of dates or you do not know the exact creation date, select the **Between** operator for the Time Stamp search field and enter a date range in the Time Stamp entry fields.
- 4. Choose **Search**. OnDemand displays the manifests that match the search criteria that you specified.
- 5. Review a manifest by selecting an item from the list and choosing the **View All Selected** command.
- 6. Use the Next Page and Previous Page commands to scroll through the manifest.

# **System log user exit shell script**

When you permit logging for system, user, or application group events, OnDemand passes program-generated messages to the arslog shell script in the /usr/lpp/ars/bin directory. By default, the script does not perform any function. However, you can replace the script with one that does specific functions, such as check the severity of the message and issue an alert using, for example, NetView.

You can configure OnDemand to provide information to the script by setting the appropriate system, user, and application group logging parameters with the administrator interface.

Please see the *Installation and Configuration Guide* for information about the system logging user exit shell script.

#### **Monitoring processes**

You can monitor and display status information about OnDemand, DB2 for AIX, and ADSM for AIX processes. To monitor processes, use the ps command. The ps command is an AIX system command that returns process status information about active processes to standard output. Key fields in the ps command output include UID (user), PID (process), C and PRI (CPU use and execution priority), STIME (the time the process started), TIME (accumulated CPU time), and CMD (the command the process is running).

The following examples show how to use the ps and grep commands to monitor key processes on the OnDemand server. For more information about the ps and grep commands, type **man ps** or **man grep** at the AIX prompt or refer to your AIX documentation.

# **Displaying OnDemand process information**

OnDemand programs and commands that may be active on the RS/6000 include the following:

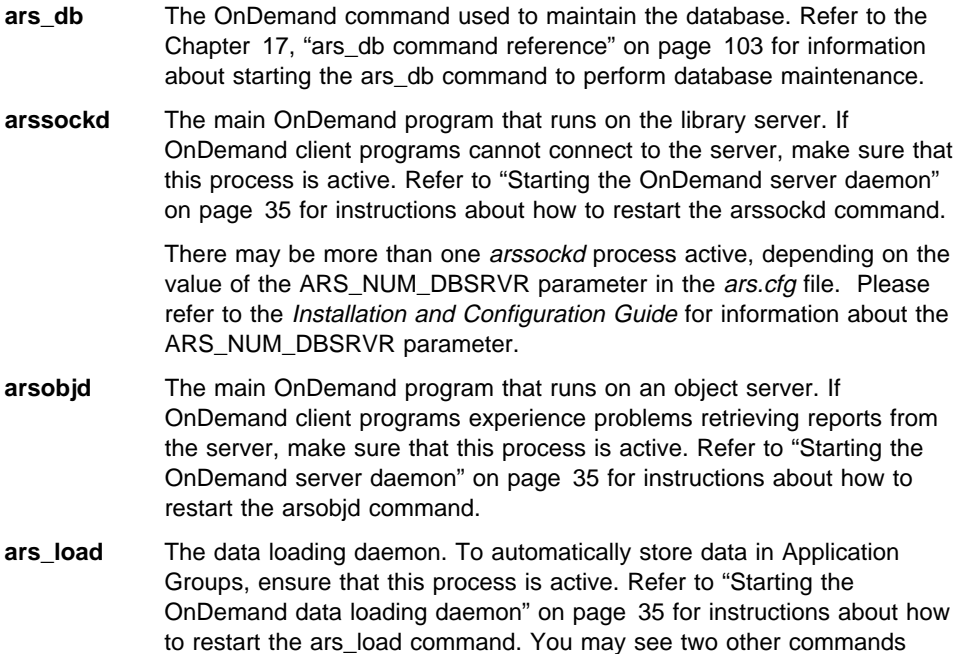

associated with this process. The arsacif and arsadmin commands run with the parent process ID of the ars\_load process.

- **arsacif** The data indexing program, invoked by the ars\_load command.
- **arsadmin** The database and storage manager program, invoked by the ars\_load command.
- **arsjesd** The MVS Download daemon; the AIX component of the MVS Download feature. To automatically receive datasets from MVS Download running on an MVS system, ensure that this process is active. Refer to "Starting MVS Download" on page 34 for instructions about how to restart the arsjesd command.
- **arsmaint** The process that maintains cache storage and the OnDemand database.

Use the following command to display process status:

ps -ef ¦ grep ars

Figure 20. Monitoring OnDemand Processes with the ps Command

The output of the command issued on the library server should be similar to the following example:

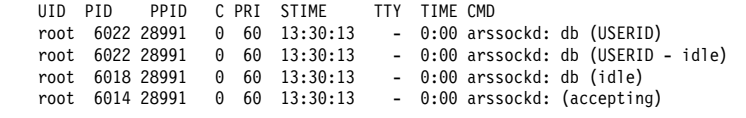

## **Displaying DB2 for AIX processes**

DB2 Version 2.1 programs that may be active on the library server include the following:

**db2dlock** The data lock manager; looks for and resolves deadlocks on the database. **db2licd** The license daemon. **db2agent** Handles all SQL processing for application requests. Several occurrences of this process may be active. **db2gds** Responsible for spawning most DB2 daemons. **db2wdog** The "watch dog" monitors the other processes and cleans up resources after abnormal terminations. **db2loggr** This process manages the database log files. **db2sysc** This process handles DB2 startup and shutdown.

**db2pfchr** Allows for more efficient processing via read-ahead, big-block and parallel I/O. Several occurrences of this process may be active.

**db2pclnr** Asynchronously writes dirty pages when the CPU would otherwise be idle. Several occurrences of this process may be active.

**db2ipccm** Handles connection requests from local clients.

**db2resyn** Handles recovery of indoubt transactions.

Refer to "Starting DB2 for AIX" on page 34 for instructions about how to restart DB2 for AIX.

Use the following command to display process status:

ps -ef ¦ grep db2

```
Figure 21. Monitoring DB2 for AIX Processes with the ps Command
```
The output of the command should be similar to the following example:

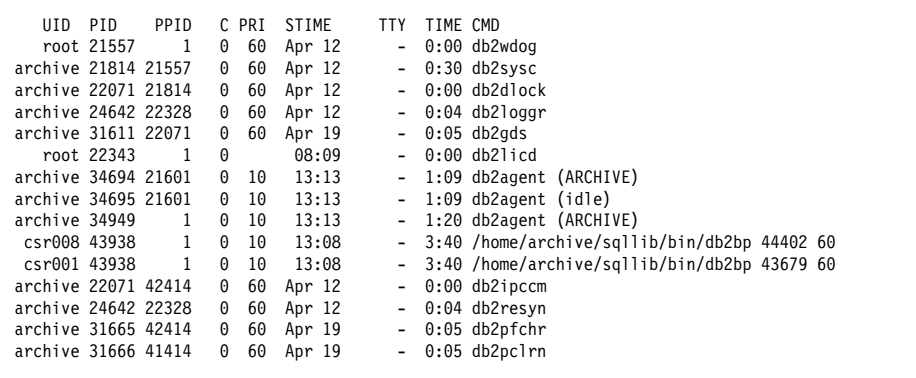

#### **Displaying ADSM for AIX processes**

The following processes are associated with ADSM for AIX:

- **dsmserv** The ADSM for AIX server. Several occurrences of this process may be active.
- **dsmlabel** The ADSM for AIX command used to label storage volumes. This process must not be active at the same time that the dsmserv process is active.

Refer to "Starting ADSM" on page 34 for instructions about how to restart ADSM for AIX.

Use the following command to display process status:
ps -ef ¦ grep dsm

Figure 22. Monitoring ADSM for AIX Processes with the ps Command

The output of the command should be similar to the following example:

```
UID PID PPID CPRI STIME TTY TIME CMD<br>root 2880 24106 0 60 Apr 15 - 0:01 dsms
                      0 60 Apr 15 - 0:01 dsmserv quiet
root 11324 241ð6 ð 6ð Apr 15 - ð:ðð dsmserv quiet
root 13626 241ð6 ð 6ð Apr 15 - ð:ðð dsmserv quiet
                                             - 0:00 dsmserv quiet<br>- 0:00 dsmserv quiet
root 26413 24106 0 60 Apr 15
```
# **Monitoring system load**

The uptime command displays an estimate of the system load. Type the following command at the prompt:

uptime

```
Figure 23. uptime Command
```
Information reported by uptime includes the number of users on the system and load averages for the latest minute, 5 minutes, and 15 minutes.

11:4ðAM up 4:39, 2 users, load average: ð.17, ð.1ð, ð.ð9

Figure 24. uptime Command Output

In the example, the system load in the last minute is 17 percent, over the last 5 minutes is 10 percent, and over the last 15 minutes is 9 percent.

High load averages usually mean that the system is being used heavily and probably means users are experiencing slow response time. For more information about the uptime command, type **man uptime** at the prompt or refer to your AIX documentation.

# **Monitoring memory usage**

To monitor memory use and paging activity, use the vmstat command along with the ps command. Type the following command at the prompt:

vmstat

Figure 25. vmstat Command

The most important pieces of information reported by vmstat are the number of processes running and the number of page-outs and swaps.

```
procs memory page faults cpu
----- ----------- ------------------------ ------------ -----------
                                sr cy in sy cs us sy id wa<br>0 0 135 179 78 1 5 90 5
0 0 5143 26542 0 0 0 0
```
Figure 26. vmstat Command Output

After running vmstat, use ps to display the processes that are generating the memory usage displayed by vmstat.

For more information about the vmstat command, type **man vmstat** at the prompt or refer to your AIX documentation.

### **Monitoring system paging space**

To monitor system paging space, use the *Isps* command. Type the following command at the prompt:

lsps -a

```
Figure 27. lsps Command
```
The *lsps* command reports the size of the page space and the percent used.

| 64MB 17 yes yes lv<br>hd6<br>hdisk0<br>rootva | Page Space Physical Volume Volume Group Size %Used Active Auto Type |  |  |  |
|-----------------------------------------------|---------------------------------------------------------------------|--|--|--|
|                                               |                                                                     |  |  |  |

Figure 28. lsps Command Output

For more information about the lsps command, type **man lsps** at the prompt or refer to your AIX documentation.

## **Monitoring disks and file systems**

The df command reports capacity numbers for disks and file systems, including cache file systems. Type the following command at the prompt:

df

Figure 29. df Command

The command shows the percentage each file system is used and how much space remains in each file system.

| Filesystem           | Total KB |        | free %used |       |                | iused %iused Mounted on |
|----------------------|----------|--------|------------|-------|----------------|-------------------------|
| /dev/hd4             | 24576    | 11112  | 54%        | 939   | 15% /          |                         |
| /dev/hd9var          | 53248    | 49964  | 6%         | 153   |                | $1\%$ /var              |
| /dev/hd2             | 548864   | 10000  | 98%        | 29610 |                | $21\%$ /usr             |
| /dev/hd3             | 12288    | 9876   | 19%        | 46    |                | $1\%$ /tmp              |
| /dev/1v07            | 4096     | 3004   | 26%        | 66    |                | 6% /home                |
| /dev/1v00            | 1880064  | 423532 | 77%        | 42    |                | 0%/arsacif/acif1        |
| $/$ dev $/$ lv $01$  | 1875968  | 484860 | 74%        | 111   |                | 0%/arsacif/acif2        |
| /dev/1v02            | 1019904  | 551420 | 45%        | 106   |                | 0%/arsacif/acif3        |
| $/$ dev $/$ 1 $v$ 03 | 1019904  | 960896 | 5%         | 20    |                | 0% /arsdb               |
| /dev/1v04            | 1019904  | 960896 | 5%         | 20    | 0%             | /arsdb primarylog       |
| /dev/1v05            | 1019904  | 960896 | 5%         | 20    | 0 <sup>°</sup> | /arsdb archivelog       |
| /dev/cache1          | 323584   | 313272 | 3%         | 16    |                | 0% /arscache/cache1     |
| /dev/cache2          | 323584   | 313272 | 3%         | 16    |                | 0% /arscache/cache2     |
| /dev/cache3          | 323584   | 313272 | 3%         | 16    |                | 0% /arscache/cache3     |
| /dev/cache4          | 323584   | 313272 | 3%         | 16    |                | 0% /arscache/cache4     |
| /dev/cache5          | 323584   | 313272 | 3%         | 16    |                | 0% /arscache/cache5     |
| /cdrom/aix           | 380928   | 49220  | 87%        |       |                | /usr/lpp/info           |

Figure 30. df Command Output

Monitor the file systems that support the OnDemand database on a regular basis. Before the file systems become fully utilized, you must add storage volumes to the file systems and allocate segments of the database to the new storage volumes. Refer to your DB2 for AIX documentation for information about how to segment the database.

Monitor the file systems that support the document cache on a regular basis. Before the cache file systems become fully utilized, you must add storage volumes to the file systems or define additional file systems for the cache. Use the *smit* command to add volumes to a file system. Refer to the Installation and Configuration Guide for information about how to define additional cache file systems to OnDemand.

For more information about the df command, type **man df** at the prompt or refer to your AIX documentation.

# **Monitoring I/O activity**

The *iostat* command reports input/output statistics for disks. *iostat* shows you the time physical disks are active in relation to their average transfer rate. You can use the information reported by iostat to better balance input/output load between physical disks. Type the following command at the prompt:

iostat

Figure 31. iostat Command

For a report interval and each physical disk on the system, *iostat* reports the percentage of time the disk was active (tm\_act), the amount of data read or written to the drive (Kbps), transfers per second to the physical disk (tps), and the total amount of data read and written (Kb\_read and Kb\_wrtn). The following is an example of the *iostat* Disk Utilization report.

| Disks: | % tm act | Kbps | tps | msps | Kb read | Kb wrtn |
|--------|----------|------|-----|------|---------|---------|
| hdisk0 | 0.0      | 0.1  | 0.0 |      | 5993    | 9452    |
| hdisk1 | 0.0      | 0.3  | 0.0 |      | 31193   | 6812    |
| hdisk2 | 1.9      | 2.1  | 0.8 |      | 13153   | 232508  |
| hdisk3 | 0.0      | 0.0  | 0.0 |      | 0       | 0       |
| hdisk4 | 0.0      | 0.0  | 0.0 |      | 4293    | 4936    |

Figure 32. iostat Command Output

You can display continuous reports using the following format. In the example, *iostat* displays reports every 30 seconds for the logical disk hdisk2.

```
iostat -d hdisk2 3ð
```
Figure 33. iostat Continuous Command

For more information about the iostat command, type **man iostat** at the prompt or refer to your AIX documentation.

# **Monitoring storage volumes**

You can use the following commands to display reports about storage volume utilization.

• Space report.

The space report provides general information about the storage volumes you defined, including the status, capacity, and utilization of each storage volume.

query volume format=detailed

Figure 34. ADSM for AIX Query Volume Command

• Database report.

The database report displays the volumes assigned to the database.

query db format=detailed

Figure 35. ADSM for AIX Query Database Command

When these reports show the ADSM for AIX server is approaching the capacity of the storage volumes, you must label and check new storage volumes into the library.

For more information about monitoring storage volumes, refer to the ADSM for AIX Administrator's Guide

# **Monitoring the network**

The netstat command monitors TCP/IP network activity on a server. This command is useful for monitoring and gathering information, such as the number of clients that are connected to the server, whether the network connection is active or waiting, and how much data is currently being transferred between the server and clients.

netstat -f inet

Figure 36. netstat Command

The netstat command displays a report similar to the following example.

| Active Internet connections |   |       |                                           |                                                                |  |  |
|-----------------------------|---|-------|-------------------------------------------|----------------------------------------------------------------|--|--|
|                             |   |       | Proto Recv-Q Send-Q Local Address         | Foreign Address<br>(state)                                     |  |  |
| tcp                         | 0 | 15972 |                                           | pikes.bpc.boulde.1445 csr0018.bpc.boulde.1039 ESTABLISHED      |  |  |
| tcp                         | 0 |       |                                           | 4039 pikes.bpc.boulde.1445 csr0013.bpc.boulde.1049 ESTABLISHED |  |  |
| tcp                         | 0 |       |                                           | 0 pikes.bpc.boulde.1501 elric.bpc.boulde.1635 ESTABLISHED      |  |  |
| tcp                         | 0 |       |                                           | 0 pikes.bpc.boulde.1445 csr0001.bpc.boulde.1026 ESTABLISHED    |  |  |
| tcp                         | 0 |       |                                           | 0 pikes.bpc.boulde.1026 pikes.bpc.boulde.4242 ESTABLISHED      |  |  |
| tcp                         | 0 |       | 0 pikes.bpc.boulde.4242 $\star$ . $\star$ | LISTEN                                                         |  |  |
|                             |   |       |                                           |                                                                |  |  |

Figure 37. netstat Command Output

The Local Address field contains the TCP/IP port address for the server. Clients connected to the server can be identified using the port address. In this example, the TCP/IP port address is 1445. Check the /etc/services file to verify the port address.

For more information about the netstat command, type **man netstat** at the prompt or refer to your AIX documentation.

# **Chapter 8. Performance and tuning**

This section describes the commands that you can use to collect information about OnDemand server operation and resources, to help optimize the performance of OnDemand.

Good client and server performance depend on how well you balance CPU, I/O, and memory resources so that all processes obtain the share of these resources they need. Good performance also depends on you recognizing the resource that is the culprit when performance is degraded. For example, you might conclude that poor system response results from contention for the CPU when in fact, the CPU is waiting on I/O. Alleviating the I/O bottleneck results in better throughput.

There are four major subsystems interacting on an OnDemand server that will be the subject of most performance and tuning activities.

- The operating system kernel (AIX/6000). Primarily responsible for managing processes. The two resources that most affect operating system response are CPU and memory.
- The database management system (DB2 for AIX). A set of processes responsible for the OnDemand database and the document cache. DASD I/O is the resource that most affects the performance of DB2 for AIX.
- The storage management system (ADSM for AIX). A set of processes responsible for optical storage volumes. CPU and DASD I/O are the resources that most affect the performance of ADSM for AIX.
- The network (TCP/IP). High transfer rates and otherwise overloaded networks reflect badly on client/server applications. Network I/O is the resource that most affects the performance of TCP/IP.

Optimizing the performance of the operating system, databases, networks, client software, and server programs may seem complex and can become time consuming. The following tools and recommended documentation can help ease the task of collecting and evaluating performance information. Remember, balancing resources is the key to good performance. You have a finite amount of resources to allocate among processes. Not every process can run at the highest priority. There is only so much disk and network I/O bandwidth the system can provide to processes. Your challenge is to make sure the processes that need priority and bandwidth get it when they need it, in the amount and for the duration required.

# **AIX/6000 tuning considerations**

# **Base Operating System performance package**

AIX/6000 provides a set of performance tools which may be used to evaluate and tune AIX system performance. For more detailed information about each of the tools, type **man** toolname at the prompt. Replace the string toolname with one of the following tools.

### **filemon**

Monitors a trace of file system and I/O system events, and reports performance statistics for files, virtual memory segments, logical volumes, and physical volumes. The filemon program is useful to determine why applications are I/O bound.

### **fileplace**

Displays the placement of a file's blocks within a file system. Logically contiguous files may be physically fragmented on disk, depending on the available free space at the time the file is created. The fileplace program can be used to examine and assess the efficiency of a file's placement on disk.

### **lvedit**

Provides precise control over the creation and placement of logical volumes on physical volumes. As an interactive tool, The *Ivedit* command allows users to view current logical volume placements, make tentative changes to the placements (creating, removing, or extending logical volumes), and commit those changes.

#### **netpmon**

Monitors a trace of system events, and reports on CPU usage, network device-driver I/O, internet socket calls, and NFS I/O. In its normal mode, The netpmon command runs in the background while one or more application programs or system commands are being executed and monitored. When tracing is stopped via a *trcstop* command, netpmon generates all specified reports.

#### **rmss**

Provides a means to simulate an RISC System/6000 with various size memories, without having to extract and replace memory boards. The rmss program provides a facility to simulate running an application over a range of memory sizes, displaying, for each memory size, performance statistics, such as the response time of the application and the amount of paging. The *rmss* program is designed to help you determine how much memory a RISC System/6000 needs to run a given application with an acceptable level of performance.

## **svmon**

A virtual memory monitor. When invoked, svmon captures a snapshot of the current contents of both real and virtual memory, and creates a summary report. The svmon program can help identify the processes or segments that consume the most real memory.

### **AIX Performance Toolbox/6000**

The AIX Performance Toolbox/6000 (PTX/6000) product provides a graphical interface for monitoring AIX systems and networks. PTX/6000 includes real time performance monitoring tools and performance tuning controls. For more information about PTX/6000 (product number 5696-623), refer to the AIX Performance Toolbox/6000: User's Guide

# **AIX Performance Monitoring and Tuning Guide**

For more information about performance monitoring and tuning the AIX environment, refer to the AIX Performance Monitoring and Tuning Guide The Guide provides concepts and techniques involved in assessing and tuning the performance of AIX systems.

### **DB2/6000 tuning considerations**

The following information introduces statistical information you can collect and some of the parameters that can affect the performance of DB2 for AIX. For detailed information, refer to the DB2 for AIX Administration Guide

### **Database system monitor**

DB2 for AIX provides a set of database system monitor APIs for gathering statistics about the operation of databases. Information can be gathered to assess the status and improve the performance of DB2 for AIX, databases, tables, and applications.

The database system monitor can be controlled and accessed by using commands provided with the DB2 for AIX command line processor interface. The following are examples of commands you can use to collect information about DB2 for AIX.

 To display the parameters and values for the OnDemand database and list the configuration parameters that you can change:

### **GET DATABASE CONFIGURATION FOR ARCHIVE**

Figure 38. Get Database Configuration Command

 To display the parameters and values for DB2 for AIX and list the configuration parameters that you can change:

#### **GET DATABASE MANAGER CONFIGURATION**

Figure 39. Get Database Manager Command

 To list statistics about DB2 for AIX at a specific point in time, reporting on databases, applications, tables, and DB2 for AIX:

### **GET SNAPSHOT**

Figure 40. Get Snapshot Command

For more information about database commands, refer to the DB2 for AIX Command Reference For more information about understanding and tuning database parameters, refer to the DB2 for AIX Administration Guide

### **Configuration parameters**

The default values of the parameters provided with DB2 for AIX are oriented toward machines with small memory (for example, 64 megabytes) and dedicated as database servers. You may need to modify the values to support an environment with large databases, provide high performance for a specific application, and if your hardware configuration is different from the default configuration. For more information about changing configuration parameters, see the DB2 for AIX Administration Guide

## **Index statistics**

DB2 for AIX has utilities to improve the way data are physically stored on disks and to update the statistical information used by the DB2 for AIX query optimizer. OnDemand automatically runs these utilities as part of database loading.

#### **REORG utility**

This utility rearranges data into a physical sequence according to a specific index. This can allow queries to be performed more efficiently. When you run the REORG utility, OnDemand uses the index information you specified when you created the OnDemand database to optimize the records in the database.

#### **RUNSTATS utility**

This utility carries out several tasks to optimize access to data, using statistical information maintained by DB2 for AIX.

# **ADSM for AIX tuning considerations**

The number of parameters that affect performance and may be set within ADSM for AIX are quite small. Tuning AIX/6000 and TCP/IP options to get good performance with ADSM for AIX can become complex, but the payback can be great.

Please refer to the ADSM Performance Tuning Guide for detailed information about tuning ADSM for AIX on the RS/6000 with TCP/IP. It provides details about the various parameters affecting performance and defaults and recommended values for good performance.

# **TCP/IP tuning considerations**

# **OnDemand server**

Tuning client and server network performance can become complex, especially considering the different types of hardware and software that an OnDemand system can support.

Please refer to the documentation provided with the TCP/IP software and the network hardware for specify OnDemand client and server operating environments, to obtain details about monitoring and tuning network-related parameters. For example:

- The AIX/6000 System Management Guide: Communications and Networks publication provides information about configuring TCP/IP on an OnDemand server
- The ADSM for AIX Performance Tuning Guide provides details about tuning ADSM for AIX for TCP/IP.
- The IBM TCP/IP Version 2.1 for DOS: Installation and Administration Guide contains information that can help you optimize the network performance for personal computers running the OnDemand Windows client program.

# **Chapter 9. Backup and recovery**

## **Overview**

This chapter describes backup and recovery for OnDemand and provides recommendations about methods and procedures that the system administrator can use to ensure the following critical OnDemand components can be recovered, if needed:

- OnDemand software.
- OnDemand control files, created or modified during installation, configuration, and ongoing operation of OnDemand.
- The OnDemand database.
- The ADSM database.
- Cache file systems.
- Report files and resources.

The Installation and Configuration Guide contains information about the file systems and directories that support the components of OnDemand.

The Installation and Configuration Guide contains information about how to set up the cron facility to automatically start jobs that create backup images of the databases on a regular schedule.

# **OnDemand server software**

If a media failure or some other unforeseen event occurs, you may be required to restore OnDemand software programs, unmodified OnDemand shell scripts, and ADSM for AIX and DB2 for AIX software. You can use the original product tapes to accomplish this task.

It is important that you store the original product tapes in a safe location. We recommend that you register OnDemand as part of your business recovery plan and store the original product tapes with other vital information systems records.

# **OnDemand control files**

When you installed and configured OnDemand, you modified several files to customize OnDemand to operate in your environment. We recommend that you make a backup copy of all modified files immediately after you have verified the installation of OnDemand. Please see OnDemand Configuration and Shell Script Files in the Installation and Configuration Guide for a list of files that you might update when you configure an OnDemand system.

In addition, if you periodically make changes to or create new AIX/6000, OnDemand, ADSM for AIX, and DB2 for AIX control files, you may find it helpful to backup these files on a regular basis, perhaps once a week. Directory trees that may contain

modified files include /usr/lpp/ars, /usr/lpp/adsm, /usr/lpp/adsmserv, and /home/archive. Your AIX system administrator probably schedules regular backups of AIX file systems using the mksysb command. Check with the system administrator to make sure that AIX/6000, DB2 for AIX, ADSM for AIX, and OnDemand control files required for OnDemand operations are included in this backup.

You can use several different AIX commands along with the cron facility to make backup copies of files and schedule regular backups of selected file systems, directories, and files. For example, the following command can be used to create a backup copy of files in the /usr/lpp/ars file directory tree:

tar -cv -f/dev/rmt0 /usr/lpp/ars

Figure 41. tar Command

In the example, the tar command copies all files under the directory tree to tape. Error messages are written to the console. The AIX/6000 System Management Guide: Operating System and Devices publication provides details about backup and restore concepts and commands.

# **The OnDemand database**

### | **DB2 for AIX table spaces**

DB2 for AIX table space support provides enhanced flexibility and improved | performance for your application group data. For example, after you store a report in | OnDemand, you can create a backup image of the table that changed during the load | process, rather than creating a backup image of the entire database. You can also | create an incremental backup image of the database, which contains only those tables that changed since the last backup image. Because the backup image only contains the changes made to the database, the backup process typically runs much faster than a full backup.

| OnDemand creates one table space for each segment of application group data. After | OnDemand closes the segment and you back up the table space, you do not need to back up the table space again, unless it is recovered or restored.

When you use the incremental table space backup capability, we recommend that you backup the OnDemand database after each report file load. If your schedule does not permit you to run the backup command after each report file load, we recommend that you backup the database once a day (assuming that you load multiple reports each day). While incremental backup images can be used to recover the database, we recommend that you periodically create a full backup image of the database. A full backup image of the database is the quickest way to recover the database, in the event that you need to do so. However, if your OnDemand database is very large and cannot be backed up in a reasonable amount of time or requires many storage volumes to back up, you may find that maintaining full backup images of the database is not possible.

The Installation and Configuration Guide provides details about how to configure the system to support table spaces.

### | **Database backup**

| OnDemand provides the ars\_db command so that you can create backup images of the | OnDemand database. The ars\_db command supports table space and full database backups:

- | OnDemand provides support for incremental table space backups and full database backups.
- An online backup can be taken when other applications or processes are connected to the database. That is, other applications and processes can continue to read or modify data while the backup is in process. An online backup can be scheduled with the cron facility.
- | During an offline backup, only the backup task is connected to the database. Before starting an offline backup, we recommend that you stop the OnDemand system to make sure that no other applications or processes are connected to the database.
- When you back up the database with the ars db command, OnDemand removes the log files from the archived log file directory, releasing the space taken by files that are no longer needed. However, if you use ADSM to manage DB2 log files, the policy domain determines when archived log files are removed.

If your production schedule allows, we strongly encourage you to create offline backups on a regular schedule, perhaps once a week. Taking weekly offline backups can reduce the time required to rebuild table spaces or the database, if you need to do so. We recommend that you write offline backup images to removable media or | ADSM-managed storage. Keep backup images in a safe place until the next time that | you create an offline backup image of the table space or database.

If your schedule does not provide time to take offline backups (that is, your system must always remain available to users), you should take online backups on a regular schedule. The Installation and Configuration Guide shows how to use the cron facility to create online backups of the database with the ars\_db command, automatically on a regular schedule.

| Chapter 17, "ars\_db command reference" on page 103 provides details about the ars\_db command, parameters, and options.

The DB2 for AIX Administration Guide provides details about backing up a database.

### | **Using ADSM to manage backup images**

| You can use ADSM to manage DB2 for AIX backup image files. This eliminates the need for you to manage DB2 for AIX backup image files on disk. When you use the ars\_db command to create table space backup images or backup the database, you can specify that you want ADSM to manage the database or table space backup images.

Before you can use ADSM to manage DB2 for AIX backup image files, you must define an ADSM storage hierarchy to manage the files. The storage hierarchy includes | definitions that identify the type of media and storage devices that ADSM stores files | on, the length of time that ADSM maintains files, and the number of backup copies that ADSM maintains. Before you schedule a backup command, you must make sure that ADSM storage volumes exist with sufficient free space to hold the backup image.

The Installation and Configuration Guide provides details about how to configure the system to use ADSM to manage backup image files. Refer to Chapter 17, "ars\_db command reference" on page 103 for details about how to use the ars\_db command to backup table spaces to ADSM-managed storage.

# **Example: creating a full offline backup of the database**

You can use the ars\_db command to create a full offline backup image of the OnDemand database. If you are managing DB2 log files on disk, after completing the backup command, OnDemand removes the log files from the archived log file directory.

An offline backup of the database must be run at a time when no users are accessing the system and there are no other applications connected to the database. We recommend that you stop the OnDemand system before starting the offline backup.

The following example show how to use the ars\_db command to create a full offline backup of the OnDemand database on a tape in the device /dev/rmt0.

```
/usr/lpp/ars/bin/ars_db -v -y /dev/rmtð
```
Figure 42. Offline Database Backup Command

You must place a blank, formatted tape storage volume in the tape device before you start the ars\_db command. The ars\_db command writes processing messages to the console. After the offline backup completes, you can restart the OnDemand system. Chapter 17, "ars\_db command reference" on page 103 provides details about the ars\_db command, parameters, and options. The DB2 for AIX Administration Guide provides details about backing up a database.

# **Database logging**

DB2 for AIX uses transaction logging to record changes to the OnDemand database. The information in the log file is used to recover from corruption of data in the database. Logging ensures that no data is lost. By combining the information in the log files with a backup copy of the database, the OnDemand database can be recovered to any point in time.

The OnDemand database and the DB2 for AIX log files should reside on different physical volumes. The database backup image should be written to removable media. Unless multiple disk and tape volumes are damaged or lost **at the same time**, there is no possibility of losing the information contained in the OnDemand database.

The DB2 for AIX Administration Guide provides details about database logs.

### | **Using ADSM to manage archived log files**

You can use ADSM to manage DB2 for AIX archived log files. This eliminates the need for you to manage the log files on disk.

Before you can use ADSM to manage DB2 for AIX log files, you must define an ADSM storage hierarchy to manage the files. The storage hierarchy includes definitions that identify the type of media and storage devices that ADSM stores files on, the length of time that ADSM maintains files, and the number of backup copies that ADSM maintains. Before DB2 for AIX creates archived log files, you must make sure that ADSM storage volumes exist with sufficient free space to hold the files.

The Installation and Configuration Guide provides details about how to configure the system to use ADSM to manage DB2 log files.

#### **Database recovery**

This topic provides an overview of the different recovery methods that can be used in the event there is a problem involving the database.

### **Note**

We recommend that you contact OnDemand technical support to discuss the strategies available to you when there are problems with the database and help implement a backup and recovery plan that is best suited to your business and operating environment. The DB2 for AIX Administration Guide provides details about database backup and recovery.

Typically you will need to recover the OnDemand database because of media and storage problems, power interruptions, and application failures. When a problem occurs that damages or corrupts the database in some way, you must rebuild the database. The rebuilding of the database is called recovery. There are two types of database recovery:

 The first type recovers from failures that occur while update transactions are taking place. For example, a system failure occurs while update transactions are taking place. The database is left in an inconsistent and unusable state and must be moved to a consistent and usable state before you can permit users to access the system.

The transaction logs help correct this type of failure by allowing the transactions received before the failure to either be reapplied to the database or to be rolled-out. Rolling-out transactions is a way to return the database to the state it was in before the transaction that caused the failure.

This type of recovery is done with the DB2 for AIX RESTART DATABASE command. If you want this type of recovery to occur in every case of a failure, you can use the automatic restart enable database configuration parameter. The default for this configuration parameter is that the RESTART DATABASE routine will be started every time it is needed. Once enabled, you do not need to do anything to have this command done at the time of a failure.

• The second type of recovery deals with corruption of the OnDemand database and is usually caused by media failure. For example, one of the magnetic storage volumes that belongs to the database volume group becomes damaged and unusable. To recover from this type of failure, an administrator must intervene to recover the database.

The combination of the DB2 for AIX log files and a full backup copy of the database can be used to recreate the OnDemand database to any particular point in time. First, the latest full backup image of the database rebuilds the database to a point in time. Then, a roll-forward recovery restores all of the units of work that occurred since the backup image was created. This allows you to restore the database to a state identical to the time of the failure.

The OnDemand database and the DB2 for AIX log files should reside on different physical volumes. The database backup image should be written to removable media. Unless multiple disk and tape volumes are damaged or lost **at the same time**, there is no possibility of losing the information contained in the OnDemand database.

#### **Factors affecting recovery**

To decide which database recovery method to use, you must consider the following key factors:

• How near to the time of failure you will need to recover the database?

When you restore a full backup copy of the database, the database is only as current as the time that the last backup was made.

To restore the database to the time of a failure, you must use the log files to reapply changes that were made to the database since the backup copy was created. You can reapply the changes to the end of the logs or to a point in time. A point in time recovery may be useful if an application corrupts the database and you do not want to reapply its changes.

• How much time is spent associated with recovery?

Your recovery plan should allow for regularly scheduled backups, since backing up the database requires time and system resource.

You can do a backup while the database is either online or offline. If it is online, users can access the system and other processes can connect to the database and read and modify data while the backup task is running. If the backup is performed offline, only the backup task can be connected to the database. Users cannot access the system and other processes cannot connect to the database while the offline backup task is running.

• How much storage space can be allocated for backup copies and archived log files?

To restore the database, you must allocate enough free disk space to hold the backup copy of the database and the restored database. To roll-forward transactions requires space to hold the backup copy of the database, the restored database, and all of the archived log files created between backup copies of the database.

Table space level or full database level backup.

With a table space backup, you can specify one or more tables spaces to be backed up, rather than the entire database. You can then restore selected table spaces to a state identical to the time the backup was made. However, those table spaces not selected at the time of the backup will not be in the same state as those that were restored.

We strongly encourage you to speak with OnDemand technical support, before you implement a backup and recovery plan that includes table space backup and recovery.

The DB2 for AIX Administration Guide provides details about recovering a database.

# **The ADSM for AIX database**

ADSM for AIX maintains a database that contains information about the devices and files it manages. After you load a report file into an application group that requires archive media support, ADSM for AIX updates the database and stores a copy of the file on a storage volume. When you define devices and register nodes, ADSM for AIX updates the database. When ADSM for AIX maintains storage volumes, it updates the database with status information about files and storage volumes. The ADSM database is critical to proper operation of ADSM for AIX in storing objects on and retrieving objects from archive media.

Mirroring the ADSM database is strongly encouraged. When you mirror the database, ADSM for AIX replicates the database onto different physical storage. ADSM for AIX automatically keeps track of and refreshes both copies of the database. When you configure physical storage so that ADSM for AIX can mirror the database on different physical devices and adapters, you can provide protection for the database due to failure of a single device. With mirroring, ADSM for AIX can continue operation without interruption if a database volume fails by using a mirrored copy of the failed volume. Mirroring requires additional storage space for the mirrored volumes. The ADSM for AIX Administrator's Guide provides details about mirroring the ADSM database.

To protect the information in the database, and ensure that it can be restored if a disaster occurs, you must periodically create a backup copy of the database. You can recover the database to its most current state or to a specific point in time with the backup copy.

- A full backup image of the database should be taken after you install and configure ADSM for AIX with OnDemand. In addition, we recommend that you create a full backup of the database on a regular schedule, such as once a week. A full backup copy of the database should be written to removable media.
- An incremental backup image of the database records changes that occurred since the last backup of the database (full or incremental). You can create a maximum of 32 incremental backups between full backups of the database. If you write incremental backup images of the database to disk, make sure that the disk is on a different controller than any of the database or recovery log volumes.

There are several factors to consider when you decide the type and frequency of backups.

- A full backup takes longer to run than an incremental backup.
- Recovery time is faster with a full backup. Incremental backups increase the time it takes to recover the database because a full backup must be loaded first, followed by some or all of the incremental backups.
- A full backup is required under specific conditions. You must create a full backup after installing and customizing ADSM for AIX with OnDemand. You can run up to 32 incremental backups between each full backup.

We recommend that you back up the database after you load report files into OnDemand and following ADSM for AIX maintenance of storage volumes (expiration and reclamation). Under typical conditions, you should back up the database each day.

ADSM for AIX includes a central scheduling component that allows the automatic processing of administrative commands, such as database backup. Each administrative command is called an event. Each scheduled event is tracked by the server and recorded in the database. You set up an administrative command schedule by defining schedule parameters, such as the start day, date, and time, specifying the command to be executed, such as the BACKUP DATABASE command, and activating the schedule. The ADSM for AIX Administrator's Guide provides details about scheduling operations.

OnDemand provides the ars\_adsm command to create a full backup of the database. You can submit the command using the AIX at command or run the command automatically on a regular schedule using the AIX cron facility. If you invoke the data loading program from a shell script, you can add a step to the script that runs the command after loading report files into OnDemand. The Installation and Configuration Guide describes how to set up the cron facility to start the ars\_adsm command and create a full backup image of the database automatically on a regular schedule. The Administrator's Reference provides details about the ars\_adsm command, parameters, and options.

# **ADSM recovery log**

The recovery log is critical to the operation of the ADSM for AIX server. If the recovery log is unusable, the entire server is unavailable. With the recovery log available, and a restored backup image of the database, you can recover the database to its most current state.

To ensure fast recovery time and high availability of the database, you should always mirror the recovery log. Mirroring the recovery log requires much less space than mirroring the database. If you do not mirror the recovery log, you should allocate the recovery log on a disk other than the one on which the database resides. The ADSM for AIX Administrator's Guide provides details about mirroring the ADSM recovery log.

When a database backup is completed, recovery log records preceding the backup are deleted, freeing up recovery log storage for reuse. Taking frequent database backups

reduces recovery log storage requirements, and reduces the time required to recover the database.

# **ADSM volume history file**

Volume history information is vital for recovery of a lost or damaged database. The volume history file contains information that ADSM for AIX needs about the volumes to use for database backups. The volume history file contains information that you need to know about which storage pool volumes to audit after a recovery.

ADSM for AIX cannot obtain volume history information from the database during a restore of the database. Therefore, you should store at least one backup copy of the volume history file, on a disk other than the one on which the database resides.

The ADSM for AIX Administrator's Guide provides details about creating volume history backup files.

# **ADSM device configuration file**

When you define, update, or delete a device class, drive, or library, ADSM for AIX updates the database and makes an entry in the device configuration file. To restore the database, ADSM requires a definition for the device class from which backup data is to be read. This definition is in the device configuration file.

When the database is being restored, no definitions can be read from the database. Therefore, you should have at least one backup copy of the device configuration information, on a disk other than the one on which the database resides.

The ADSM for AIX Administrator's Guide provides details about creating device configuration backup files.

# **ADSM database recovery**

### **Recovering using mirrored copies of the database**

If a database volume fails because of media failure and you have enabled mirroring, you can recover the database by using mirrored copies of the database. After fixing the failing device, you can allocate space for the new mirrored copy and define the volume to ADSM for AIX. After you define the volume to ADSM for AIX, the server synchronizes the volume with the database.

#### **Recovering using backup copies of the database**

ADSM for AIX provides commands to recover the database, should a catastrophic failure occur. These commands restore the database from the latest available full backup copy, apply all incremental backups that apply, and use the recovery log to apply any changes made to the database since the last backup was created.

If you restore the database to its most current state, ADSM for AIX automatically synchronizes the database and storage volumes.

If you restore the database to a specific point in time, you must audit all storage pool volumes to check for and resolve any inconsistencies between database information and storage pool volumes. Depending on the number of storage pool volumes and the amount of activity that occurred after the database backup that you restored, the audit may require a significant amount of time.

To perform a database recovery, you should have the following information, preferably stored offsite:

- Back up volumes of the database
- Copy storage pool volumes
- Server options file
- Volume history file
- Device configuration file
- Output from ADSM for AIX commands that provide details of the database and recovery log setup

The ADSM for AIX Administrator's Guide provides details about recovering the ADSM database.

#### | **Archived report files**

| OnDemand can store copies of reports and resources in the document cache and on archive media.

- | The primary purpose of the document cache is short-term, high-speed storage and retrieval. The document cache consists of magnetic storage volumes maintained by | OnDemand on one or more object servers.
- | The primary purpose of archive media is long-term storage and retrieval. Reports | on archive media can also be used as backup copies, in the event cache storage becomes corrupted or unavailable. Archive media consists of optical or tape storage volumes managed by ADSM.

| Most customers copy reports to cache storage and archive media at the same time, when they load a report into the system.

| OnDemand can retrieve a copy of a report from archive media after the report has been | deleted from cache storage or if the copy on cache storage is unavailable. However, | you must properly configure your system to support multiple copies of reports. You | must install and configure ADSM, add archive media devices to your system, and | configure OnDemand to use archive media. You configure OnDemand to use archive media by defining storage nodes in ADSM, assigning application groups to the | appropriate storage sets, and setting application group data migration and caching information.

**Note:** If you do not copy reports to archive media, we recommend that you use ADSM to protect the cache file systems. ADSM can provide a range of storage management services. You can use ADSM to make backup copies of cache file

systems. If a cache storage device fails, you can use ADSM to restore all or part of the cache file system. However, without a copy of reports on archive media, users cannot retrieve reports until cache storage is restored.

### | **The document cache**

The document cache is the primary, short-term storage location for reports.

If you do not copy reports to archive media when you store them in OnDemand, you heed to consider how you can recover the reports in the event you need to do so (for example, if a cache storage device fails).

| The document cache can be protected by maintaining it on RAID storage subsystems. RAID storage can provide excellent availability, allowing users to access reports even if a disk or controller fails. The Introduction and Planning Guide provides information about using RAID storage with OnDemand. However, RAID storage is not fail safe. | There may be situations when, because of multiple disk or controller failures, users | cannot access reports. We encourage you to use ADSM to maintain a copy of reports on archive media

#### | **Reports on archive media**

The primary storage node identifies the object server and ADSM node where | OnDemand stores the primary copy of a report on archive media. OnDemand retrieves the primary copy of the report from archive media after the report has been deleted from cache storage. Customers with critical, high availability requirements may need to | create a backup or secondary copy of the report on archive media. The backup or secondary copy can be used if the primary copy becomes corrupted or unavailable.

There are two methods that you can use to create a backup or secondary copy of reports:

• Define a copy storage pool to ADSM for AIX. With this method, ADSM for AIX manages a backup copy of files that are stored in a primary storage pool independently and transparently to OnDemand. The backup copy is stored in a copy storage pool that can be used to restore the original files if they become damaged, lost, or unusable. The copy storage pool can be assigned to the same library as the primary storage pool. However, you would typically assign the copy storage pool to a different library. You can copy data from one or more primary storage pools to the same copy storage pool. Copy storage pools require additional space in the ADSM for AIX database. A copy storage pool must reside on the object server where the primary storage pool resides.

ADSM for AIX includes a central scheduling component that allows the automatic processing of administrative commands, such as copying data from a primary storage pool to a copy storage pool. Each administrative command is called an event. Each scheduled event is tracked by the server and recorded in the database. You set up an administrative command schedule by defining schedule parameters, such as the start day, date, and time, specifying the command to be executed, such as the BACKUP STGPOOL command, and activating the schedule.

| The ADSM for AIX Administrator's Guide provides details about defining and | managing a copy storage pool, and storage pool backup and recovery, and | scheduling operations.

| **Assign the primary storage node to a secondary storage node. With this method,** | ADSM maintains a secondary copy of files that are stored in a primary storage | node. The secondary copy can be used if the primary copy becomes damaged, | lost, or unusable. However, administrator intervention is required before | OnDemand can use the secondary copy. For this reason, we discourage the use of | secondary storage nodes.

# **Chapter 10. Adding storage volumes to a library**

During installation, you prepared storage volumes for ADSM for AIX. Over time, as you archive report files in OnDemand, ADSM for AIX uses the initial set of storage volumes that you prepared. You must then add storage volumes to the library so that OnDemand can continue to archive files. Preparing new storage volumes for ADSM for AIX involves labeling the storage volumes and registering them with ADSM for AIX. Before you add storage volumes to a library, we recommend that you stop the OnDemand system.

The topics included in this section provide general instructions about how to label optical storage volumes and check them into a library. Please refer to the ADSM for AIX Administrator's Guide for details about managing storage devices, libraries, and storage volumes.

#### **Note**

If there are no slots available to place new storage volumes in a library, you must either add a library or remove storage volumes that are not likely to be accessed from an existing library. The Installation and Configuration Guide provides instructions about how to configure a new library on the RS/6000 and define the library to ADSM for AIX. Refer to Chapter 11, "Removing storage volumes from a library" on page 75 for instructions about how to remove storage volumes from a library.

# **Stop OnDemand**

Before you begin, follow the instructions in "Stopping OnDemand" on page 36 to stop all of the processes related to OnDemand and remove mounted storage volumes from a library.

### **Label storage volumes**

After stopping OnDemand, ADSM for AIX, and removing mounted storage volumes from the library, complete the following steps to label new storage volumes.

- 1. Login to AIX as the root user.
- 2. Change to the /usr/lpp/adsmserv/bin directory.
- 3. Run the dsmlabel program to label storage volumes. The following example shows how to label optical storage volumes in an IBM 3995-C62 optical library:

```
dsmlabel -library=/dev/lbð
          -drive=/dev/ropð,1 -drive=/dev/rop1,2
          -keep
```
Figure 43. Labeling Storage Volumes

Replace the string lbð with the device name of the library. Replace the strings opð and op1 with the element addresses of the optical drives. The -keep option causes the program to keep volumes inside the library after they are labeled.

4. The dsmlabel command prompts you to place a blank optical platter in each drive.

Any platter with a pre-existing label is rejected and the next unlabeled platter is requested.

5. The dsmlabel command prompts you to type a label for the storage volume.

All optical storage volumes must have unique labels. Labels can be from 1 to 32 characters in length. You can use the characters A through Z and 0 through 9. The label name cannot include embedded blanks. ADSM for AIX converts lowercase letters in a volume label to uppercase.

We recommend that you maintain a central log with information about storage volumes. The log should contain information such as the date the volume was labeled, the type of media, the capacity, the library, the volume label, and the type of data to be written on the storage volume.

- 6. Repeat step 4 to label additional storage volumes.
- 7. Press **Enter** to exit the dsmlabel program when you have finished labeling storage volumes.

Refer to the ADSM for AIX Administrator's Reference for details about the dsmlabel command.

# **Check storage volumes into the library**

Issue the CHECKIN LIBVOL command to make storage volumes available to ADSM for AIX. This command causes ADSM for AIX to check the storage volumes into the library and record the identifiers and status of the volumes in the ADSM database.

To check storage volumes into the library, you must start ADSM for AIX and the administrative client. We recommend that you start an administrative client in console mode and another administrative client in interactive mode. You can review messages generated by the maintenance tasks in the console window. You can enter ADSM for AIX commands in the interactive window.

- 1. Login to AIX as the root user.
- 2. Start ADSM for AIX, if it is not already started. For example:

/usr/lpp/ars/bin/ars\_adsm -sv

3. Start an ADSM for AIX administrative client in console mode. Enter the following command at the prompt of an aixterm window:

dsmadmc -consolemode

- 4. Enter an ADSM for AIX administrator userid and password when prompted.
- 5. Start an ADSM for AIX administrative client in interactive mode. Enter the following command at the prompt of an aixterm window:

dsmadmc

- 6. Enter an ADSM for AIX administrator userid and password when prompted.
- 7. Issue the CHECKIN LIBVOL command to cause ADSM to scan a library for new storage volumes. For example:

checkin libvol archlibð status=scratch search=yes

Figure 44. Check In Library Volume Command

 Enter the command at the ADSM for AIX administrative client adsm> prompt. Replace the string archlibð with the name of the library.

- 8. ADSM for AIX processes all of the storage volumes in the library. ADSM for AIX displays status information in the console window, including the label of each volume checked into the library.
- 9. After ADSM for AIX completes scanning the library and registering all of the new storage volumes in the database, you can issue the QUERY LIBVOL command to list the volumes in the library and status information about the storage volumes.
- 10. Close the ADSM for AIX console and administrative client. Enter **QUIT** at the adsm> prompt to stop the client. Press the **Ctrl** and **C** keys to close the console.

#### **Restart OnDemand**

When you have completed labeling and checking storage volumes into the library, you can restart OnDemand. Follow the instructions in "Starting OnDemand" on page 33 to restart all of the processes related to OnDemand.

# **Chapter 11. Removing storage volumes from a library**

The following topics describe how to remove storage volumes from an optical library. You typically perform these steps when all of the storage volumes in the library are fully used. You must remove at least one storage volume from the library, before you can place a new, scratch storage volume in the library.

#### **Note**

If you determine that no storage volumes can be removed from the library, you must add a library so that ADSM for AIX can continue to maintain data for OnDemand. The Installation and Configuration Guide provides instructions about how to configure a new library on the RS/6000 and define the library to ADSM for AIX.

### **Select the storage volumes to remove**

Use the ADSM for AIX QUERY VOL command to determine the status of the storage volumes in a library. First, run the command to list all the storage volumes in the library. Then run the command to list information about selected storage volumes. The command reports the date a selected storage volume was last written to and accessed. When you need to remove full volumes to make room for new storage volumes, you generally remove volumes with the oldest access date.

To select volumes, start ADSM for AIX and the administrative client. We recommend that you start an administrative client in console mode and another administrative client in interactive mode. You can review messages generated by the maintenance tasks in the console window. You can enter ADSM for AIX commands in the interactive window.

- 1. Log on to AIX as the root user.
- 2. Start ADSM for AIX, if it is not already started. For example:

/usr/lpp/ars/bin/ars\_adsm -sv

3. Start an ADSM for AIX administrative client in console mode. Enter the following command at the prompt of an aixterm window:

dsmadmc -consolemode

- 4. Enter an ADSM for AIX administrator userid and password when prompted.
- 5. Start an ADSM for AIX administrative client in interactive mode. Enter the following command at the prompt of an aixterm window:

dsmadmc

- 6. Enter an ADSM for AIX administrator userid and password when prompted.
- 7. Issue the ADSM for AIX QUERY VOL command to list the storage volumes in the library.

query vol stgpool=ODAIX1

Figure 45. Query Volume Command

Enter the command at the ADSM for AIX administrative client *adsm* prompt. Replace the string ODAIX1 with the name of the storage pool that contains the storage volumes for the library.

ADSM for AIX displays a report similar to the following:

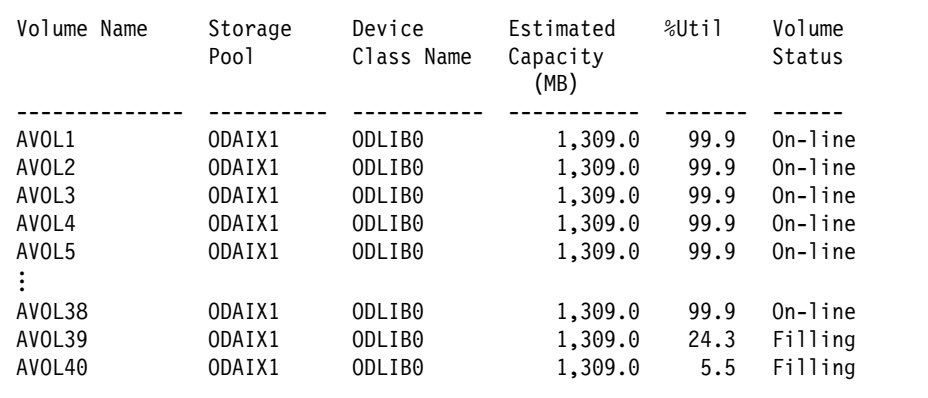

Figure 46. Query Volume Command Output

8. Display information about specific storage volumes. For example:

query volume avol1 format=detail

Figure 47. Query Volume Command Detail

 Enter the command at the ADSM for AIX administrative client adsm> prompt. Replace the string avol1 with the name of the storage volume you want additional details about.

ADSM for AIX displays a report similar to the following:

Volume Name: AVOL1 Storage Pool Name: 7YR Device Class Name: ODLIBð Estimated Capacity (MB): 1,3ð9.ð %Util: 99.9 Volume Status: On-line Access: Read Pct. Reclaimable Space: 2.3 Scratch Volume?: No In Error State?: No Number of Writable Sides : 2 Number of Times Mounted : 48 Write Pass Number: 2 Approx. Date Last Written: 12/ð1/92 ð3:ð9:45 Approx. Date Last Read: ð1/31/94 ðð:4ð:16 Number of Write Errors: ð Number of Read Errors: ð Last Update by (administrator): Last Update Date/Time: ð1/ð2/93 13:2ð:14

Figure 48. Query Volume Command Detail Output

 Use this report to ensure that the volume status is on-line and the access mode is read. Use the approximate date last written and approximate date last read fields to help you estimate the life of the volume. If more than six months have passed since the last time the volume has been read from, the volume is an excellent candidate to remove from the library.

# **Check storage volumes out of the library**

To check storage volumes out of the library, start ADSM for AIX and the administrative client, if they are not already started. We recommend that you start an administrative client in console mode and another administrative client in interactive mode. You can review messages generated by the maintenance tasks in the console window. You can enter ADSM for AIX commands in the interactive window.

- 1. Login to AIX as the root user.
- 2. Start ADSM for AIX, if it is not already started. For example:

/usr/lpp/ars/bin/ars\_adsm -sv

3. Start an ADSM for AIX administrative client in console mode. Enter the following command at the prompt of an aixterm window:

dsmadmc -consolemode

- 4. Enter an ADSM for AIX administrator userid and password when prompted.
- 5. Start an ADSM for AIX administrative client in interactive mode. Enter the following command at the prompt of an aixterm window:

dsmadmc

- 6. Enter an ADSM for AIX administrator userid and password when prompted.
- 7. Make sure that there are no active ADSM for AIX sessions, other than the two administrator sessions that you started.
	- Issue the QUERY SESSION command to list the active ADSM for AIX sessions.
	- Issue the CANCEL SESSION command to stop an active ADSM for AIX session.
- 8. Issue the CHECKOUT LIBVOL command to remove a storage volume from a library. For example:

checkout libvol archlibð avol1

Figure 49. Check Out Library Volume Command

Enter the command at the interactive client adsm> prompt. Replace the string archlibð with the name of the library. Replace the string avol1 with the name of the storage volume that you want to check out.

- 9. After you reply to the confirmation message, ADSM for AIX changes the volume status to unavailable and ejects the optical platter from the library.
- 10. Check out as many storage volumes as required, to make room for new storage volumes. Repeat step 8.
- 11. When you have completed checking out storage volumes, close the ADSM for AIX administrative console and stop the ADSM for AIX client. Enter **QUIT** at the adsm> prompt to stop the client. Press the **Ctrl** and **C** keys to close the console.

# **Offline storage of optical platters**

Refer to the documentation provided by the library manufacturer for instructions that describe how to handle optical platters and physically remove a platter from the library.

Refer to your organization's media storage guide for instructions about documentation you may need to complete when you remove a storage volume from a library and where to store optical storage volumes for safekeeping.

# **Chapter 12. Adding storage volumes for tape backup**

During installation, you prepared tape storage volumes for backup of the ADSM database. After you archive report files into OnDemand, we recommend that you create a backup image of the ADSM database on one of the tape storage volumes that you prepared. Over time, you will use the initial set of tape storage volumes. You then need to initialize new tape storage volumes.

# **Stop OnDemand**

Before you begin, we recommend that you stop the OnDemand system. Follow the instructions in "Stopping OnDemand" on page 36 to stop all of the processes related to OnDemand and remove mounted storage volumes from a library.

## **Label storage volumes**

After stopping OnDemand and ADSM for AIX, complete the following steps to initialize tape storage volumes:

- 1. Login to AIX as the root user.
- 2. Change to the /usr/lpp/adsmserv/bin directory.
- 3. Use the dsmlabel program to label storage volumes. For example:

dsmlabel -drive=/dev/mtð

Figure 50. Labeling Tape Storage Volumes

The example uses the default ADSM tape drive.

4. The dsmlabel program prompts you to place a blank tape in the drive.

Any tape with a pre-existing label is rejected and the next unlabeled tape is requested.

5. The dsmlabel program prompts you to type a label for the tape volume.

Labels can be from 1 to 6 alphanumeric characters in length. You can use the characters A through Z and 0 through 9. The label cannot include embedded blanks. ADSM for AIX converts lowercase letters in a volume label to uppercase.

We recommend that you maintain a central log with information about storage volumes. The log should contain information such as the date the volume was labeled, the type of media, the capacity, the volume label, and the type of data to be written on the storage volume.

- 6. After labeling the tape, ADSM for AIX ejects the tape from the drive.
- 7. Repeat step 4 to label additional tapes.
- 8. Press **Enter** to exit the dsmlabel program when you have completed labeling a set of tape storage volumes.

# **Restart OnDemand**

When you have completed labeling storage volumes, you can restart OnDemand and ADSM for AIX. Follow the instructions in "Starting OnDemand" on page 33 to restart all of the processes related to OnDemand.

# **Chapter 13. Adding space to the ADSM database and recovery log**

The ADSM database manages information about the location of OnDemand storage objects in storage pools and records information necessary for ongoing ADSM for AIX server operations. ADSM uses a recovery log to maintain a consistent database image by recording changes made to the database. Changes can include defining a policy domain or a storage pool and expiring storage objects.

During installation and configuration of the system, you defined and initialized logical volumes for the database and recovery log. You can increase the size of the database or recovery log by defining a new volume, determining how much the database or recovery log can be extended, and extending the capacity of the database or recovery log.

# **Define logical volumes**

Before you can define a disk volume to ADSM for AIX for the database or recovery log, you must define a new logical volume for the database or recovery log. Complete the following steps to define a logical volume:

- 1. Login to AIX as the root user.
- 2. Define a logical volume using SMIT. Enter the following command at the AIX prompt:

smitty mklv

SMIT displays the Add a Logical Volume panel.

3. Press **F4** in the Volume Group Name field to list the volume groups defined to AIX. Select the name of the volume group where you want to add the new logical volume. For example, arsvg or adsmvg.

The Introduction and Planning Guide lists the recommended volume group name for the ADSM for AIX database and recovery log. Configuring ADSM for AIX in the Installation and Configuration Guide describes how to define the initial logical volumes for the database and recovery log.

- 4. Press **Enter**. SMIT displays the Add a Logical Volume panel.
- 5. Fill in the Logical Volume Name and Number of Logical Partitions fields for the database or recovery log. Table 2 lists examples of both. Press **Enter** after filling out each set of fields to define the logical volume.

Table 2. ADSM for AIX Logical Volumes

| <b>Purpose</b> | <b>Logical Volume Name</b> | <b>Number of Logical Partitions</b> |
|----------------|----------------------------|-------------------------------------|
| Database       | dsmdblv2                   | 400                                 |
| Recovery log   | dsmlogly2                  | 40                                  |

A formatted 2 GB fixed disk contains 479, 4 MB partitions. If you use the values in Table 2 on page 81, you will allocate almost the entire fixed disk to the ADSM for AIX logical volumes. The suggested values result in an allocation of approximately 1.6 GB for the database and 160 MB for the recovery log.

6. When complete, press **F10** to exit SMIT.

# **Define disk volumes**

After you define new logical volumes for the database or recovery log, complete the following steps to define disk volumes for the database or recovery log. We recommend that you start an administrative client in console mode and another administrative client in interactive mode. You can review messages generated by the maintenance tasks in the console window. You can enter ADSM for AIX commands in the interactive window.

1. Start ADSM for AIX, if it is not already started. For example:

/usr/lpp/ars/bin/ars\_adsm -sv

2. Start an ADSM for AIX administrative client in console mode. Enter the following command at the prompt of an aixterm window:

dsmadmc -consolemode

- 3. Enter an ADSM for AIX administrator userid and password when prompted.
- 4. Start an ADSM for AIX administrative client in interactive mode. Enter the following command at the prompt of an aixterm window:

dsmadmc

- 5. Enter an ADSM for AIX administrator userid and password when prompted.
- 6. Issue the DEFINE DBVOL command to define a disk volume for the database. For example:

define dbvolume dsmdblv2

Enter the command at the *adsm* prompt. Replace the string dsmdblv2 with the with the name of the logical volume that you defined for the database in "Define logical volumes" on page 81.
When the volume is defined, ADSM for AIX tracks the volume as part of the database logical volume. ADSM for AIX increases the space available for the database to include the size of the disk volume that you defined.

7. Issue the DEFINE LOGVOL command to define a disk volume for the recovery log. For example:

define logvolume dsmloglv2

Enter the command at the *adsm* prompt. Replace the string dsmlogly2 with the with the name of the logical volume that you defined for the recovery log (refer to "Define logical volumes" on page 81).

When the volume is defined, ADSM for AIX tracks the volume as part of the recovery log logical volume. ADSM for AIX increases the space available for the recovery log to include the size of the disk volume that you defined.

### **Determine the maximum extension**

After you define volumes to the database or recovery log, complete the following steps to determine how much the database or recovery log can be extended. Query the database or recovery log to display the capacity and available space.

- 1. Start ADSM for AIX, if it is not already started. Refer to "Define disk volumes" on page 82 for instructions about how to start ADSM for AIX.
- 2. Start an ADSM for AIX administrative client in console mode, if one is not already started. Refer to "Define disk volumes" on page 82 for instructions about how to start an administrative client.
- 3. Start an ADSM for AIX administrative client in interactive mode, if one is not already started. Refer to "Define disk volumes" on page 82 for instructions about how to start an administrative client.
- 4. To determine the maximum extension of the database, enter the following command at the prompt of the interactive client:

### query db

ADSM for AIX determines the maximum extension by subtracting the assigned capacity from the available space. The result is displayed in the Maximum Extension column in the report.

5. To determine the maximum extension of the recovery log, enter the following command at the prompt of the interactive client:

query log

ADSM for AIX determines the maximum extension by subtracting the assigned capacity from the available space. The result is displayed in the Maximum Extension column in the report.

### **Extend the capacity**

Complete the following steps to extend the capacity of the database or recovery log. You must increase the capacity of the database or recovery log in 4 MB increments.

- 1. Start ADSM for AIX, if it is not already started. Refer to "Define disk volumes" on page 82 for instructions about how to start ADSM for AIX.
- 2. Start an ADSM for AIX administrative client in console mode, if one is not already started. Refer to "Define disk volumes" on page 82 for instructions about how to start an administrative client.
- 3. Start an ADSM for AIX administrative client in interactive mode, if one is not already started. Refer to "Define disk volumes" on page 82 for instructions about how to start an administrative client.
- 4. To increase the capacity of the database by 400 MB, enter the following command at the prompt of the interactive client:

extend db 4ðð

5. To increase the capacity of the recovery log by 40 MB, enter the following command at the prompt of the interactive client:

extend log 4ð

6. ADSM for AIX displays status messages confirming successful completion of the command.

The space becomes available to ADSM for AIX without interrupting server operations.

## **Display the assigned capacity**

After ADSM for AIX formats the new space for the database or recovery log, you can query the database or recovery log to display the capacity and available space.

- 1. Start ADSM for AIX, if it is not already started. Refer to "Define disk volumes" on page 82 for instructions about how to start ADSM for AIX.
- 2. Start an ADSM for AIX administrative client in console mode, if one is not already started. Refer to "Define disk volumes" on page 82 for instructions about how to start an administrative client.
- 3. Start an ADSM for AIX administrative client in interactive mode, if one is not already started. Refer to "Define disk volumes" on page 82 for instructions about how to start an administrative client.
- 4. To display the capacity of the database, enter the following command at the prompt of the interactive client:

query db

5. To display the capacity of the recovery log, enter the following command at the prompt of the interactive client:

query log

6. After reviewing the report, stop the administrative clients. Enter **QUIT** at the adsm> prompt to stop the interactive client. Press the **Ctrl** and **C** keys to close the administrative console.

Please refer to Managing the Database and Recovery Log in the ADSM for AIX Administrator's Guide for details about the ADSM database and recovery log.

Please refer to the ADSM for AIX Administrator's Reference for more information about using the ADSM for AIX administrative server and console and ADSM for AIX commands.

## **Chapter 14. Maintaining migrated index data**

Migration is the process by which OnDemand moves index data from the database to archive media. This process optimizes database storage space while allowing you to maintain index data for a very long time. You typically migrate index data after users no longer need to access the reports, but, for legal or other business requirements, you still need to maintain the data for some number of years. If a user queries index data that has been migrated, an administrator must import a copy of the migrated table into the database. After maintaining the imported table in the database for a specified number of days, OnDemand expires it from the database.

This chapter provides information about importing index data into the database, including how to configure your system to migrate index data from the database to archive media, what happens when a user queries for migrated data, how to import the required index table, and what happens after you import a table into the database.

We assume that an experienced OnDemand administrator will use the information provided in this chapter. If you have questions about any of the following topics or if you would like help configuring your system to support migrating and importing of index data, please contact the IBM support center.

## **Configuring the system**

## **Logging and routing messages**

OnDemand provides the system logging facility so that administrators can monitor and manage the system. When you install and configure OnDemand, you initialize the system logging facility. The system logging facility is critical to the operation of the system.

When OnDemand processes a query for application group data requiring a table of index data that has been migrated to archive media, it writes an error message in the system log and sends the message to /dev/console and to the system log user exit.

You can use a facility that examines console messages and routes messages to an administrator, such as NetView. You can also configure the system log user exit to determine what action to take when a user queries migrated data.

## **Defining a system log user exit**

Besides recording an "application group segment not available" error message in the system log, OnDemand sends the message to the system log user exit. If you have defined a system log user exit program, you can determine the action taken when OnDemand sends the message to the exit.

The program can take whatever action you deem necessary when the message occurs. For example, you may want to notify an administrator that a request for a migrated index table has occurred. Please refer to the Installation and Configuration Guide for

information about programming a response to messages sent to the system log user exit.

## **Configuring ADSM for AIX**

Before OnDemand can migrate index data, you must configure ADSM for AIX to maintain the data on archive media. You must define the library where ADSM for AIX will maintain the index data, define a device class for the library, and configure a policy domain, including a storage pool. You must make sure that ADSM for AIX maintains data stored in the domain indefinitely. If you need to maintain a backup copy of the index data, we recommend that you implement a copy storage pool in ADSM for AIX. The Installation and Configuration Guide provides details about defining a library to ADSM for AIX and implementing a copy storage pool.

## **Defining storage sets**

You must assign the System Migration application group to a storage set that writes data to archive media. The storage set must contain at least one primary storage node. If you need to maintain a backup copy of the index data on a different server than the primary storage node, you must define a secondary storage node. Use the OnDemand administrator interface to define storage sets and storage nodes and assign an application group to a storage set.

The storage nodes that you define must be registered as nodes in an ADSM for AIX domain. The domain must write the migration data to archive media and maintain the data indefinitely. If you define a secondary storage node, register it in a different domain than the primary storage node. Refer to the Installation and Configuration Guide for information about registering storage nodes in ADSM for AIX.

## **Configuring application groups**

When you define an application group, you provide a set of storage management values that determine how long OnDemand maintains data stored in the application group and when OnDemand takes certain actions.

Life of data and indexes

This value determines the length of time that OnDemand maintains index data and files stored in the application group.

Length of time before migrating indexes to archive media

This value determines the number of days before OnDemand moves index data from the database to archive media.

Use caution when you configure application groups to migrate index data. The value that you specify should exceed the time frame that 99.9 percent of the accesses to the index data occurs. In other words, only in exceptional situations should users need to access data in migrated tables. If a user needs index data that has been migrated to archive media, the process of importing the table into the database requires administrator intervention, and usually results in a significant delay in completing the query. Also, additional space in the database must be available for imported index tables.

Length of time to keep imported migrated indexes

This value determines how long OnDemand maintains imported index data in the database before it is scheduled for deletion.

If you need to maintain index data on archive media, you must provide a value for the length of time before migrating indexes to archive media. If you want OnDemand to maintain imported index data in the database for longer than 30 days, you must provide a value for the length of time to keep imported migrated indexes. OnDemand deletes imported index data after it resides in the database for the number of days specified in the length of time to keep imported migrated indexes or the life of data and indexes, whichever occurs first.

Use the OnDemand administrator interface to define application groups, including configuring storage management options to maintain index data.

### **What happens when a user queries migrated data**

### **Message to the user**

When OnDemand needs to access migrated index data to complete a query, it sends a message to the client program. The message states that the data required to complete the query is not available and the user should contact an administrator.

### **Message to the system log**

When OnDemand needs to access migrated index data to complete a query, it writes a message to the system logging facility. You can open the System Log folder to display messages written to the system logging facility.

## **Message to /dev/console**

When OnDemand needs to access migrated index data to complete a query, it sends a message to /dev/console. You can use a facility that examines console messages and routes messages to an administrator, such as NetView.

### **Message to the system log user exit**

When OnDemand needs to access migrated index data to complete a query, it sends a message to the system log user exit. If you do not use some other facility that routes messages to an administrator (such as NetView), we strongly encourage you to implement a user-defined program to process the message. The function of the program can vary, however, at a minimum, we recommend that the program notifies a system administrator when a query for migrated index data occurs.

**Importing the index data**

### **Verify temporary work space**

Importing migrated index data into the database requires temporary work space. Before you import the index data, you should verify that sufficient free space is available in the directory or file system that OnDemand uses for temporary work file storage. The ARS TMP environment variable determines where OnDemand stores temporary work files. The ARS TMP environment variable is set in the ars.cfg file.

## **Verify database storage space**

Importing migrated index data into the database requires additional database storage. Before you import the index data, you should verify that sufficient free space is available in the database directories.

## **Verify database log file space**

Importing migrated index data into the database requires DB2 for AIX log file storage. Before you import the index data, you should verify that sufficient free space is available in the archive log file directory. The ARS\_ARCHIVE\_LOGPATH environment variable determines the location of the archive log files. The ARS ARCHIVE LOGPATH environment variable is set in the ars.cfg file.

### **Run the arsadmin command**

OnDemand provides the arsadmin command to import a table of index data into the database. The following example shows how to use the import command function to copy a migrated index table from archive media into the database. The name of the application group and the index table to import can be obtained from the message written to the system log.

```
/usr/lpp/ars/bin/arsadmin import -g 'Credit'
     -u admin -p "" SL27
```
Refer to Chapter 19, "arsadmin command reference" on page 117 for a description of the arsadmin command and details about parameters and options.

## **After you import index data**

### **Querying data**

After you import the required index data into the database, you should notify the user to re-enter the query.

## **Expiring imported migrated indexes**

OnDemand flags an imported index table for deletion after it resides in the database for the number of days specified in the length of time to keep imported indexes field. After reaching this value, the next time that the arsmaint command runs, the data is deleted.

You typically configure the arsmaint command to run automatically on a regular schedule, using the cron facility. The Installation and Configuration Guide provides details.

If you need to run the arsmaint command on an exception basis, you can start it from the AIX prompt. Chapter 23, "arsmaint command reference" on page 149 provides details.

### **Verify the length of time before migrating indexes to archive media**

If you find that queries for migrated index data occur often, we recommend that you update the application group and increase the length of time that OnDemand maintains index data in the database. This should reduce the number of queries that need migrated index data and later importing of data.

## **Verify the length of time to keep imported migrated indexes**

OnDemand deletes imported index data after it resides in the database for the number of days specified in the length of time to keep imported migrated indexes or the life of data and indexes, whichever occurs first.

The default value for the length of time to keep imported migrated indexes is 30 days. If you want OnDemand to maintain imported index data in the database for longer than 30 days, you must update the application group and change the length of time to keep imported migrated indexes.

If you need to maintain application group data longer than the current life of data and indexes, you must update the application group and change the life of data and indexes.

# **Part 3. Command Reference**

This section of the book contains reference information about the OnDemand administrative commands. Please read the "Overview," beginning on page 95 for important information about interpreting command syntax.

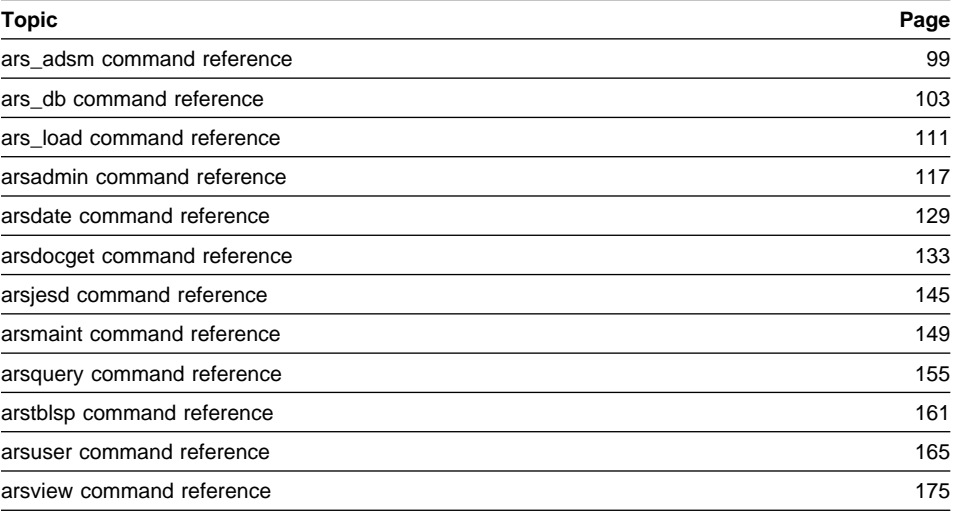

## **Chapter 15. Overview**

The commands contained in this reference include general OnDemand system commands and commands that control ADSM for AIX and DB2 for AIX. The commands are presented in alphabetical order. Each command contains a description of its purpose and syntax (including descriptions of the parameters that can be used). Examples and general information about using the commands have also been included.

Examples of commands may appear in one of the following two formats:

```
/usr/lpp/ars/bin/arsmaint -cdmsv >> /tmp/arsmaint.log 2>&1
/usr/lpp/ars/bin/arsmaint -cdmsv
     >> /tmp/arsmaint.log 2>&1
```
However, when you type the command, you must enter the entire command syntax on a single line.

## **How to read a syntax diagram**

A syntax diagram shows you how to specify a command so that the operating system can correctly interpret what you type.

Read a syntax diagram from left to right and from top to bottom, following the horizontal line (the main path). If the line ends with an arrowhead, the command syntax is continued and the next line starts with an arrowhead. Facing arrowheads mark the end of the command syntax.

When you type a command from the syntax, be sure to include punctuation, such as commas and equal signs.

Parameters are classified as keywords or variables:

- Keywords represent constants and are shown (in syntax) in uppercase letters; however, at the command prompt, you can enter keywords in either uppercase or lowercase. An example of a keyword is a command name. AIX and OnDemand command names are case sensitive.
- Variables represent names or values you supply and are shown (in syntax) in lowercase letters; however, at the command prompt, you can enter variables in either uppercase or lowercase unless the syntax directions explicitly state the case restrictions. An example of a variable is a file name. AIX and OnDemand file names are case sensitive.

A parameter can be a combination of a keyword and a variable.

Required parameters are displayed on the main path.

55──COMMAND──*required parameter*────────────────────────────────────────────────────────────5%

Optional parameters are displayed below the main path.

55─ ─COMMAND─ ─ ─┬ ┬ ──────────────────── ───────────────────────────────────────────────────────5% └ ┘ ─*optional parameter*─

A stack of parameters, with the first parameter displayed on the main path, shows that you must choose one of the parameters.

55──COMMAND─ ─ ─┬ ┬ ─*required choice 1*─ ────────────────────────────────────────────────────────5% └ ┘ ─*required choice 2*─

A stack of parameters, with the first parameter displayed below the main path, shows that you can choose one of the parameters.

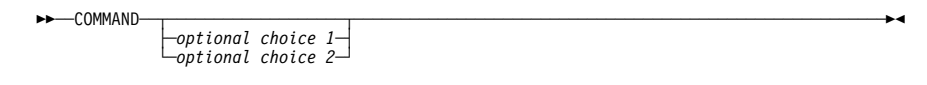

An arrow returning to the left, above the path, shows that items can be repeated following these conventions:

• If the repeat arrow contains a break, the item can be repeated in a list with the items separated by blank spaces.

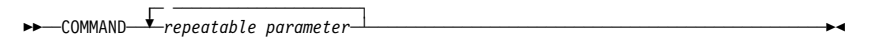

 If the repeat arrow contains a comma, the item can be repeated in a list with the items separated by commas.

►►───────────<del>─</del><br>►►──COMMAND──*──repeatable parameter* 

You can repeat items from parameter stacks following the stack conventions for required and optional parameters described previously.

Some syntax diagrams contain parameter stacks within other parameter stacks. You can only repeat items from stacks according to the conventions described previously. That is, if an inner stack does not have a repeat arrow above it but an outer stack does, you can choose only one parameter from the inner stack and combine it with any parameter from the outer stack, and that combination can be repeated. For example,

the following diagram shows that you could combine parameter choice2a with parameter choice2 and then you can repeat that combination again (choice2 plus choice2a).

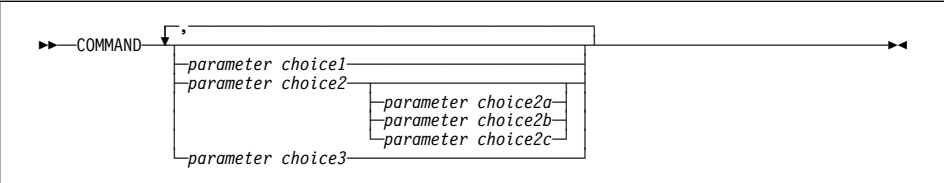

Some commands are preceded by an optional path parameter.

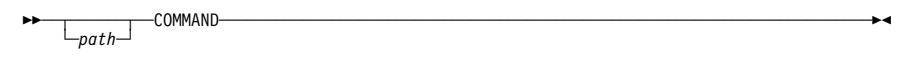

If you do not supply the path parameter, the system searches the current directory for the command. If the command is not in the current directory, the system continues to search for the command using the directories defined in the PATH environment variable.

Some commands in this section have several formats that accomplish the same task. These commands appear (in syntax) similar to the following:

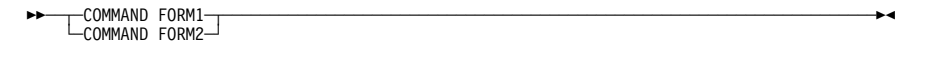

The description of the command directs you to the correct format to use.

## **Chapter 16. ars\_adsm command reference**

### **Purpose**

Provides a command line interface for specific ADSM for AIX functions, such as starting and stopping the ADSM for AIX server and creating a backup image of the ADSM database.

## **Syntax**

55─ ─ars ─ \_adsm─ ─ ─┬ ┬ ─-d─ ─ ─┬ ┬ ──────────── ─ ─┬ ┬ ────────────── ─┬ ┬ ──── ───────5% ·u—userid<sup>\_\_|</sup> └-p—password-└┘ ─-t─

### **Description**

The ars adsm command provides a command line interface to ADSM for AIX for the following functions:

- Start the ADSM for AIX server as a background process.
- Stop the ADSM for AIX server.
- Create a backup image of the ADSM database.

When you perform ADSM for AIX administrative tasks, you must supply the ID and password of an ADSM administrative user. A set of default values for the userid and password are coded in the ars\_adsm shell script. You can use the values in the script, change the values in the script, or specify the values using the **-u** and **-p** command line parameters. The Installation and Configuration Guide describes how to change the ADSM administrative userid and password values in the script.

## **Parameters**

**-d** Create a backup image of the ADSM database. Writes the backup image to the device that you configured when you installed and configured ADSM for AIX. The Installation and Configuration Guide provides details about defining the database backup device.

If you plan to create a backup image of the database on tape, you must mount a labeled, ADSM for AIX tape storage volume in the tape drive before the ars\_adsm command starts. Chapter 12, "Adding storage volumes for tape backup" on page 79 provides details about labeling tape volumes that can be used when you backup the ADSM database.

**-s** Start the ADSM for AIX server as a background process.

**-t** Stop the ADSM for AIX server.

### **-u userid**

An ADSM for AIX administrative userid.

### **-p password**

The password for the ADSM administrative user.

**-v** Verbose mode. Print messages to standard output.

### **Examples**

1. To start the ADSM for AIX server, type the following command at the prompt:

/usr/lpp/ars/bin/ars\_adsm -sv

The example uses the administrative userid and password set in the shell script.

2. To stop the ADSM for AIX server, type the following command at the prompt:

/usr/lpp/ars/bin/ars\_adsm -tv

The example uses the administrative userid and password set in the shell script.

3. To create a backup image of the ADSM database, type the following command at the prompt:

/usr/lpp/ars/bin/ars\_adsm -dv

The example uses the administrative user ID and password set in the script.

4. The following example shows a crontab entry that causes the cron program to automatically start the ars\_adsm command and create a backup copy of the ADSM database every night at 11 p.m.

00 23  $\star \ \star \ \ /$ usr/lpp/ars/bin/ars\_adsm -dv >> /tmp/ars\_adsm.log 2>&1;

The example uses the administrative user ID and password set in the script.

### **Notes**

OnDemand server programs can remain active while you create a backup copy of the ADSM database.

If you stop ADSM for AIX while the OnDemand server daemon is active, OnDemand issues an error message, if an end-user attempts to retrieve an item that resides on a storage volume managed by ADSM for AIX.

# **Files**

**/usr/lpp/ars/bin/ars\_adsm** The executable program.

## **Chapter 17. ars\_db command reference**

## **Purpose**

Provides a command line interface for specific OnDemand database functions, such as creating the database, starting and stopping DB2 for AIX, creating a backup image of the database, and reorganizing OnDemand system tables. The OnDemand database resides on the library server.

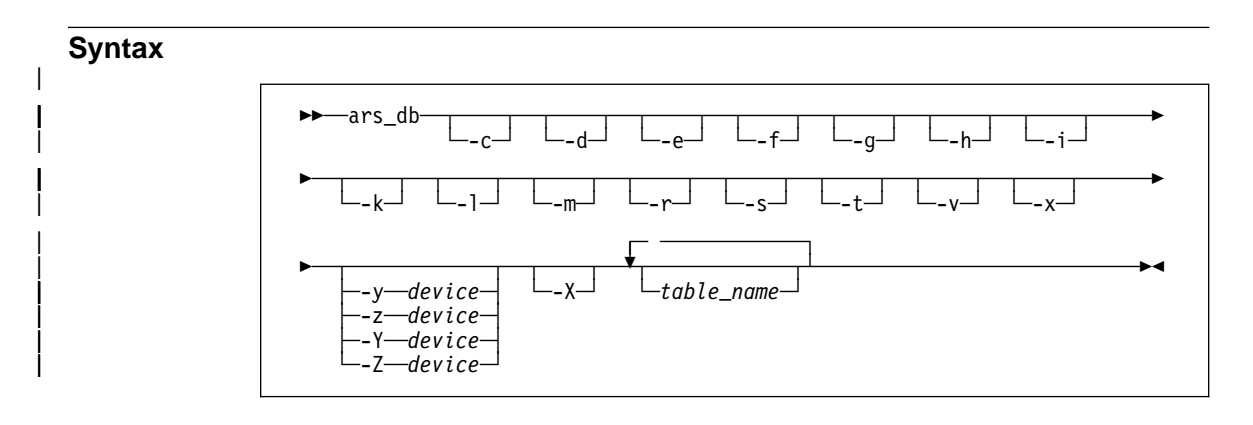

## **Description**

The ars\_db command is a Korn shell script that provides an interface to DB2 for AIX for the following database functions:

- Create and initialize the OnDemand database.
- Start DB2 for AIX.
- Stop DB2 for AIX.
- | Create backup images of the OnDemand database. You can use the ars\_db command to create backup images of table spaces and the full database. In addition, the ars\_db command can use ADSM to manage the backup images. However, before you use the ars\_db command to backup images to ADSM-managed storage, you must properly configure ADSM. Refer to the Installation and Configuration Guide for details.
- Reorganize and optimize OnDemand system tables.
- Import and export tables and databases.

The ars\_db script contains DB2 for AIX variables that support the OnDemand database environment. Before you run the script, you must verify, and if necessary, change the settings in the script. The Installation and Configuration Guide provides details about script variables you may need to change to support your OnDemand environment.

### **Parameters**

**-c** Create the (initial) OnDemand database structure.

The **-c** parameter implies the **-r**, **-s**, and **-t** parameters.

The ars\_db command reads the *ars.cfg* file to obtain the database configuration information. Before creating the database, verify and if necessary, make changes to the settings in the file. The Installation and Configuration Guide provides information about the database configuration variables you may need to change to support your OnDemand system.

- **-d** Drop tables from the database. The default is all tables. To drop a specific table, use the -d tablename form of the command, where tablename is the name of the OnDemand system table.
- **-e** Drop indexes from the database. The default is all indexes. To drop a specific index, use the -e tablename form of the command, where tablename is the name of the OnDemand system table.
- **-f** Ignore DB2 for AIX failures.
- **-g** Start DB2 for AIX.
- **-h** Stop DB2 for AIX.
- **-i** Import tables. The default is all OnDemand system tables. To import a specific table, use the -i tablename form of the command, where tablename is the name of the OnDemand system table and the name of the file that contains table to be imported. OnDemand reads the file from the directory where the ars\_db command was invoked.
- **-k** Activate the connection to the OnDemand database.
- **-l** Import or export tables in the IXF file format instead of the DEL file format (the default).

The IXF file format is the PC version of the Integrated Exchange Format. A DEL file is a sequential ASCII file with row and column delimiters.

This flag is valid only with the **-i** and **-x** flags.

- | **-m** Perform maintenance on the OnDemand database, reorganizing the OnDemand system tables. This option refreshes the tables and optimizes access to information in the database. The system must be idle when you run the ars\_db command with this option.
- **-r** Create configuration indexes. The default is all indexes. To configure a specific index, use the -r tablename form of the command, where tablename is the name of the OnDemand system table.
- **-s** Run database statistics. This parameter is used to optimize indexes and tables and make access to information as efficient as possible. The default is all OnDemand system tables. To run statistics for a specific table, use the -s tablename form of the command, where tablename is the name of the OnDemand system table.
- **-t** Create configuration tables. The default is all OnDemand system tables. To configure a specific table, use the -t tablename form of the command, where tablename is the name of the OnDemand system table.
- **-v** Verbose mode. Write processing and status messages to stdout.
- **-x** Export tables. The default is all OnDemand system tables. To export a specific table, use the  $-x$  tablename form of the command, where tablename is the name of the OnDemand system table and the name of the file OnDemand creates. OnDemand writes the file in the directory where the ars\_db command was invoked.

### **-y device**

Create an offline backup image of the OnDemand database on the specified device.

Before you start an offline backup of the database, you must make sure that no other users or processes are connected to the OnDemand database. We recommend that you run the offline backup at a time when you are certain no users will access OnDemand or shutdown the OnDemand system before you start the offline backup.

If you specify a tape device, you must place a blank tape volume in the device before starting the ars\_db command.

If the specified device is ADSM, it means that ADSM for AIX manages the database backup image. However, before you use the ars\_db command to backup images to ADSM-managed storage, you must properly configure ADSM. Refer to the Installation and Configuration Guide for details. The DB2 for AIX Administration Guide also contains important information about ADSM for AIX support and applicability for your system.

### **-z device**

Create an online backup image of the OnDemand database on the specified device.

An online backup of the database can run while other users and processes are connected to the database. That is, other users and applications can read and modify the database while the backup process is running.

If you specify a tape device, you must place a blank tape volume in the device before starting the ars db command.

If the specified device is ADSM, it means that ADSM for AIX manages the | database backup image. However, before you use the ars\_db command to backup images to ADSM-managed storage, you must properly configure ADSM. Refer to the Installation and Configuration Guide for details. The DB2 for AIX Administration Guide also contains important information about ADSM for AIX support and applicability for your system.

| **-X** Do not backup the USERSPACE1 table space. The USERSPACE1 table space is created by DB2 when you initialize the OnDemand database. It contains system tables and application group tables that have not been migrated to their own table spaces. This parameter is only valid with the -Y and -Z flags.

A typical use of this parameter is to test the table space backup process. For example, assume that you migrated a table of application group data to its own table space. All other tables of application group data remain in the USERSPACE1 table space. To create an online backup image of the migrated application group table, run the ars\_db command with the -XZ parameters.

### | **-Y device**

| Create an incremental, offline backup image of table spaces on the specified device. An incremental backup means that OnDemand backs up only those tables that have changed since the last time they were backed up. OnDemand keeps track of table space backups and can determine which table spaces have changed and need to be backed up.

Before you start an offline backup of the database, you must make sure that no other users or processes are connected to the OnDemand database. We recommend that you run the offline backup at a time when you are certain no users will access OnDemand or shutdown the OnDemand system before you start the offline backup.

If you specify a tape device, you must place a blank tape volume in the device before starting the ars\_db command.

If the specified device is ADSM, it means that ADSM for AIX manages the backup image. However, before you use the ars db command to backup images to ADSM-managed storage, you must properly configure ADSM. Refer to the Installation and Configuration Guide for details. The DB2 for AIX Administration Guide also contains important information about ADSM for AIX support and applicability for your system.

### | **-Z device**

| Create an incremental, online backup image of table spaces on the specified device. An incremental backup means that OnDemand backs up only those tables that have changed since the last time they were backed up. OnDemand keeps track of table space backups and can determine which table spaces have changed and need to be backed up.

| An online backup of the database can run while other users and processes are connected to the database. That is, other users and applications can read and modify the database while the backup process is running.

If you specify a tape device, you must place a blank tape volume in the device before starting the ars\_db command.

If the specified device is ADSM, it means that ADSM for AIX manages the backup image. However, before you use the ars\_db command to backup images to ADSM-managed storage, you must properly configure ADSM. Refer to the Installation and Configuration Guide for details. The DB2 for AIX Administration Guide also contains important information about ADSM for AIX support and applicability for your system.

### **table\_name**

Optionally specify the name of one or more OnDemand system tables for the drop (-d and -e), import (-i), create configuration (-r and -t), run statistics (-s), and export (-x) parameters. If you do not specify the **tablename** parameter, OnDemand runs the command for all OnDemand system tables.

For the import (-i) parameter, OnDemand reads the imported tables from a file in the directory where ars\_db was invoked. For the export (-x) parameter, OnDemand writes the exported tables to a file in the directory where ars\_db was invoked.

### **Examples**

1. The following example shows how to start DB2 for AIX from the command line.

/usr/lpp/ars/bin/ars\_db -gkv

2. The following example shows how to stop DB2 for AIX from the command line.

/usr/lpp/ars/bin/ars\_db -hv

3. The following example shows how to reorganize all the OnDemand system tables in the database and run the database statistics command, which optimizes access to the tables.

/usr/lpp/ars/bin/ars\_db -msv

4. The following example shows how to reorganize a specific OnDemand system table. In the example, the ars\_db command reorganizes the indexes for the Application Group table.

/usr/lpp/ars/bin/ars\_db -mv arsag

5. The following example shows how to export a specific OnDemand system table to an IXF format file.

/usr/lpp/ars/bin/ars\_db -xl arsag

6. The following example shows how to create an offline backup image of the OnDemand database on a tape volume. You must place a tape in the device before you start the ars\_db command.

/usr/lpp/ars/bin/ars\_db -v -y /dev/rmtð

7. The following example shows a crontab entry that causes the cron program to run the ars\_db command and create an online backup copy of the OnDemand database every night at 9:30 p.m. You must mount a tape in the device before cron starts the ars\_db command.

30 21  $\star \times$  /usr/lpp/ars/bin/ars db -v -z /dev/rmt0 >> /tmp/ars\_db.log 2>&1;

8. The following example shows how to create an online, incremental backup of table spaces in the OnDemand database. The backup image is written to storage managed by ADSM.

| /usr/lpp/ars/bin/ars\_db -v -Z ADSM

9. The following example shows how to create an offline, incremental backup of table spaces in the OnDemand database. The backup image is written to storage managed by ADSM.

| /usr/lpp/ars/bin/ars\_db -v -Y ADSM

10. The following example shows how to create an online, full backup of the | OnDemand database. The backup image is written to storage managed by ADSM.

| /usr/lpp/ars/bin/ars\_db -v -z ADSM

11. The following example shows how to create an offline, full backup of the | OnDemand database. The backup image is written to storage managed by ADSM.

| /usr/lpp/ars/bin/ars\_db -v -y ADSM

### **Notes**

- The ars\_db command should be run only on the library server.
- Stop OnDemand or the server daemon before you run the ars\_db command with the create  $(-c)$ , import  $(-i)$ , reorganize  $(-m)$  or offline database backup  $(-y, -Y)$

parameters. "Stopping OnDemand" on page 36 provides details about stopping | OnDemand and the server daemon.

- The OnDemand server daemon can remain active if you need to stop DB2 for AIX. However, OnDemand records an error message in the system log and the OnDemand client program issues an error message whenever DB2 for AIX is stopped and an end-user attempts to query the database.
- The online database backup command (-z, -Z parameters) can be run while other applications are connected to the database.
- | We recommend that you do not run the ars\_load command at the same time that you run the ars\_db command with the -m or -s options.

**Files**

**/usr/lpp/ars/bin/ars\_db** The executable program.

# **Chapter 18. ars\_load command reference**

### **Purpose**

The ars\_load command can be used to index report files and load data into an application group. The ars\_load command determines if the input file needs to be converted or indexed and if so, calls the conversion and indexing program. The ars load command then calls the programs that load report files on storage volumes and update the OnDemand database with the index information extracted from the report file.

## **Syntax**

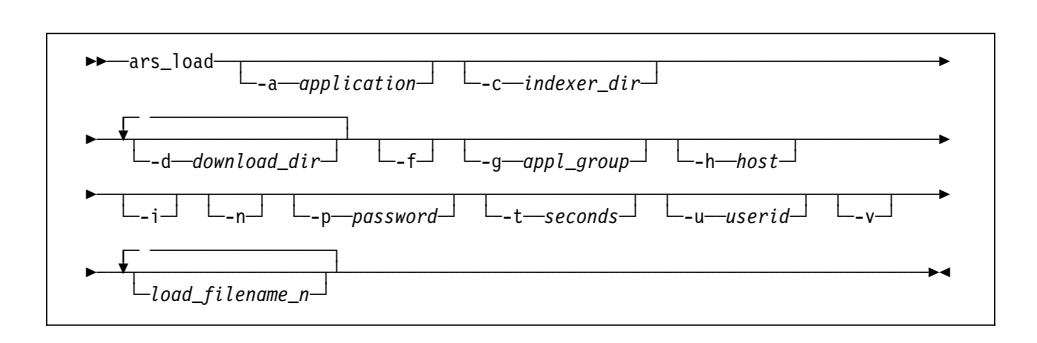

## **Description**

The ars\_load command is the main OnDemand data indexing and loading program. The ars\_load command calls the data conversion and indexing program if the data needs to be indexed, creates input files for OnDemand, and calls programs that load data on storage volumes and update the OnDemand database with index data. The ars\_load command writes processing messages to the system logging facility. You can open the System Log folder and review the messages generated during a report file load.

You typically set up the ars\_load command to run as an AIX daemon, periodically checking specific file systems for input data downloaded from other systems and automatically processing the downloaded files.

When you run the ars\_load command, you must supply the userid and password of an OnDemand user with administrator authority for the application group. A set of default values for the userid and password are coded in the ars\_load shell script. You can use the default values, change the values in the script, or specify the values at run time using the **-u** and **-p** parameters. The Installation and Configuration Guide provides details about changing the values in the script.

### **Parameters**

### **-a application**

The name of the application within the application group. If the application group to load contains more than one application, you must specify this flag and the application name.

### **-c indexer\_dir**

The file system where OnDemand temporarily stores files created by the indexing program. The default is the directory where the ars\_load command was invoked.

For better performance, we recommend the **-c indexer\_dir** point to a different file system than the **-d download\_dir** parameter.

### **-d download\_dir**

The file system that contains report data transferred from another system. For example, you can specify the name of the file system where the arsjesd command stores data downloaded from an MVS system.

You can specify this parameter and value more than once, which causes the ars\_load command to check multiple download directories.

For better performance, we recommend the **-d download\_dir** parameter point to a different file system than the **-c indexer\_dir** parameter.

MVS Download uses the following file naming convention:

HLQ.JOBNAME.DATASET.FORMS.YYDDD.HHMMSST.ARD

- The FORMS part of the filename can be used to identify the application group to load. Optionally, you can use the **-g** flag to identify the application.
- If the application group to load contains more that one application (source of data), the DATASET part of the filename can be used to identify the application within the application group. Optionally, you can use the **-a** flag to identify the application.
- **-f** Unload the data, if the report file load fails. If either the database manager or the storage manager step fails, OnDemand deletes any index data added to the database and storage objects placed on storage volumes during the report file load.

If the report file load fails, check the message log in the system logging facility. If the message log contains a Load ID, it means OnDemand stored some of the report file data in the application group. Before you restart the report file load, you must unload the data with the arsadmin command. Chapter 19, "arsadmin command reference" on page 117 provides details about using the arsadmin command.

### **-g appl\_group**

The name of the application group. This parameter is required, if you specify the **load\_filename\_n** parameter. This parameter is optional, if you specify the **-d**

**download\_dir** parameter. If you specify the **-d download** parameter, by default, the ars\_load command uses the FORMS part of the downloaded filename to determine the name of the application group to load.

### **-h host**

The fully qualified host name or IP address of the OnDemand library server.

You must specify this flag and the library server name, when you run the ars\_load command on an OnDemand object server that resides on a different RS/6000 than the library server.

- **-i** Run the data indexing program only, do not load report file data on storage volumes or indexing information in the database.
- **-n** Determines whether OnDemand deletes the input files when the ars\_load command ends.
	- If you specify **-n**, OnDemand does not delete the input files when the ars\_load command ends.
	- If you do not specify -n, OnDemand deletes the input files when the ars\_load command ends.

In either case, if the ars\_load command fails in the load step because of a device or system problem, you can restart the load step after correcting the problem, using the intermediate files created by the ars\_load command. The ars\_load command stores the intermediate files in the work directory named with the **-c** flag or the directory where you started the ars\_load command, if you did not specify the **-c** flag. The intermediate files have the same filename as the original input file.

#### | **-p password**

| The password for the user specified with the **-u** parameter. If you specify the **-p** | parameter, you must specify the **-u** parameter.

#### **-t seconds**

Determines the polling time in seconds. This is the interval that the ars\_load command checks the data download directories. The default is 600 seconds (ten minutes).

#### | **-u userid**

The userid of an OnDemand user with administrator authority for the application group. The user must have permission to add documents to the application | group. If you specify the **-u** parameter, you must specify the **-p** parameter.

**-v** Write processing messages to stdout.

### **load\_filename\_n**

Determines the filename of one or more input files to process. The ars\_load command concatenates the following filetype extensions with the filename that you specify: **.out**, **.ind**, and **.res**.

- An **.out** file contains the report data.
- An **.ind** file contains the index data.
- An **.res** file contains the resource data.

If the ars\_load command does not find a file with the **.ind** filetype extension, it automatically calls the arsacif command to index the input file.

If you do not specify a filename, the ars\_load command checks the directory specified with the **-d** flag for input files with the **.ARD** filetype extension.

### **Examples**

1. In the following example, the ars\_load command is invoked from the AIX prompt to check for data transmitted by MVS Download in the specified download directory. If the data needs to be indexed, the ars\_load command calls the arsacif command. The ars\_load command stores work files in the specified directory. The ars\_load command uses the userid and password found in the shell script to login to OnDemand and access the application group. OnDemand expects to find files with the type of ARD in the download directory. The ars\_load command extracts the name of the application group to load from the input filename.

/usr/lpp/ars/ars\_load -d /arsacif/acif1 -c /arsacif/acif2

2. In the following example, the ars\_load command is invoked from the AIX prompt to store data in the specified application group. If the data needs to be indexed, the ars load command calls the arsacif command. The userid and password of a user with administrator authority for the application group is specified. An input filename is specified.

| /usr/lpp/ars/ars\_load -g BILLS -p"" -u admin PO351ð

3. In the following example, the ars\_load command is invoked from the AIX prompt to store data in the specified application group. The application group name contains an embedded blank character, and must be quoted. If the data needs to be indexed, the ars load command calls the arsacif command. The userid and password of a user with administrator authority for the application group is specified. Two input filenames are specified.

| /usr/lpp/ars/ars\_load -g "ABC Credit" -p"" -u admin RW75ð5 RW85ð5

| 4. In the following example, the ars\_load command is invoked from the AIX prompt to store data in the specified application group. The IP address on the OnDemand library server is specified. This format of the command can be used to load data on an object server and store index data on the library server. If the data needs to be indexed, the ars\_load command calls the arsacif command. The userid and | password of a user with administrator authority for the application group is specified. An input filename is specified.

| /usr/lpp/ars/ars\_load -g "BILLS" -h "9.99.111.222" -p"" -u admin ARSPOMST

# | **Notes** We recommend that you do not run the ars\_load command at the same time that you run database statistics (for example, running the arsmaint command with the -r option). We recommend that you do not run the ars\_load command at the same time that you run the ars\_db command with the -m or -s options.

**Files**

**/usr/lpp/ars/bin/ars\_load** The executable program.

# **Chapter 19. arsadmin command reference**

### **Purpose**

The arsadmin command is the primary OnDemand data processing program. The ars\_load command calls the arsadmin command to process report, index, and resource files and create index data and storage objects. The import command function can be used to copy migrated index data from archive media to the database. The arsadmin command can also be invoked from the AIX prompt by the experienced OnDemand administrator to help with problem determination and recovery.

## **Syntax**

The arsadmin command provides the following functions:

Load command function

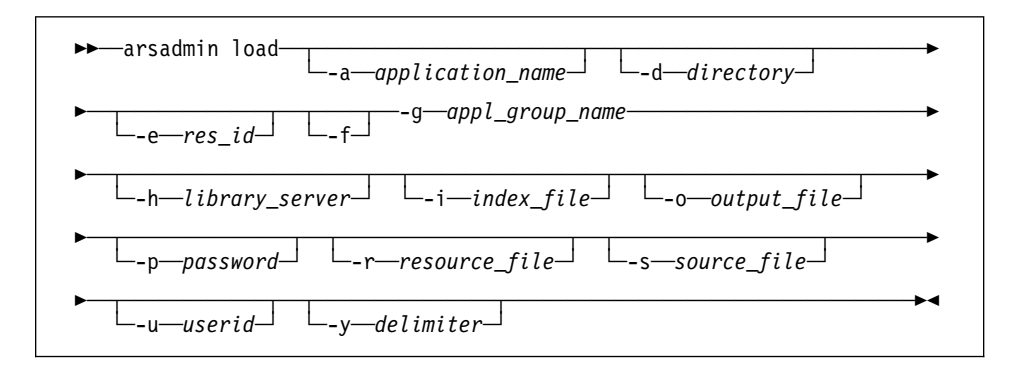

Unload command function

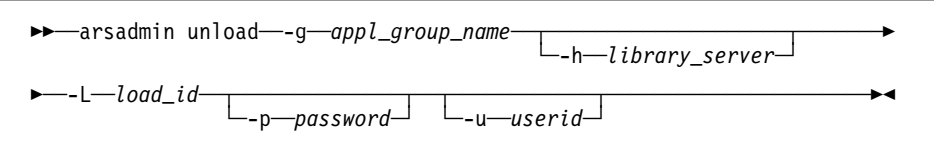

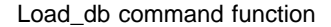

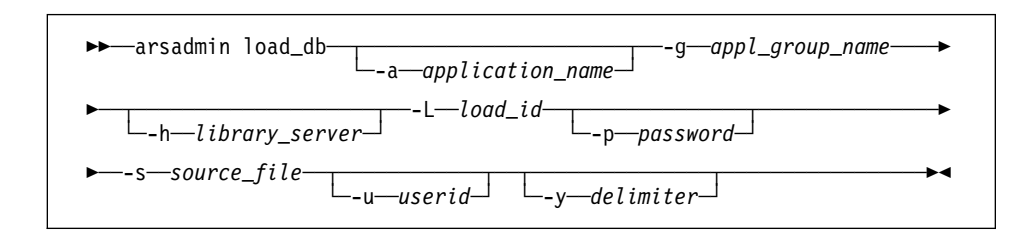

Import command function

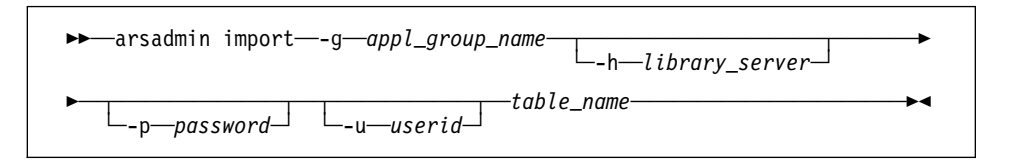

Store command function

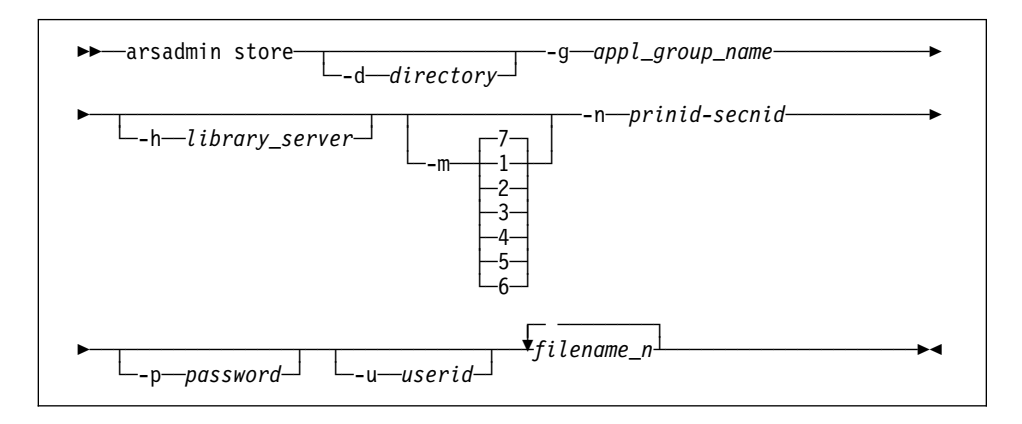

Retrieve command function
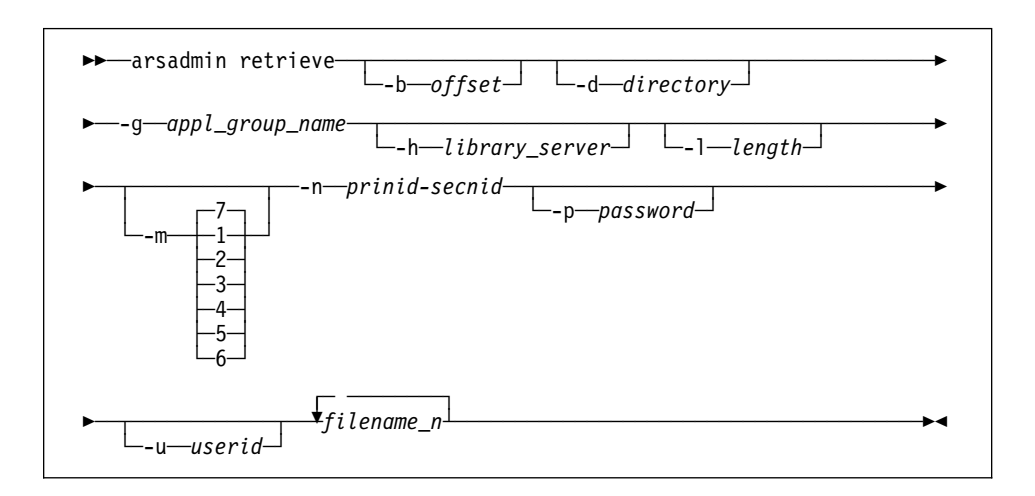

Compress command function

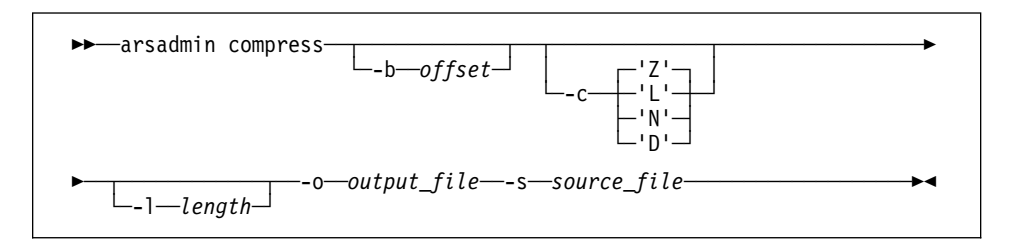

Decompress command function

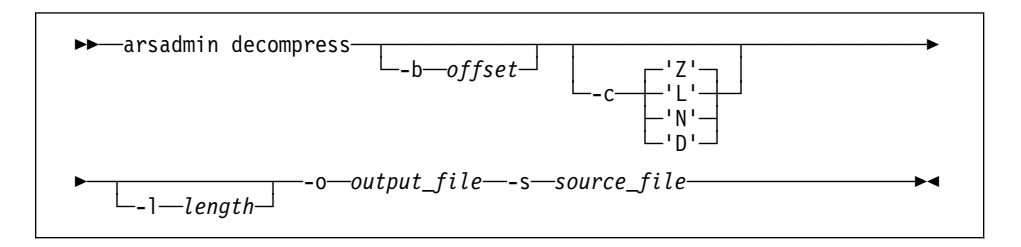

Res\_diff command function

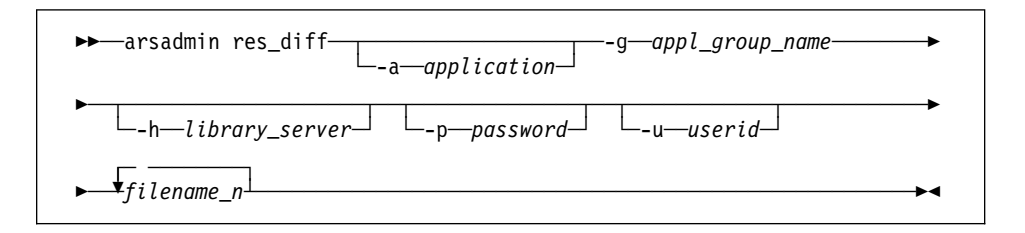

## Postprocess\_cmd command function

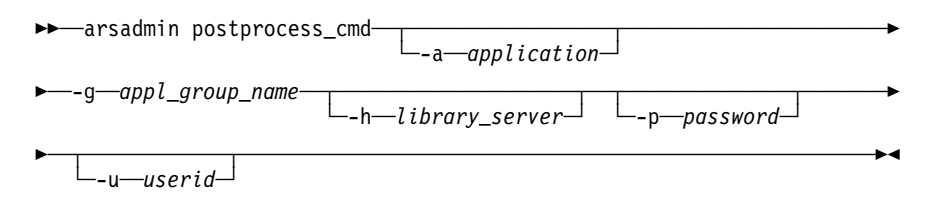

Indexer command function

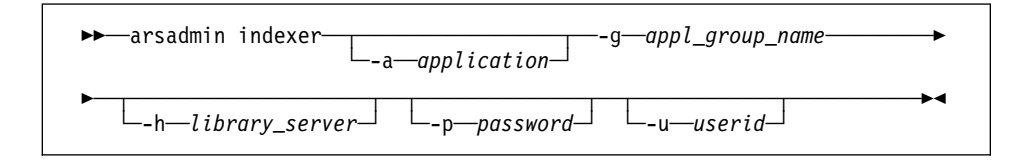

## **Description**

The arsadmin command processes the output files produced by the data indexing program (report files, index files, and optionally, resource group files), to load index data into the OnDemand database and store copies of the report files and resources in cache storage and on archive media.

The import command function can be used to import migrated index data from archive media to the database.

The arsadmin command can be also be used by the OnDemand administrator for testing, problem determination, and data recovery. The experienced OnDemand administrator can create, delete, and restore storage objects, retrieve individual report files and resources from storage volumes, and calculate data compression ratios.

The arsadmin command provides the following functions:

**load** The load command function creates the storage objects used by the OnDemand storage manager to load data in cache storage and on archive media and passes index data and parameters to the database manager to update the OnDemand database. Input data can be one or more of the following: a report file (**-s source\_file**), an index file (**-i index\_file**), or a resource group file (**-r resource\_file**).

> If you use ACIF to index a report file, you can concatenate the three types of input data into a single file. If you do so, the **-s**, **-i**, and **-r** parameters must specify the same file name.

**unload** The unload command function deletes the storage objects and database rows associated with a Load ID from OnDemand. A Load ID can identify one or more storage objects. You would typically use this command function to

delete the Load ID associated with a report file that you want to back out of OnDemand. You can also use this command function to delete a Load ID created during testing. The userid that you specify when you run the unload command function must have permission to delete documents from the application group.

- **load\_db** The load\_db command function stores index data in the OnDemand database. If you specify postprocessing instructions for an application, the ars\_load command calls the load\_db command function to store the index data in the database, after postprocessing the index file created by the load command function. Index data created with the load command function can be saved to a file.
- **import** The import command function can be used to import migrated index data from archive media to the database. When OnDemand determines that a query requires index data that has been migrated to archive media, a message is written to the system log. An administrator must use the arsadmin command to import the required table into the database. After the index data has been imported, the user can re-enter the query. Importing migrated index data requires additional space in the database and DB2 for AIX log file storage.
- **store** The store command function causes the OnDemand storage manager to store objects contained in a file into an application group. You can specify a mask that causes the storage manager to store the objects on one or more storage locations, that is, the primary storage node, secondary storage node, and cache storage. You would typically use this command function to copy storage objects from one location to another, for example, copy a storage object previously loaded in cache storage to archive media.
- **retrieve** The retrieve command function causes the OnDemand storage manager to retrieve a storage object from the specified location. You can specify a mask that tells the storage manager where to retrieve the storage object from, that is, the primary storage node, secondary storage node, or cache storage. After retrieving the storage object, you can use the decompress command function to extract a specific report file or resource from the storage object file.

#### **compress**

The compress command function can be used to compress report files and resources in preparation for creating storage objects. The compress command function can also be used to estimate how much storage space will be required to store a report file in OnDemand

To estimate the amount of storage required to store a report file that contains logical items, such as bills, invoices, or statements, compress a portion of the report file (with the **-l** parameter). Divide the size of the output (compressed) file by the number of bytes of report file data that you compressed. The result is the compression ratio achieved.

To estimate the amount of storage required to store a report file that contains line data, such as a transaction log, extract a portion of the report file to a separate file and compress the segment of the report file. Divide the size of

the output (compressed) file by the size of the segment of the report file. The result is the compression ratio achieved.

#### **decompress**

The decompress command function can be used to extract a specific report file or resource from a storage object file. You must first create the storage object file with the retrieve command function. The uncompressed file can be sent to a printer or displayed with the standalone viewer program.

**res\_diff** The res\_diff command function can be used to find out if the resources contained in the specified resource group file already exist in OnDemand.

## **postprocess\_cmd**

The postprocess\_cmd command function can be used to print the postprocessor statements for the specified application on stdout. Postprocesser instructions can be specified when you create or update an application with the administrator interface. Refer to administrator online help for more information about how to specify postprocesser instructions for an application.

**indexer** The indexer command function can be used to print the indexing parameters for the specified application on *stdout*. Indexing parameters can be specified when you create or update an application with the administrator interface. Refer to the administrator interface online help for more information about how to specify indexing parameters for an application.

## **Parameters**

## **-a application\_name**

The name of the OnDemand application. You must specify this parameter, if there is more than one application contained in the application group.

## **-b offset**

For the retrieve command function, the offset (in bytes) into the specified storage object where the arsadmin command begins a partial storage object retrieval. The default is the first byte in the storage object.

For the compress command function, the offset (in bytes) from the beginning of the file where the arsadmin command begins data compression. The default is 0 (zero).

For the decompress command function, the offset (in bytes) from the beginning of the file where the arsadmin command begins data decompression. The default is 0 (zero).

#### **-c type**

For the compress and decompress command functions, the compression type for source files. Options are **'Z'** for LZW16 compression (the default), **'L'** for LZW12 compression, **'N'** to indicate no compression, and **'D'** to disable compression.

#### **-d directory**

For the load command function, if you specified the **-f** parameter to create storage object files, you can use this parameter to specify the directory where the arsadmin command writes the storage object files. The default is the directory where the arsadmin command was invoked.

For the store command function, the name of the directory that contains the storage object file to load. The default is the directory where the arsadmin command was invoked.

For the retrieve command function, the directory where the arsadmin command writes the file that contains the storage object retrieved from OnDemand. The default is the directory where the arsadmin command was invoked.

### **-e res\_ID**

For AFP files, this parameter and the **-r** parameter determine how OnDemand processes the resource group file. The default resource ID is 0.

- If you specify a resource ID and a resource file (**-r**), OnDemand loads the resource from the file and overrides the resource specified in the document with the resource ID you specified.
- If you specify a value of 0 (zero) and a resource file (**-r**), OnDemand checks the Server to determine if the resource specified in the document exists. If the resource does exist, OnDemand does not load the resource from the file. Otherwise, OnDemand loads the resource from the file.
- If you specify a value of 0 (zero) and do not specify a resource file (**-r**), OnDemand does not assign a resource ID to the document.
- If you specify a value other than 0 (zero) and do not specify a resource file (**-r**), OnDemand assigns the resource ID you specified to the document.
- **-f** Causes the load command function to write storage objects to file, rather than to storage volumes. By default, OnDemand creates storage objects in memory and stores them in cache storage and on archive media. This parameter can be specified when you want OnDemand to process a report file and create storage objects, but not store the storage objects on storage volumes. You may want to use this option when you are testing the data loading process.

## **-g appl\_group\_name**

The name of the application group where OnDemand processes the data.

#### **-h library\_server**

The TCP/IP host name alias, fully-qualified host name, or IP address of the OnDemand library server.

You must specify this flag and the name of the OnDemand library server, when you run the arsadmin command on an object server that resides on a different RS/6000 than the library server.

## **-i index\_file**

The name of the input index file. Created by the data indexing program. Optionally, for AFP data, the name of a concatenated input file that also contains resource group and report data (also refer to the **-r** and **-s** parameters).

#### **-l length**

For the retrieve command function, the number of bytes that the arsadmin command retrieves from the specified storage object. The **-l** and **-b offset** parameters provide support for partial storage object retrieval.

For the compress command function, the number of bytes (from the offset) of data to compress. The default is zero bytes.

For the decompress command function, the number of bytes (from the offset) of data to decompress. The default is zero bytes.

### **-L load\_id**

A value that OnDemand generates to uniquely identify a report file load. A Load ID contains six parts. For example:

122ð-1-ð-8FAA-9339-9345

Where 1220 is the internal application group identifier, 1 is the primary storage node, ð is the secondary storage node, 8FAA is a counter, 9339 is the first (internal) date in the report file, and 9345 is the last (internal) date in the report file. If you redirected the output of the ars\_load command or the load command function to a log file, check the log file for the Load ID created during load processing.

For the unload command function, the Load ID that you want to delete. When recovering from a system failure or some other problem that occurred during load processing, delete the last (or only) Load ID listed in the log file.

For the load\_db command function, the Load ID that represents the report file load that generated the index file.

## **-m location**

Determines the location where the storage manager processes the storage objects. Possible locations are cache storage, the primary storage node, and the secondary storage node. The default value is **7** (seven), which causes the storage manager to process the storage objects in all locations defined for the application group. Specify **1** (one) for cache storage, **2** (two) for the primary storage node, or **4** (four) for the secondary storage node. The values are additive, that is, if you specify a value of **3** (three), the storage manager processes the storage objects in cache storage and on the primary storage node.

#### **-n prinid-secnid**

The primary and secondary storage node identifiers for the application group. Separate the identifiers with the − (dash) character.

OnDemand stores the primary and secondary storage node identifiers in the database, when you load a report file into the application group. OnDemand includes the identifiers in the Load ID.

The values specified with the **-n** and **-g** parameters enable the arsadmin command to store data on or retrieve data from a specific OnDemand object server.

### **-o output\_file**

For the load command function, optionally create a file that contains the index information that DB2 for AIX uses to update the OnDemand database. You can use this option to create the index data but not load the database, for example, if you want to test the index process or inspect the index data.

For the compress command function, the name of the output (compressed) file.

For the decompress command function, the name of the output (uncompressed) file.

## **-p password**

The password for the OnDemand userid. If you run do not specify this parameter, the arsadmin command prompts you to enter the password at run time.

### **-r resource\_file**

The name of the input resource group file. Created by the data indexing program. Optionally, for AFP data, the name of a concatenated input file that also contains index and report data (also refer to the **-i** and **-s** parameters).

## **-s source\_file**

For the load command function, the input report file or a concatenated file that contains the report file and index and resource group data (see the **-i** and **-r** parameters).

For the load db command function, the name of the file that contains the index data to load.

For the compress command function, the name of the input, uncompressed file.

For the decompress command function, the name of the storage object file that contains the item to be decompressed.

## **-u userid**

An OnDemand user with administrator authority for the application group. If you do not specify this parameter, the arsadmin command prompts you to enter the userid at run time.

For the unload command function, the userid that you specify must have delete document permission for the application group.

#### **-y delimiter**

The column delimiter. Optionally specify the character that separates the columns (fields) in the database rows contained in the index file passed to DB2 for AIX. The default delimiter is the "|" (pipe symbol).

OnDemand uses the delimiter when you specify the **-o** flag, to write the database input records to file.

### **filename\_n**

For the store command function, the names of one or more storage object files to load.

For the retrieve command function, the names of one or more storage objects to retrieve. Also the names of the files that the arsadmin command creates in the **-d** directory.

For the res\_diff command function, the names of one or more resource group files to process.

#### **table\_name**

For the import command function, the name of the migrated index table to import into the database.

## **Examples**

1. The following example shows how to invoke the load command function to load report file data contained in the credit.out file and index data contained in the credit.ind file into the Credit application group. The OnDemand user is admin. There is no password assigned to the user.

/usr/lpp/ars/bin/arsadmin load -g 'Credit' -u admin -p "" -i credit.ind -s credit.out -r credit.res

2. The following example shows how to invoke the load command function to load a concatenated input file that contains the report file, index data, and resources.

```
/usr/lpp/ars/bin/arsadmin load -g 'Credit' -u admin -p ""
     -i credit.cat -s credit.cat -r credit.cat
```
3. The following example shows how to invoke the unload command function to delete a Load ID from OnDemand.

```
/usr/lpp/ars/bin/arsadmin unload -g 'Credit'
     -L 122ð-1-ð-1FAA-9339-9345 -u admin -p ""
```
4. The following example shows how to use the compress command function to estimate the storage required for a report file that contains logical items, such as bills, invoices, or statements. The arsadmin command compresses the first 200 KB of data in the report file.

```
/usr/lpp/ars/bin/arsadmin compress -s report_file
     -o output file -l 200000
```
5. The following example shows how to use the compress command function to estimate the storage required for report files that contain transaction data, such as a general ledger. The input file is a portion of a larger report file.

/usr/lpp/ars/bin/arsadmin compress -s report\_file\_segment -o output\_file

6. The following example shows how to use the import command function to import a migrated index table from archive media into the database. The name of the application group and the index table to import can be obtained from the message written to the system log.

/usr/lpp/ars/bin/arsadmin import -g 'Credit' -u admin -p "" SL27

# **Files**

**/usr/lpp/ars/bin/arsadmin** The executable program.

# **Chapter 20. arsdate command reference**

## **Purpose**

Display the OnDemand internal date value for a given date string or display the date string for a given OnDemand internal date value.

# **Syntax**

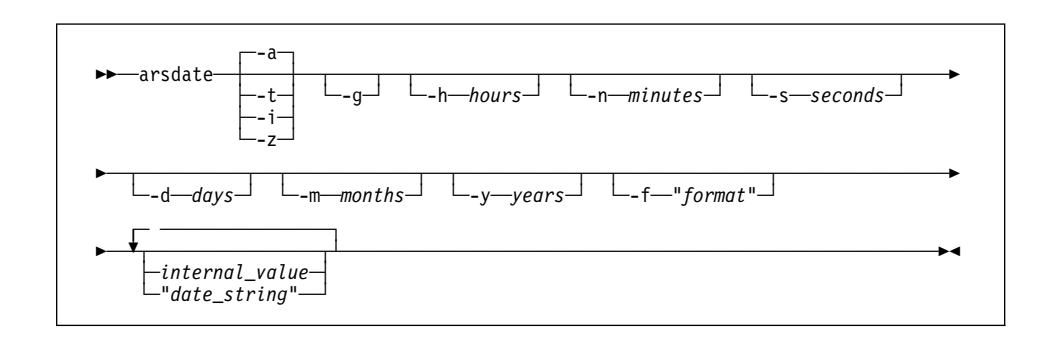

# **Description**

The arsdate command can be used to display a date string using the internal date value that OnDemand stores in the database. You can also use the arsdate command to display the internal value for a given date string.

# **Parameters**

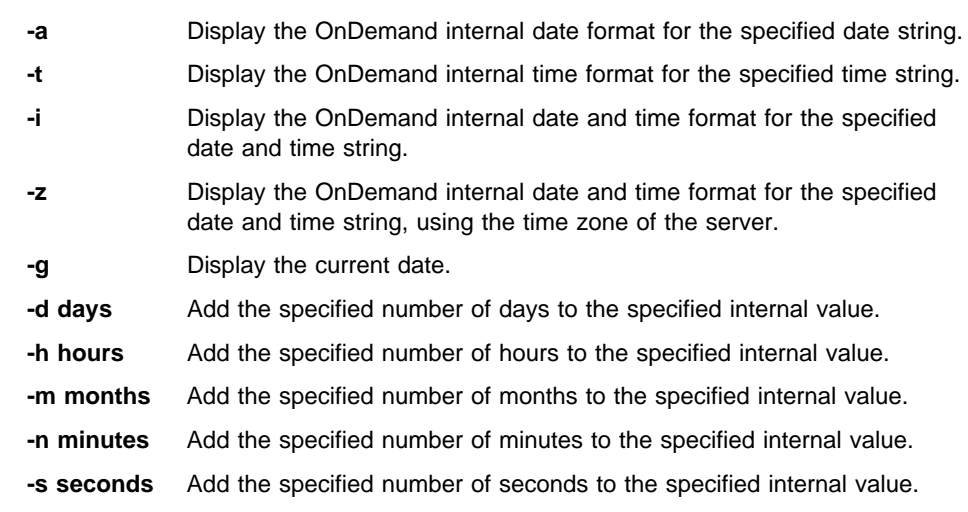

**-y years** Add the specified number of years to the specified internal value.

## **-f "format"** Determines the format of the date and time string that OnDemand displays.

The following table lists some of the formats supported by OnDemand. If the format that you require is not listed, you can create your own, using values, separators, and the percent character.

The format consists of a set of values, for example, **%m**, and separators, such as the blank character.

| Date Format Specifier | Date Format    | Example          |
|-----------------------|----------------|------------------|
| %m/%d/%y              | mm/dd/yy       | 01/31/95         |
| %d/%m/%y              | dd/mm/yy       | 31/01/95         |
| %f/%e/%y              | m/d/yy         | 1/31/95          |
| %e/%f/%y              | d/m/yy         | 31/1/95          |
| %m-%d-%y              | mm-dd-yy       | 01-31-95         |
| %d-%m-%y              | dd-mm-yy       | 31-01-95         |
| %m%d%y                | mmddyy         | 013195           |
| %m%d%Y                | mmddyyyy       | 01311995         |
| %y%m%d                | yymmdd         | 950131           |
| %Y%m%d                | yyyymmdd       | 19950131         |
| %b %e, %Y             | Mth d, yyyy    | Jan 31, 1995     |
| %B %e, %Y             | Month d, yyyy  | January 31, 1995 |
| %m/%d/%y %H:%M        | mm/dd/yy hh:mm | 01/31/95 10:50   |
| %H:%M                 | hh:mm          | 10:50            |
| %T                    | hh:mm:ss       | 10:50:59         |

Table 3. Date and Time Format Specifications

## **internal\_value**

The internal date value from the OnDemand database. Enter one or more internal date values when you want to display formatted date strings.

## **"date\_string"**

The date string. Enter one or more date strings when you want to display internal date values.

## **Examples**

1. To obtain the date in the default format for a given internal value, enter the following command at the AIX prompt:

/usr/lpp/ars/bin/arsdate 94ð4

The arsdate command displays:

94ð4 -> ð9/3ð/95

2. To obtain the dates in the default format for a given set of internal values, enter the following command at the AIX prompt:

/usr/lpp/ars/bin/arsdate 94ð4 9374 9343

The arsdate command displays:

```
94ð4 -> ð9/3ð/95
9374 -> ð8/31/95
9343 -> ð7/31/95
```
3. To obtain the date using a specific format for a given internal value, enter the following command at the AIX prompt:

/usr/lpp/ars/bin/arsdate -f "%B %e, %Y" 94ð4

The arsdate command displays:

94ð4 -> September 3ð, 1995

4. To obtain the current date, enter the following command at the AIX prompt:

/usr/lpp/ars/bin/arsdate -g

The arsdate command displays:

Today: ð7/24/95

5. To obtain the internal date for July 24, 1995, enter the following command at the AIX prompt:

/usr/lpp/ars/bin/arsdate -a 7/24/95

The *arsdate* command displays:

7/24/95 -> 9336

6. To obtain the internal dates for a set of given dates, enter the following command at the AIX prompt:

/usr/lpp/ars/bin/arsdate -a 7/31/95 8/31/95 9/3ð/95

The arsdate command displays:

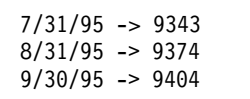

# **Files**

**/usr/lpp/ars/bin/arsdate** The executable program.

# **Chapter 21. arsdocget command reference**

## **Purpose**

The arsdocget command is a batch program that can be used to retrieve documents from OnDemand.

## **Syntax**

|

You can identify the folder, query, output file, and other values, and options on the command line or you can specify the name of a parameter file that contains this information. The following diagram shows the syntax of the arsdocget command when you do not use the parameter file option.

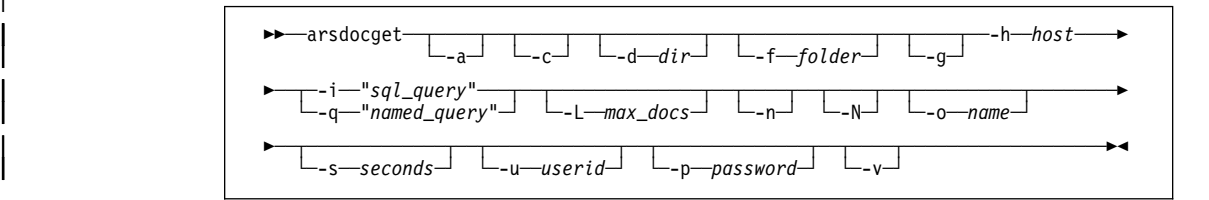

When you use the parameter file option, you must not specify the -a, -c, -d, -f, -g, -i, -L, -n, -N, -o, or -q flags on the command line. The following diagram shows the syntax of the arsdocget command when you use the parameter file option.

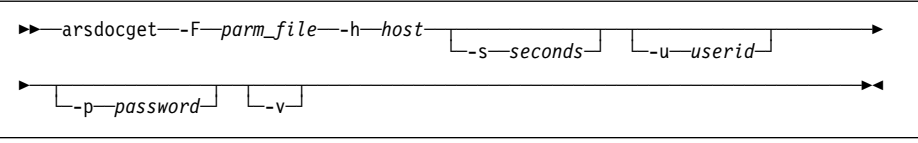

## **Description**

You can invoke the arsdocget command from the AIX prompt or from a script file to retrieve documents and their associated resources from OnDemand. The arsdocget | command can also generate and save generic index data for the documents that match | the query. You identify the name of an OnDemand library server, the name of the folder that you want to search, and specify one or more queries to run. To query the database, you can enter an SQL query that contains clauses, database field names, index values, and operators or you can enter the name of a public named query. If you do not identify the name of an OnDemand userid authorized to run the query, the arsdocget command prompts you to enter the userid and password at run time. By default, the arsdocget command sends a copy of the documents that match the SQL query to stdout. You typically redirect the output to a printer or another process. You can also write the output to a file.

## **Parameters**

| **-a** For AFP documents, specify this parameter to include resources in the output | data stream. You typically use this parameter when redirecting the output of the | arsdocget command to a print device or another process. If you specify the **-g** flag, do not specify the -a flag.

If more than one version of the resource group exists for an item that matches the query, the arsdocget command creates a separate output data stream for each version of the resource group. For example, if two versions of the resource group exist for an item that matches the query, the arsdocget command creates two output data streams. Each output data stream contains the document and one version of the resource group.

**-c** Specify this parameter to concatenate all of the items that match the query in one output file. By default, the arsdocget command writes each item that matches the query to a separate output file.

| If you specify the **-c** flag, you must specify the **-o** flag and name the output file. | However, the arsdocget command ignores the **-c** flag if you specify the **-o** flag and identify database field names. That is, when you generate file names using database field names, the arsdocget command automatically stores each item that matches the query in a separate output file. In addition, the arsdocget | command ignores the **-c** flag and creates separate output files when any of the following conditions occur:

- If more than one application group is referenced by the folder. The arsdocget command creates one output file for each application group that contains items that match the query.
- If more than one application is contained in an application group. The arsdocget command creates one output file for each application that contains items that match the query.

For example, if a folder references two application groups, the following specification:

-o student -c

Can result in file names such as:

| student.516.out | student.517.out

> Where 516 and 517 are application or application group identifiers. One file is created for each application or application group. Each file contains all of the items that match the query for that particular application or application group.

#### **-d directory**

The name of the directory where arsdocget writes the output files. The directory must exist before the arsdocget command attempts to write the output files. Directory names are case sensitive.

#### | **-f folder**

The name of the folder to query. The folder name must be specified exactly as it | appears in OnDemand. The case of the folder name is significant. For example, to query the OnDemand system log folder, you must enter:

#### -f "System Log"

The folder can reference one or more application groups. If there are multiple application groups referenced by the folder, all of the application groups must have common database field names. For example, if the application groups include a date field, the name of the date field in all of the application groups must be the same.

If you do not specify this parameter and value, the arsdocget command prompts you for the folder name at run time.

## **-F parm\_file**

Determines the name of the file that contains the name of the folder, the queries, and other document and file parameters, values, and options. Specify this option when you want to perform multiple queries.

Each line in the parameter file represents a different query and can contain the following options:

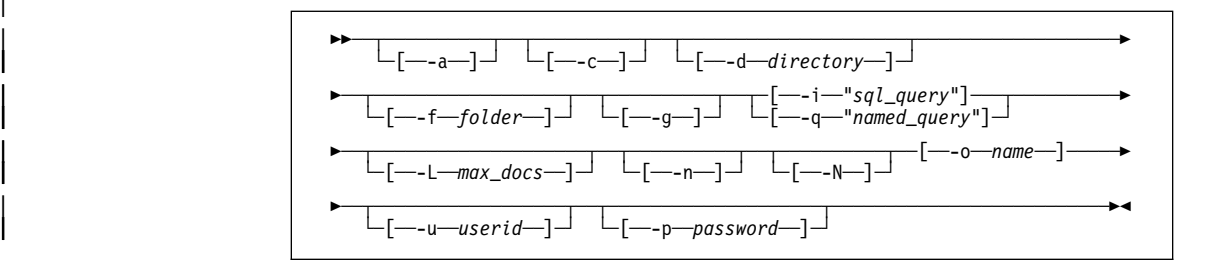

Flags and values specified in the parameter file must be enclosed in brackets. | You must specify the **-i** or **-q** flag. The items that match the query must be written | to output files. That is, you must specify the **-o** flag.

| **-g** Specify this parameter to generate generic index data for the items that match the query. The arsdocget command creates one generic index file for each application group queried. Refer to the Indexing Reference for details about the format of the generic index file.

| When you specify the **-g** flag, you must specify the **-c** and **-N** flags and you | cannot specify database field names with the **-o** flag.

The arsdocget command uses the following convention to name output files | generated with the **-g** flag:

-o.res\_id.appl\_group.appl.type

| Where:

-o is the value specified with the -o flag.

res\_id is the resource group identifier. A resource group identifier always starts at 1 (one) and is incremented by one for each version of the resource | group.

appl\_group is the name of the application group.

appl is the name of the application.

type is the file type:

- | **out** identifies a document file. The arsdocget command creates one document file for each application group.
- **ind** identifies a generic index file. The arsdocget command creates one generic index file for each application group. For AFP documents, the arsdocget command also creates one generic index file for each version of the resource group per application group.
- | **res** identifies a resource file. For AFP documents, the arsdocget | command creates one resource file for each version of the resource | group per application group.

### **-h host**

The host name or IP address of the OnDemand library server that contains the folder that you want to query and the items that you want to retrieve. This is a required parameter.

## **-i "sql\_query"**

A valid SQL query, that includes the names of one or more application group database fields, index values, and operators. OnDemand does not validate the string that you enter. Please refer to the DB2 for AIX SQL Reference for an overview of SQL concepts and details about how to construct a query.

| If you specify the **-i** flag to query OnDemand, you cannot specify the **-q** flag.

To construct a query with a database field of type date, you must use the OnDemand internal format of the date. That is, the number of days since January 1, 1970. You can use the arsdate command to display the internal format for a given date. For example, to obtain the internal date for July 21, 1995, enter the following command at the AIX prompt:

/usr/lpp/ars/bin/arsdate -a 7/21/95

The arsdate command displays:

7/21/95 -> 9333

Enter 9333 as the index value for the date database field.

#### **-L max\_docs**

Determines the maximum number of items retrieved from OnDemand, regardless of the number of items that match the query. OnDemand retrieves items in the order that they were loaded in the database.

- | **-n** Specify this parameter to retrieve items one at a time from the database. By default, the arsdocget command uses bulk retrieval query processing for high-speed retrieval of items from the database.
- -N When querying a folder that references more than one application group or a folder that references an application group that contains more than one application, specify this parameter to add the resource identifier, application group name, and application name to the output file name. When you specify the | **-N** flag, you must specify the **-c** flag. If you specify the **-g** flag to generate generic index data, you must specify the -N flag.

If the folder references more than one application group or an application group | contains more than one application and you do not specify the **-N** flag, the arsdocget command adds the application group or application identifier to the output file name. For example, the following specification:

| -o student -c

Can result in output file names such as:

| student.516.out | student.517.out

> Where 516 and 517 are application group or application identifiers. However, when you specify the -N flag, the arsdocget command uses the resource identifier, application group name, and application name to name the output file. For example, the following specification:

| -o student -c -N

Can result in output file names such as:

| student.1.BILLS.1995.out | student.1.BILLS.1996.out

Where 1 is the resource identifier, BILLS is the application group name, and 1995 | and 1996 are application names.

| When generating generic index data for AFP documents, the arsdocget command creates one or more index files based on the number of resource groups processed. One index file is created for each resource group processed per application group. For example, if two resource groups are processed for an | application group, the arsdocget command can create files such as:

> student.1.BILLS.1995.ind | student.1.BILLS.1995.out | student.1.BILLS.1995.res | student.2.BILLS.1995.ind | student.2.BILLS.1995.res

### | **-o name**

Directs the arsdocget command to write documents to one or more files and identifies the user-defined string used to generate unique file names. For example, the following specification:

| -o student -c

Can result in the following output file name:

## student

The user-defined string can contain one or more characters, except the following:

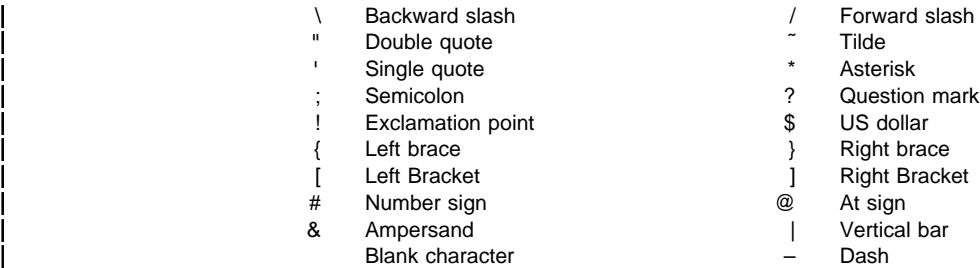

- 
- 
- 
- 
- 
- 
- 
- 
- 

In addition, if you use database field names to generate file names, the ( (left parenthesis) and ) (right parenthesis) characters cannot be used.

The file name generated by the arsdocget command cannot exceed 255 characters, including information automatically appended to the string that you | specify. Refer to the **-c**, **-g**, and **-N** flags for details.

You can concatenate one or more of the database field names that you specify with the -i flag to generate a unique file name. For example, the following specification:

```
-o "(student).(type)"
| -i "WHERE type='T' AND student='ðð12ðð34ðð56'"
```
Can result in the file name:

## | ðð12ðð34ðð56.transcript

When you use database field names to generate a unique file name:

- | OnDemand verifies that the field names that you specify are valid for the | application group(s) referenced by the folder specified with the **-f** flag.
- | If the field name that you specify is a date field, the output format of the date is determined by the Defaults Fmt folder field setting.
- The field names that you specify must be delimited with parenthesis.
- You can specify the fields in any order. The order that you specify determines the file name that arsdocget generates.
- | You cannot use a field name to represent a directory name. For example:

# | -o "/(field\_1)/(field\_2)"

Is not valid.

- The entire file name string must be enclosed in double quotes.
- | You cannot specify the **-c** flag to concatenate items in one output file. Each item that matches the query is stored in a separate output file.

If more than one item matches a query and you do not generate a unique file name using database field names, concatenate items in a single file with the -c flag, or specify the -g flag, the arsdocget command generates a unique file name for each item that matches the query by adding a  $\ldots$  extension to the file name. Where  $n$  is the number of the item that matched the query. For example, if you specify:

| -o statements

And two items match the query, the arsdocget command creates the following files:

| statements.1 | statements.2

| You must specify the **-o** flag when you specify the **-c** flag.

#### | **—q "named\_query"**

| The name of a public named query for the folder named with the **-f** flag. A named query is a set of search criteria previously saved on the library server that can be recalled by name to search a folder. A named query is typically defined to search a folder for a specific set of documents.

| If you specify the **-q** flag to query OnDemand, you cannot specify the **-i** flag.

#### **-s seconds**

Optionally determines the number of seconds that the arsdocget command waits between query requests, when you specify more than one query with the **-F** flag. If you do not specify this option, OnDemand does not wait between query requests. That is, the default is 0 (zero) seconds.

#### **-u userid**

The name of an OnDemand user. The arsdocget command verifies that the user name that you specify is a valid OnDemand user for the server that you name with the **-h** flag. The arsdocget command verifies that the user name that you specify is authorized to open the folder that you name with the **-f** flag. If you do not specify the **-u** flag, the arsdocget command prompts you for the user name and password at run time.

## **-p password**

The password of the OnDemand user that you named with the **-u** flag. If there is no password assigned to the user that you specify, use double quotes to show a null password. That is, specify **-p ""**. If you do not specify the **-u** flag, the arsdocget command prompts you to enter the password at run time. If there is no password assigned to the user that you specify, press the Enter key when prompted.

| **-v** Enables verbose mode. When you specify this flag, the arsdocget command | displays additional messages. By default, the arsdocget command only displays error messages.

## **Examples**

1. The following example shows how to invoke the arsdocget command using the command line parameters to retrieve an item from OnDemand and save a copy of the item in a file in the current directory. The arsdocget command prompts for the OnDemand user and password.

```
/usr/lpp/ars/bin/arsdocget -h rockies -f "student information"
    -o student -c
```

```
-i "WHERE student='ðð12ðð34ðð56'"
```
The arsdocget command concatenates all items that match the query in the following output file:

student

2. The following example shows how to invoke the arsdocget command and specify the name of a parameter file in the current directory that contains a set of queries. The results of each query are saved in separate files in the current directory. The arsdocget command prompts for the OnDemand user and password.

/usr/lpp/ars/bin/arsdocget -h rockies -F parmfile

The parameter file contains two queries (note the use of the AIX line continuation character):

```
| [-f "student information"] \
```

```
| [-i "WHERE student='12342ðð1ðð56' AND type='B' OR type='G' OR type='T'"] \
```

```
| [-o "(student).(type)"]
| [-f "student information"] \
```

```
| [-i "WHERE student='12345ðð11917' AND type='B' OR type='G' OR type='T'"] \
```

```
[-o "(student).(type)"]
```
| Assuming items exist in the database for all types, the arsdocget command creates the following output files:

```
| 12342ðð1ðð56.bills
| 12342ðð1ðð56.grades
| 12342ðð1ðð56.transcripts
| 12345ðð11917.bills
| 12345ðð11917.grades
| 12345ðð11917.transcripts
```
3. The following example shows how to invoke the arsdocget command using the command line parameters to retrieve an item from OnDemand and send a copy of the item to a printer using the enq command. The arsdocget command prompts for the OnDemand user and password.

/usr/lpp/ars/bin/arsdocget -h rockies -f "student information" -a -i "WHERE type='T' AND student='ðð12ðð34ðð56'" ¦ enq -P G4ð28

4. The following example shows how to invoke the arsdocget command using the | command line parameters to retrieve items from OnDemand, write the documents to a file, and generate and save generic index data for the items that match the query. The name of a public named query is identified. The arsdocget command prompts for the OnDemand user and password.

| /usr/lpp/ars/bin/arsdocget -h rockies -f "student information"  $-a$  -c -g -o student -q "3rd yr students GPA>3.5" -N -v

The number of output files generated is a factor of the number of application groups queried, the applications contained in the application groups, whether the data is AFP, and if so, the versions of resource groups in each application group. At a minimum, for AFP data with one version of the resource group and one application group, the arsdocget command generates three output files. For example:

```
student.1.student information.TRANSCRIPTS.ind
| student.1.student information.TRANSCRIPTS.out
| student.1.student information.TRANSCRIPTS.res
```
For AFP data, if there is more than one version of the resource group per application group, the arsdocget command can generate additional output files. For example:

```
| student.1.student information.TRANSCRIPTS.ind
| student.1.student information.TRANSCRIPTS.out
| student.1.student information.TRANSCRIPTS.res
| student.2.student information.TRANSCRIPTS.ind
| student.2.student information.TRANSCRIPTS.res
```
If the application group contains more than one application, the arsdocget command can generate additional output files. For example:

student.1.student information.BILLS.ind | student.1.student information.BILLS.out | student.1.student information.BILLS.res | student.1.student information.GRADES.ind | student.1.student information.GRADES.out | student.1.student information.GRADES.res

# **Files**

**/usr/lpp/ars/bin/arsdocget** The executable program.

# **Chapter 22. arsjesd command reference**

## **Purpose**

The arsjesd command monitors a TCP/IP port for datasets transmitted by MVS Download and stores data in file systems on the RS/6000.

## **Syntax**

►►──arsjesd<sup>\_\_</sup>-p—*port#─* ►-d—*filesystem*─ ⊥ ┴ ────────────────────<del>─</del> -x─*script\_command* 

## **Description**

The arsjesd command is the AIX component of the MVS Download feature. MVS Download is an optional feature of PSF for MVS that can be used to automatically transmit application program output datasets at high speed, from the JES spool to file systems on the RS/6000. MVS Download also transmits values you specify in JCL parameters and can optionally transmit additional job information. You can use these values to specify the name of the application and application group where OnDemand loads the data. The MVS Download feature is made up of a pair of cooperating components, an MVS Download writer that transmits the dataset and an AIX program that receives and stores the data on the RS/6000. Refer to the PSF for MVS: MVS Download Guide for details about MVS Download, including how to configure and operate MVS Download on the MVS system, a list of the JCL parameters transmitted with a file, and information about the user exit you can use to provide additional job information to the arsjesd command.

The arsjesd command monitors a TCP/IP port for activity from an MVS system. Multiple instances of the arsjesd command can be started, each monitoring a specific port for data transmitted from a different MVS Download writer. An MVS Download writer and its corresponding arsjesd instance must specify the same port number. If you start multiple instances of the arsjesd command, make sure that you specify difference file systems for each instance. Overlapping file systems can adversely affect performance.

The arsjesd command stores datasets received from an MVS system in file systems on the RS/6000. You can specify up to ten file systems for the arsjesd command to store data transmitted from an MVS system. The arsjesd command always stores data beginning with the first file system specified. If there is not enough space available to store the dataset being transmitted on the first file system specified, the arsjesd command switches to the second file system specified. If there is not enough space available to store the dataset being transmitted on the last file system specified, the arsjesd command switches to the first file system specified.

# **Parameters**

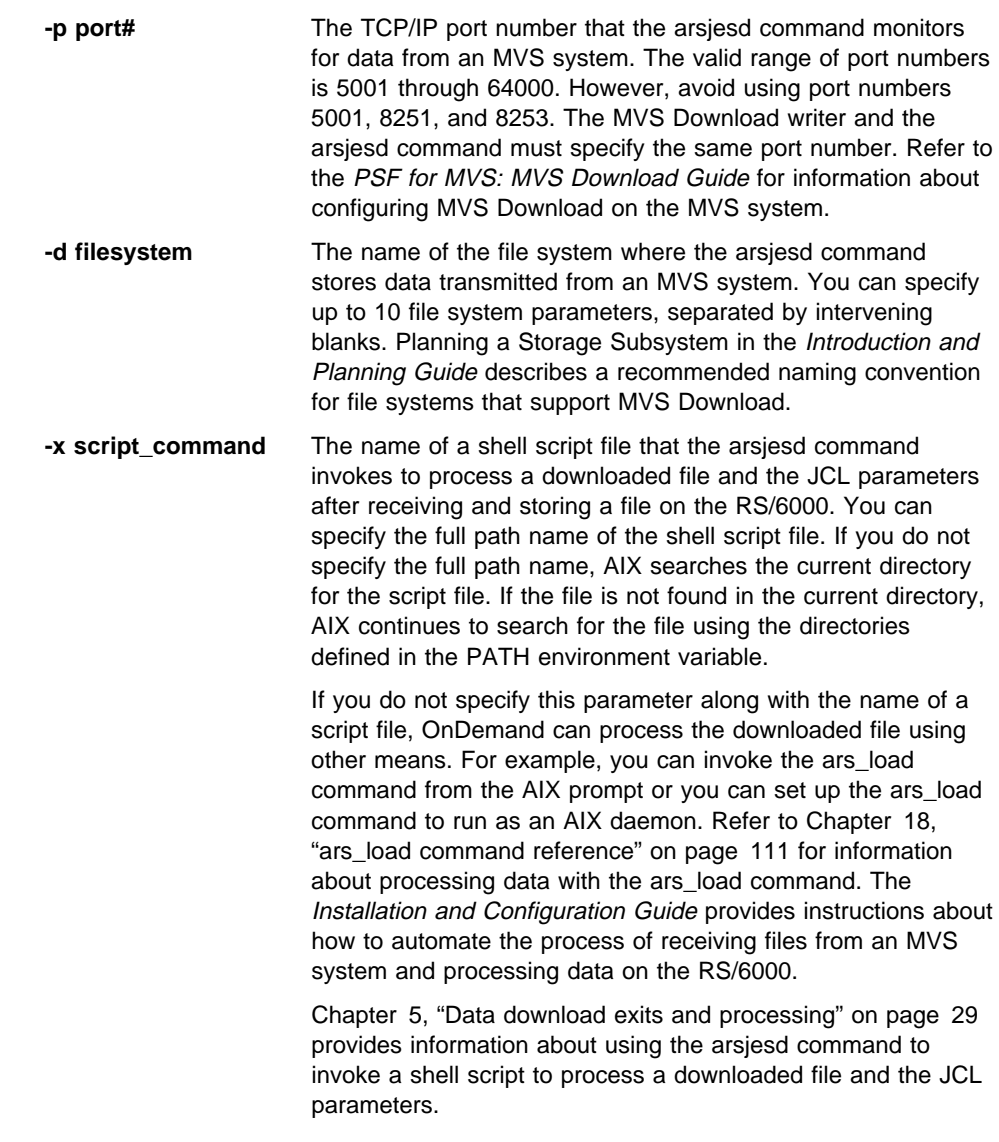

# **Examples**

1. The following example shows how to start the arsjesd command to monitor TCP/IP port number 6001 and place datasets downloaded from the MVS system in the /arsacif/acif1 file system.

/usr/lpp/ars/bin/arsjesd -p 6ðð1 -d /arsacif/acif1

2. The following example shows how to start the arsjesd command to monitor TCP/IP port number 6002 and place datasets downloaded from the MVS system in the /arsacif/acif1 file system. If there is not enough space available in the /arsacif/acif1 file system to store the dataset being transmitted, the arsjesd command stores the dataset in the /arsacif/acif2 file system.

/usr/lpp/ars/bin/arsjesd -p 6ðð2 -d /arsacif/acif1 -d /arsacif/acif2

3. The following example shows how to start the arsjesd command to monitor TCP/IP port number 6002 and place datasets downloaded from the MVS system in the /arsacif/acif1 file system. After transmitting the file to the RS/6000, the arsjesd command invokes the /usr/lpp/ars/bin/mvs\_download shell script. The script file can perform several functions, such as determining the name of the application group to load using the value of one of the JCL parameters passed to the arsjesd command.

/usr/lpp/ars/bin/arsjesd -p 6ðð2 -d /arsacif/acif1 -x /usr/lpp/ars/bin/mvs\_download

# **Notes**

MVS Download uses the following file naming convention:

HLQ.JOBNAME.DATASET.FORMS.YYDDD.HHMMSST.ARD

- The FORMS part of the filename can be used to identify the application group to load. Optionally, you can use the **-g** flag to identify the application group.
- If the application group to load contains more than one application (source of data), the DATASET part of the filename can be used to identify the application within the application group. However, you must modify the ars\_load shell script to enable this function. Otherwise, you must either specify the name of the application when you invoke the ars\_load command (with the **-a** flag) or process the JCL parameters transmitted with the downloaded file to identify the application before you invoke the ars\_load command. Please refer to Chapter 5, "Data download exits and processing" on page 29 for more information about processing files and JCL parameters transmitted by MVS Download.

Please refer to the PSF for MVS: MVS Download Guide for more information about MVS Download, including details about user exits, JCL parameters that support

transmitting files from an MVS system to an OnDemand system, and how to install, configure, and operate MVS Download on the MVS system.

# **Files**

**/usr/lpp/ars/bin/arsjesd** The executable program.

# **Chapter 23. arsmaint command reference**

## **Purpose**

Maintain application group data in the OnDemand database and cache file systems. You typically run the arsmaint command every day, to migrate index data to archive media, delete index data from the database, migrate files from cache file systems to archive media, and delete files from cache storage.

# **Syntax**

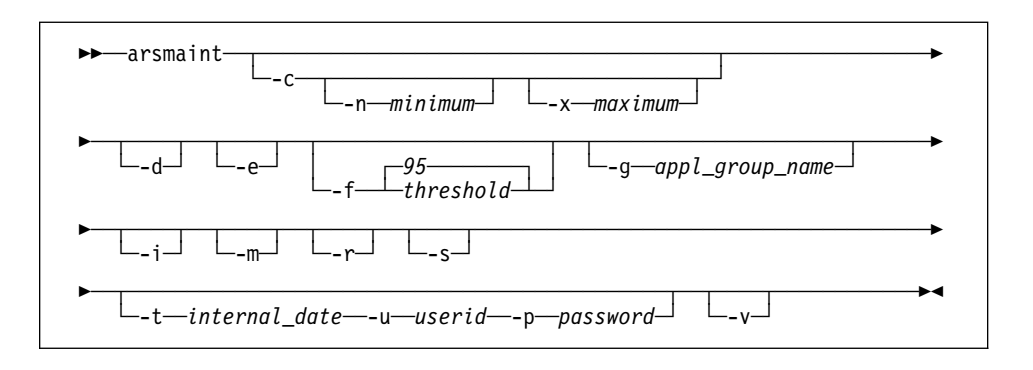

# **Description**

The arsmaint command maintains application group data in the OnDemand database and cache storage based on the storage management values that you provide for application groups. The arsmaint command uses values that you specify for the life of data and indexes, length of time to cache data on magnetic, length of time before copying cache to archive media, length of time before migrating indexes to archive media, and length of time to maintain imported migrated indexes. The arsmaint command uses the expiration type to determine how to delete index data from an application group. The arsmaint command can expire a segment (table) of application group data at a time, a report file load at a time, or individual items.

The **-d**, **-e**, and **-i** flags cause the arsmaint command to migrate and expire index data from the database.

The **-c** and **-m** flags cause the arsmaint command to migrate and expire files from cache storage.

**Note:** The business and operational requirements of your organization and the configuration of your system determine when you can run and the time available for maintenance, such as reorganizing and backing up the database. Most | database maintenance should take place when there is little or no other activity | (especially loading data or administering the system). Some maintenance tasks

must run when the system is idle. You should carefully schedule maintenance processes, to avoid problems, such as locking database tables. For example, we recommend that you do not run the ars\_load command at the same time that you run database statistics (for example, running the arsmaint command with the -r option or the ars\_db command with the -s option) or perform maintenance on the database (for example, running ars\_db with the -m option). There may be other processes that conflict; for example, you cannot load data or maintain the database while an offline backup of the database is in progress. The time of day and frequency with which you run the maintenance programs and the processing options you specify will vary, based on your environment. For example, if you do not load data every day or you add few rows to the database when you do load data, you can schedule database maintenance less often, perhaps once a month. Conversely, if you load a high volume of data | every day, we recommend that you maintain the database after the load processing completes. In addition, if your system has plenty of space available to store index data and reports, you may be able to maintain the system less | often. The examples in this chapter demonstrate how to set up the database maintenance processes using typical options: the use of cache storage, migrating data to archive media, and maintaining the database and cache storage every day. Use these examples as a guideline. The exact syntax of the commands and when you can run them on your system will vary.

# **Parameters**

- **-c** Expire files from cache storage. We recommend that you schedule the arsmaint command to run every day using this parameter.
- **-d** Expire indexes from the OnDemand database. We recommend that you schedule the arsmaint command to run every day using this parameter.
- **-e** Migrate index data to archive media. We recommend that you schedule the arsmaint command to run every day using this parameter.

Migration is the process of moving tables of index data from the database to archive media. This process optimizes database storage space while allowing you to maintain index data for a very long time. You typically migrate index data after users no longer need to access the reports, but, for legal or other requirements, you still need to maintain the data for some number of years or months.

You must configure your application groups for migration. OnDemand uses the length of time before migrating indexes value to determine when to migrate index data. After maintaining the imported index data for the number of days specified in the length of time to keep imported migrated indexes field, OnDemand expires the data from the database. Refer to the administrator interface online help for details.

Before OnDemand can migrate index data to archive media, you must assign the System Migration application group to a storage set that writes to archive media. Refer to the Installation and Configuration Guide for details.

#### **-f threshold**

Send an alert message when a cache file system is filled to the percentage specified. The default value is 95.

When a cache file system exceeds the threshold, it usually means that the arsmaint command cannot delete enough items from the file system to drop below the threshold. You may need to adjust the data migration and expiration values of the application groups using the file system. Otherwise, increase the size of the file system or add a new cache file system.

The arsmaint command sends the alert message to the console, the system log, and the system log user exit.

### **-g appl\_group\_name**

The name of the application group to process. By default, the arsmaint command maintains the database or cache storage for all of the application groups defined to OnDemand. Specify this parameter and the name of an application group when you want to maintain the database or cache storage for a specific application group. The **-g** parameter is valid only with the **-c**, **-d**, **-e**, **-i**, **-m**, and **-r** parameters.

**-i** Expire imported index data from the database. We recommend that you schedule the arsmaint command to run every day using this parameter.

An administrator can import index data previously migrated to archive media back into the database to satisfy a query. After maintaining the imported index data for the number of days specified in the length of time to keep imported migrated indexes field, OnDemand expires the data from the database.

**-m** Migrate files from cache storage to archive media. We recommend that you schedule the arsmaint command to run every day using this parameter.

#### **-n minimum**

The low expiration threshold percentage, per cache file system. This value determines when the arsmaint command stops expiring files from cache file systems (see the **-c** and **-x** flags).

The default value is 80 (percent), which keeps a cache file system fairly full to provide good retrieval hit rates, while leaving free space for report file loads. However, we recommend that you periodically check the amount of available space in your cache file systems, especially before scheduling very large report file loads. You may need to increase the size of one or more cache file systems, add a new cache file system, or manipulate the data migration and cache management values to provide sufficient free space for large report file loads.

#### **-p password**

The password for the OnDemand userid identified with the **-u** flag. This parameter is required when you specify the **-t** flag.

**-r** Run database statistics. Causes the database manager to optimize index data. Makes access to information as efficient as possible. We recommend that you schedule the arsmaint command to run every day using this parameter.

**-s** Print a report that contains status information about the cache file systems. The report includes information such as the name of the file systems, the amount of space allocated to each file system, and the amount of free space for each file system. The arsmaint command places the report in the system log. We recommend that you schedule the arsmaint command to run every day using this parameter.

### **-t internal\_date**

Specify this parameter when you want to use the arsmaint command to process the database and cache storage using a date other than the current system date (the default). For example, you can specify a future date to cause the arsmaint command to process data and files before the actual expiration/migration period. The value that you specify must be a valid OnDemand internal date value. You can use the arsdate command to display the internal date value for a given calendar date. When you specify this option, you must specify the **-u** and **-p** flags. The arsmaint command processes data and files belonging to the application groups, where the user (**-u**) has the delete document permission enabled.

#### **Note**

Use this option with extreme caution. We recommend that you contact the IBM support center before running the arsmaint command with this option.

### **-u userid**

An OnDemand user with administrator permission or, if you specify the **-g** flag, permission to delete documents from the application group. This parameter is required when you specify the **-t** flag.

### **-x maximum**

The high expiration threshold percentage, per cache file system. This value determines when the arsmaint command begins expiring files from cache file systems (see the **-c** flag). When a cache file system reaches this threshold, the arsmaint command searches the file system and expires every file that meets the data migration and caching values. The arsmaint command stops expiring files when the amount of used space in a cache file system drops below the low expiration threshold (see the **-n** flag).

The default value is 80 (percent), which keeps a cache file system fairly full to provide good retrieval hit rates, while leaving free space for report file loads. However, we recommend that you periodically check the amount of space available in your cache file systems, especially before scheduling very large report file loads. You may need to increase the size of one or more cache file systems, add a new cache file system, or manipulate data migration and cache management values, to provide sufficient free space for large report file loads.

**-v** Validates cache storage. When you specify this option, the arsmaint command inspects all cache file systems to ensure that they are correctly linked, with the proper file permissions.

## **Examples**

1. The following example shows how to run the arsmaint command with options to migrate and expire files from cache storage, migrate and expire indexes from the database, optimize database index data, print statistics, and validate cache storage.

These options are typical of those used to maintain a library server and object server with archive media on the same RS/6000.

/usr/lpp/ars/bin/arsmaint -cdeimrsv

2. The following example shows how to run the arsmaint command with options to migrate and expire files from cache storage, print statistics, and validate cache storage.

These options are typical of those used to maintain an object server with archive media on a different RS/6000 than the library server.

/usr/lpp/ars/bin/arsmaint -cmsv

# **Notes**

Please refer to the administrator interface online help for details about defining storage management information for application groups.

OnDemand server programs can remain active while the arsmaint command processes. However, we recommend that you schedule the arsmaint command at a time of little or no OnDemand client program activity.

We recommend that you do not run the ars\_load command at the same time that you run the arsmaint command with the -r option.

We recommend that you create a backup image of the OnDemand database and the ADSM database before you run the arsmaint command.

## **Files**

**/usr/lpp/ars/bin/arsmaint** The executable program.
# **Chapter 24. arsquery command reference**

#### **Purpose**

The arsquery command is a batch program that can be used to construct a list of items that match a query.

### **Syntax**

|

|

You can specify the folder, SQL query, output file and directory parameters, values, and options on the command line or you can specify the name of a parameter file that contains this information. The following shows the syntax of the arsquery command when you do not use the parameter file option.

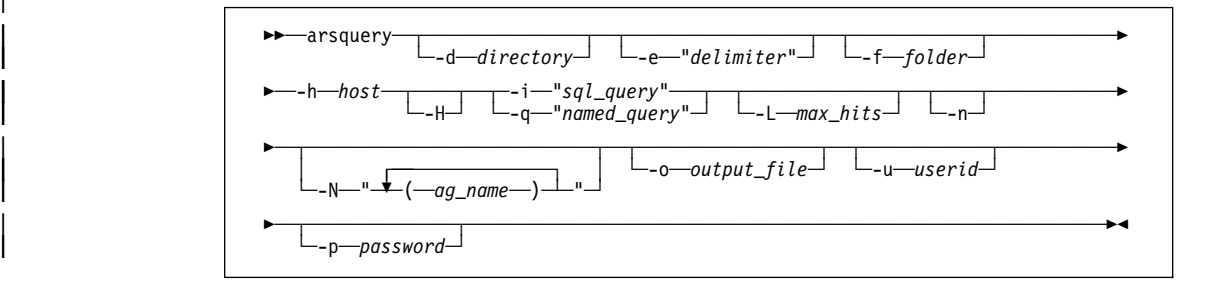

When you use the parameter file option, you must not specify the -d, -e, -f, -H, -i, -L, -n, | -N, -o, or -q flags on the command line. The following shows the syntax of the arsquery command when you use the parameter file option.

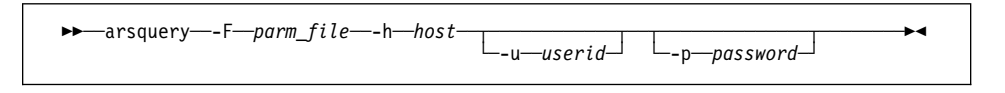

## **Description**

You can invoke the arsquery command from the AIX prompt or from a script file to construct a list of items that match a query. You specify the name of an OnDemand server, the name of the folder that you want OnDemand to search, and an SQL query that contains clauses, database field names, index values, and operators. If you do not specify an OnDemand user and the password for the user, the arsquery command prompts you to enter the information at run time. By default, the arsquery command sends the list of items that match the query to *stdout*. Typically you redirect the output to a file using the **-o** flag.

### **Parameters**

|

#### **-d directory**

The name of the directory where arsquery writes the output file. Do not specify this option from the command line when you specify the **-F parm\_file** option.

#### **-e "delimiter"**

Determines the character that separates the database field values in the output file. By default, OnDemand separates values in the output file with a comma. Do not specify this option from the command line when you specify the **-F parm\_file** option.

#### **-f folder**

Determines the name of the folder that you want to query. The folder name must be specified exactly as it appears in OnDemand. For example, to query the OnDemand system log folder, you must enter:

-f "System Log"

That is, the case of the folder name is significant.

The folder can contain one or more application groups. If you do not specify this parameter and value, the arsquery command prompts you for the folder name at run time. Do not specify this option on the command line when you specify the **-F parm\_file** option.

#### **-F parm\_file**

Determines the name of the file that contains the name of the folder, SQL query string, and other document and file parameters, values, and options. Specify this option when you want to enter multiple query requests. Each line in the parameter file represents a different query and can contain the following options:

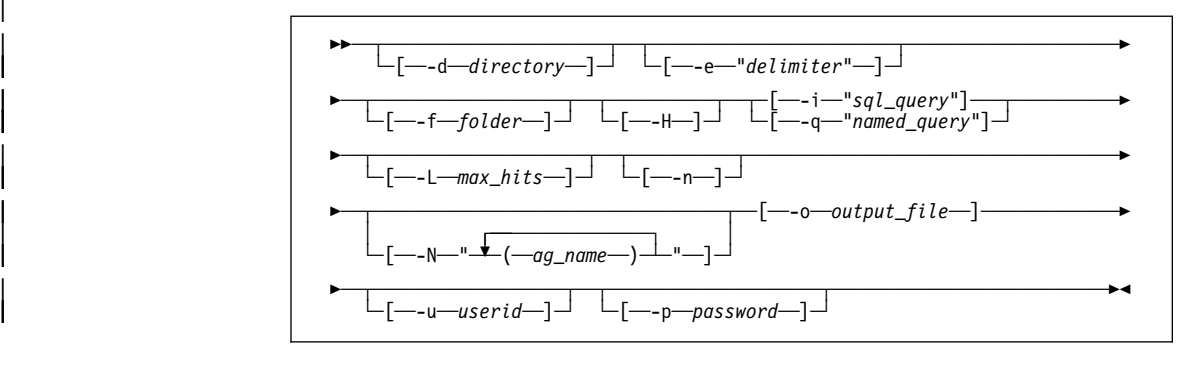

Parameters and values must be enclosed in brackets. You must specify either | the **-i** or the **-q** flag. The list of items that match the query must be written to a | file. That is, you must specify the **-o** flag.

#### **-h host**

The host name or IP address of the OnDemand server that contains the folder that you want to query. This is a required parameter.

**-H** Specify this parameter to generate a header record in the output file. The default header record contains the folder field names, delimited with commas. If you select database field names with the **-N** parameter, the folder field names that correspond to the selected database field names appear in the header record. You can specify a field delimiter with the **-e** parameter, so that the field names in the header record are delimited with a character other than the comma. Do not specify this parameter from the command line when you specify the **-F parm\_file** option.

#### **-i "sql\_query"**

A valid SQL query, that includes the names of one or more application group database fields, index values, and operators. OnDemand does not validate the string that you enter. Please refer to the DB2 for AIX SQL Reference for an overview of SQL concepts and details about how to construct a query.

Do not specify this option from the command line when you specify the **-F parm\_file** option.

| If you specify the **-i** flag to query OnDemand, you cannot specify the **-q** flag.

To construct a query with a database field of type date, you must use the OnDemand internal format of the date. That is, the number of days since January 1, 1970. You can use the arsdate command to display the internal format for a given date. For example, to obtain the internal date for July 21, 1995, enter the following command at the AIX prompt:

/usr/lpp/ars/bin/arsdate -a 7/21/95

The arsdate command displays:

7/21/95 -> 9333

Enter 9333 as the index value for the date database field.

#### **-L max\_hits**

Determines the maximum number of items included in the hit list, regardless of the number of items that match the query. OnDemand lists the items in the order that they were loaded in the database. Do not specify this option from the command line when you specify the **-F parm\_file** option.

**-n** Specifies that the items in the output file contain line numbers. If you specify this option, OnDemand sequentially numbers each line in the output file, beginning with **1**. Do not specify this option from the command line when you specify the **-F parm\_file** option.

#### **-N "(ag\_name\_1)...(ag\_name\_n)"**

Determines the database fields that the arsquery command writes to the output file and the folder field names that appear in the header record. By default, all of the fields are included in the records in the output file. You can specify the names of one or more database fields. Each field name that you specify must be delimited with parenthesis. The entire string of field names must be enclosed in double quotes. Do not specify this option from the command line when you specify the **-F parm\_file** option.

#### **-o output\_file**

The name of the file where arsquery writes the list of items that match the query. Do not specify this option on the command line when you specify the **-F parm\_file** option.

The string that you specify can contain one or more characters, except the following:

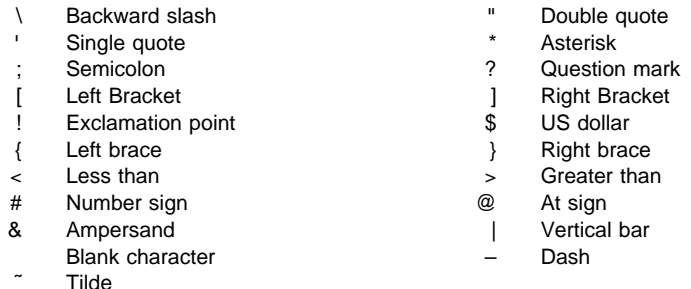

The file name cannot exceed 255 characters.

#### | **—q "named\_query"**

| The name of a public named query for the folder named with the **-f** flag. A named query is a set of search criteria previously saved on the library server that can be recalled by name to search a folder. A named query is typically defined to search a folder for a specific set of documents.

| If you specify the **-q** flag to query OnDemand, you cannot specify the **-i** flag.

#### **-u userid**

The name of an OnDemand user. The arsquery command verifies that the user name that you specify is a valid OnDemand user for the server that you specify with the **-h host** option. The arsquery command verifies that the user name that you specify is authorized to open the folder that you specify with the **-f folder** option. If you do not specify this parameter and value, the arsquery command prompts you for the user name at run time.

#### **-p password**

The password of the OnDemand user that you specify with the **-u userid** option. If there is no password assigned to the user that you specify, use double quotes to show a null password. That is, specify **-p ""**. If you do not specify this parameter and value, the arsquery command prompts you for the password at

run time. If there is no password assigned to the user that you specify, press the Enter key when prompted.

### **Examples**

1. The following example shows how to invoke the arsquery command using the command line parameters to construct a list of items and save the list in a file in the current directory. The arsquery command prompts for the OnDemand user and password.

```
/usr/lpp/ars/bin/arsquery -h rockies -f "student information"
    -o query1.out -H
    -i "WHERE student='ðð12-ðð34-ðð56' AND
        type='B' OR type='G' OR type='T'"
```
2. The following example shows how to invoke the arsquery command and specify the name of a parameter file in the current directory that contains a set of queries. The result of each query is saved in a separate file in the current directory. The arsquery command prompts for the OnDemand user and password.

/usr/lpp/ars/bin/arsdocget -h rockies -F parmfile

 The parameter file contains three queries (note the use of the AIX line continuation character):

```
[-f "student information"] [-i "WHERE type='B'"] [-o "query2.out"] \
[-H] [-N "(student)(id)(p_date)"]
[-f "student information"] [-i "WHERE type='G'"] [-o "query3.out"] \
[-H] [-N "(student)(id)(p_date)"]
[-f "student information"] [-i "WHERE type='T'"] [-o "query4.out"] \
[-H] [-N "(student)(id)(p_date)"]
```
3. The following example shows how to invoke the arsquery command using the command line parameters to construct a hit list and send a copy of the list to a printer using the enq command. The arsquery command prompts for the OnDemand user and password.

```
/usr/lpp/ars/bin/arsquery -h rockies -f "student information"
    -i "WHERE student='ðð12-ðð34-ðð56' AND type='T'
     ¦ enq -P G4ð28
```
## **Files**

**/usr/lpp/ars/bin/arsquery** The executable program.

## <sup>|</sup> **Chapter 25. arstblsp command reference**

### | **Purpose**

| Migrate tables of application group data from the USERSPACE1 table space to their own table spaces.

## | **Syntax**

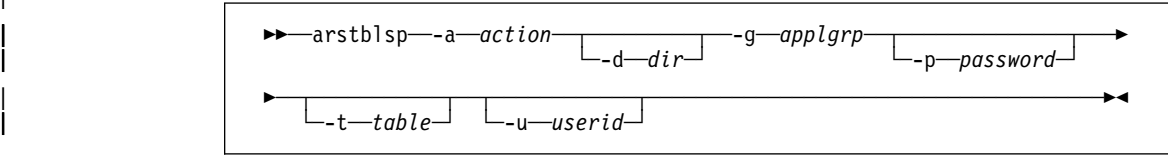

### | **Description**

The arstblsp command can be used to migrate existing tables of application group data from the USERSPACE1 table space to their own table spaces. We recommend that all existing customers (OnDemand version 2.1.1.1 or earlier) use this command to migrate application group data to table spaces, as soon as possible.

Before you can migrate application group data to table spaces, all of the tables in the application group must be closed. Use the arstblsp command with the -- 1 flag to close a table.

If you plan to use ADSM to manage the log files and backup images, you must define the ADSM storage hierarchy before you migrate application group data to table spaces. Refer to the Installation and Configuration Guide for details.

Before you begin to migrate application group data to table spaces, we recommend that you create a full backup image of the database.

When you migrate application group data to table spaces, we strongly recommend that | you do so during off-peak hours, when little or no other OnDemand activity takes place.

## | **Parameters**

-a action The action to perform. The action can be one of the following values:

| **0** Migrate one or more tables of application group data to their own table spaces. Specify the application group to migrate with the  $-q$  flag. Optionally specify a table to migrate with the  $-t$ flag. A table must be closed before it can be migrated to a table space.

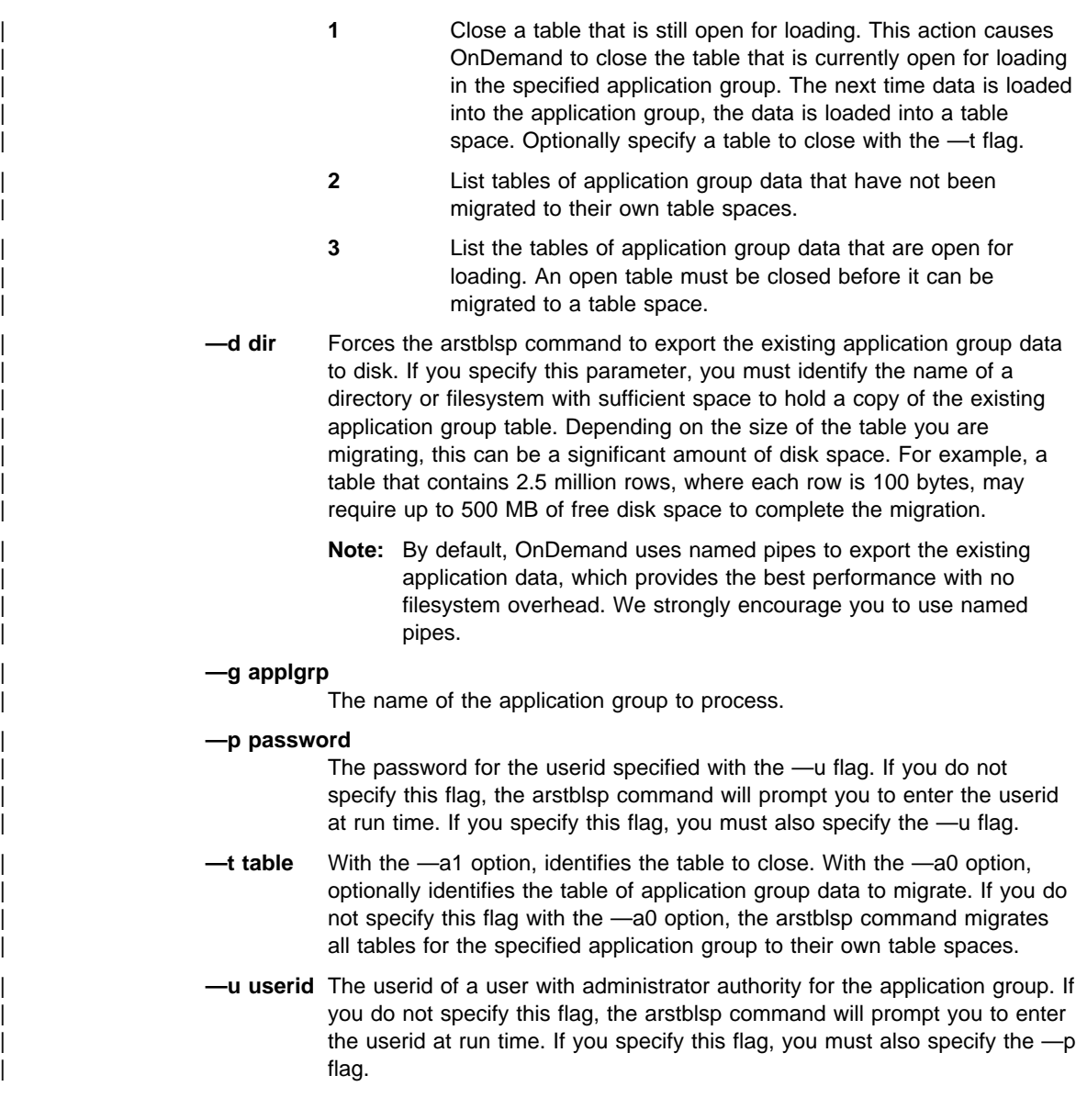

## | **Examples**

| 1. The following example shows how to list the tables of application group data that | have not been migrated. In the example, the arstblsp command prompts for the | userid and password of a user with administrator authority for the application | group.

| /usr/lpp/ars/bin/arstblsp -a 2 -g credit

2. The following example shows how to list the tables of application group data that are open for loading. In the example, the arstblsp command prompts for the userid and password of a user with administrator authority for the application group.

| /usr/lpp/ars/bin/arstblsp -a 3 -g credit

3. The following example shows how to close any open tables of application group data. In the example, the arstblsp command prompts for the userid and password of a user with administrator authority for the application group.

| /usr/lpp/ars/bin/arstblsp -a 1 -g credit

| 4. The following example shows how to close the specified table of application group data. In the example, the arstblsp command prompts for the userid and password of a user with administrator authority for the application group.

| /usr/lpp/ars/bin/arstblsp -a 1 -g credit -t AAA26

5. The following example shows how to migrate tables of application group data. The arstblsp command will migrate all of the tables in the application group to their own table spaces. In the example, the arstblsp command prompts for the userid and password of a user with administrator authority for the application group.

| /usr/lpp/ars/bin/arstblsp -a ð -g credit

| 6. The following example shows how to migrate the specified table of application group data. In the example, the arstblsp command prompts for the userid and password of a user with administrator authority for the application group.

| /usr/lpp/ars/bin/arstblsp -a ð -g credit -t AAA26

**/usr/lpp/ars/bin/arstblsp** The executable program.

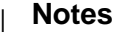

- | 1. Before running the arstblsp command for the first time, you must relink the server | programs. Refer to the arslink command in the Installation and Configuration Guide | for details.
- | 2. Do not load report files into OnDemand while migrating tables with the arstblsp command.

# **Chapter 26. arsuser command reference**

#### **Purpose**

Add, update, and delete OnDemand users.

### **Syntax**

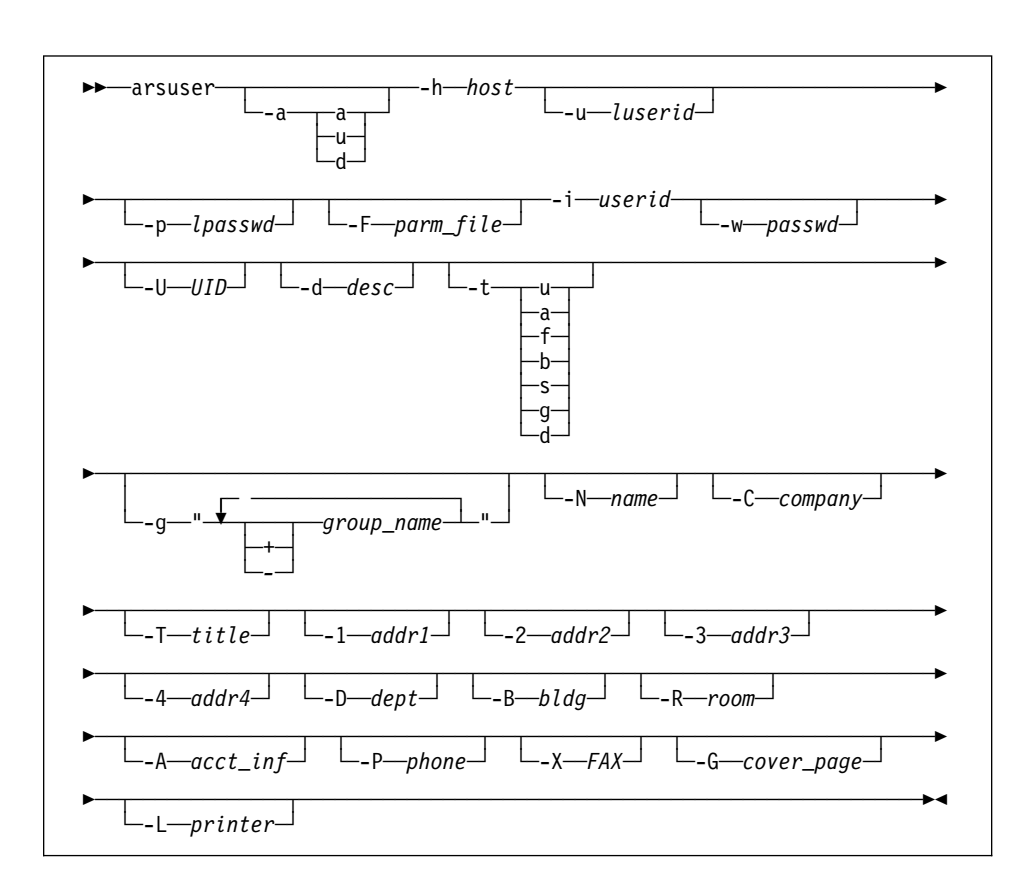

You can specify the flags and values for the user that you want to add, update, or delete on the command line or you can specify them in a parameter file. When you use the parameter file option, specify the -h, -u, -p, and -F flags on the command line. If you do not specify the -u and -p flags on the command line, OnDemand prompts you to enter a userid and password that is valid for the server specified with the -h flag. All other flags and values required for the type of action that you want to perform must be specified in the parameter file. If you do not specify the -a flag, the default action is add a user.

The following shows the syntax using the parameter file:

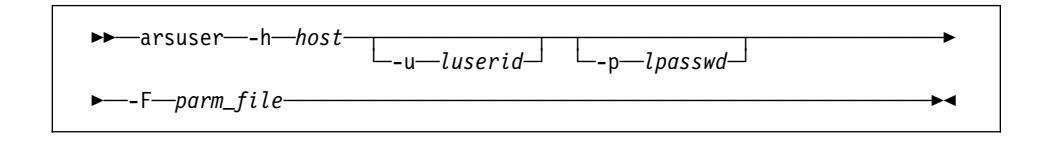

### **Description**

You can invoke the arsuser command from the AIX prompt or from a script file to define a user to OnDemand or update or delete an existing OnDemand user.

You specify the type of action that you want to perform, the name of the OnDemand library server where you want to update the database, and various attributes and values for the user that you are adding, updating, or deleting.

If you do not specify the type of action, the default action is to add a user. If you do not specify an OnDemand user and password for the server that you want to log on, the arsuser command prompts you to enter the values at run time.

When you add a user:

- If you do not specify the UID, OnDemand assigns the next available UID in the database.
- If you do not specify the user type, OnDemand sets the user type to User.
- If you do not specify the name of a default printer, OnDemand sets the default printer to \*NONE.
- If you do not specify a value for a user information field, OnDemand sets the field to blank.

You can specify the name of a parameter file that contains the flags and values for one or more users that you want to add, update, or delete. Each line in the file represents a different user that you want to add, update, or delete.

## **Parameters**

#### **-a action**

The type of action that you want the arsuser command to perform. Specify **a** to add a user. Specify **u** to update a user. Specify **d** to delete a user.

If you do not specify the -a flag, the default action is to add a user.

#### **-h host**

The host name or IP address of the OnDemand library server. The library server maintains a database of information about OnDemand users.

This is a required parameter and can only be specified on the command line.

#### **-u luserid**

The name of an OnDemand user to log on the server. The arsuser command verifies that the user name that you specify is valid for the server that you specify with the **-h host** flag. The arsuser command verifies that the user name that you specify is authorized to add users to OnDemand.

If you do not specify this flag and value, the arsuser command prompts you for the user name at run time.

#### **-p lpasswd**

The password of the OnDemand user that you specify with the **-u luserid** flag. If there is no password assigned to the user that you specify, use double quotes to show a null password. That is, specify **-p ""**.

If you do not specify this flag and value, the arsuser command prompts you for the password at run time. If there is no password assigned to the user that you specify, press the Enter key when prompted.

#### **-F parm\_file**

The name of a file that contains the flags and values for one or more users that you are adding, updating, or deleting.

The following shows the flags and values that you can specify in the parameter file:

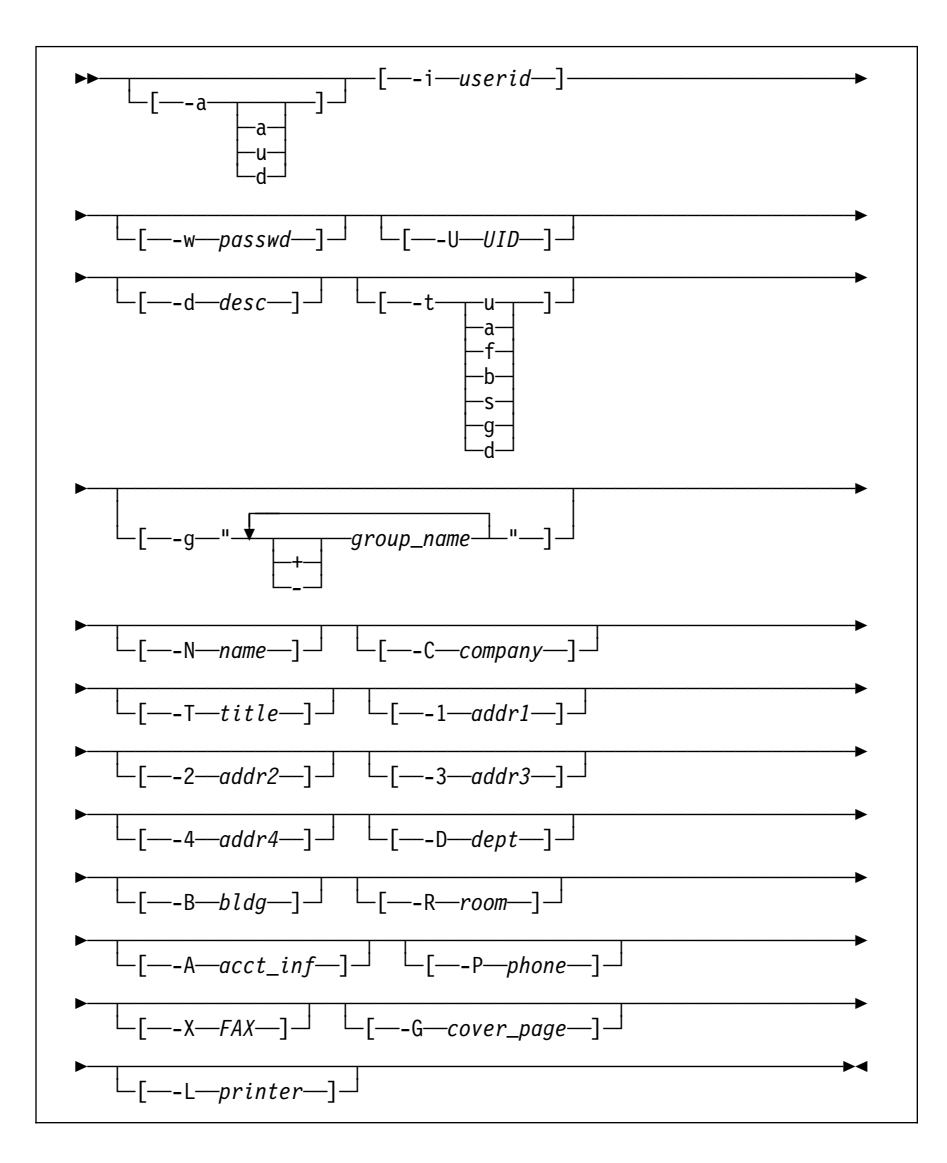

The flags and values in the file must be enclosed in brackets. You must specify the **-i** flag. Each line in the file represents a different user that you want to add, update, or delete.

#### **-i userid**

The userid that you want to add, update, or delete. The userid can be from 1 to 20 characters in length. When you add a user, OnDemand verifies that the userid is not already defined in the database. Before updating or deleting a user, OnDemand verifies that the userid is defined in the database.

This is a required parameter that can be specified on the command line or in the parameter file.

#### **-w password**

The password for the userid that you want to add or update. The password can be from 1 to 20 characters in length. When you add a user, you must specify this flag and value. When you update a user, this flag is optional.

If you do not want to assign a password to the user, you must use double quotes to show a null password. That is, specify **-w ""**.

#### **-U UID**

The UID to assign the user, when adding a user. If you do not specify this flag and value, OnDemand assigns the next available UID in the database. If you assign a UID, OnDemand verifies that the value that you specify is valid and is not already defined in the database.

### **-d desc**

You can enter up to 120 characters of descriptive information about the user. If the information that you enter contains the blank or other special characters, you must enclose the string in quotes. For example, **-d "This is a description"**.

#### **-t type**

This is the user type. If you do not specify this flag when you add or update a user, the default user type is user (u). OnDemand supports the following user types:

- **u** User
- **a** Create application groups and applications
- **f** Create folders
- **b** Create application groups, applications, and folders
- **s** System administrator
- **g** User administrator
- **d** Application group and folder administrator

#### **-g group\_specification**

Assign the user to or remove the user from one or more groups with this flag. You can remove a user from a group only during the update action.

Specify **-g group** or **-g +group** to assign the user to a group. Specify **-g -group** to remove the user from a group. If you do not specify  $a + (plus)$  or  $a - (minus)$ before the group name, the default action is to add the user to the group.

You can add the user to one or more groups in a single action. For example, the following fragment:

#### -g "security +admin"

Causes OnDemand to add the user to the security and admin groups.

If you are updating a user, you can add the user to or remove the user from one or more groups in a single action. For example, the following fragment:

-g "mgmt -security -admin"

 Causes OnDemand to add the user to the mgmt group and remove the user from the security and admin groups.

#### **-N name**

The user's name. You can enter from 1 to 60 characters of information. If the information that you enter contains the blank or other special characters, you must enclose the string in quotes. For example, **-N "J. Kelvin, X 5555"**.

#### **-C company**

The name of the company. You can enter from 1 to 60 characters of information. If the information that you enter contains the blank or other special characters, you must enclose the string in quotes. For example, **-C "Acme Unlimited"**.

#### **-T title**

The user's title or job responsibility. You can enter from 1 to 60 characters of information. If the information that you enter contains the blank or other special characters, you must enclose the string in quotes. For example, **-T "Special Operations"**.

#### **-1 addr1**

The first of four address lines. You can enter 60 characters of information in an address line. If the information that you enter contains the blank or other special characters, you must enclose the string in quotes. For example, **-1 "Jessica Kelvin"**.

The OnDemand CICS/ESA client program places the information that you enter in the first address line on the print separator page.

#### **-2 addr2**

The second of four address lines. You can enter 60 characters of information in an address line. If the information that you enter contains the blank or other special characters, you must enclose the string in quotes. For example, **-2 "Mail Drop G16"**.

#### **-3 addr3**

The third of four address lines. You can enter 60 characters of information in an address line. If the information that you enter contains the blank or other special characters, you must enclose the string in quotes. For example, **-3 "6124 Ruatan Place"**.

### **-4 addr4**

The fourth of four address lines. You can enter 60 characters of information in an address line. If the information that you enter contains the blank or other special characters, you must enclose the string in quotes. For example, **-4 "Iowa City IA 77777-0001"**.

#### **-D dept**

The user's department name or number. You can enter from 1 to 60 characters of information. If the information that you enter contains the blank or other special characters, you must enclose the string in quotes. For example, **-D "G16 Purchasing"**.

#### **-B bldg**

The user's building or location. You can enter from 1 to 60 characters of information. If the information that you enter contains the blank or other special characters, you must enclose the string in quotes. For example, **-B "Rusty Bucket"**.

### **-R room**

The user's room number. You can enter from 1 to 60 characters of information. If the information that you enter contains the blank or other special characters, you must enclose the string in quotes. For example, **-R "001 4"**.

#### **-A acct\_inf**

Accounting or other related information. You can enter from 1 to 60 characters of information. If the information that you enter contains the blank or other special characters, you must enclose the string in quotes. For example, **-A "G16-0110 P95 A"**.

OnDemand includes the string that you specify in system log messages generated by the actions performed by the user. These messages are also passed to the system log user exit shell script.

#### **-P phone**

The user's phone number. The phone number can be from 1 to 32 characters in length. If the phone number that you enter contains the blank or other special characters, you must enclose the string in quotes. For example, **-P "303 555 1212"**.

### **-X FAX**

The phone number of the user's FAX machine. The phone number can be from 1 to 32 characters in length. If the phone number that you enter contains the blank or other special characters, you must enclose the string in quotes. For example, **-X "303 555 1212"**.

#### **-G cover\_page**

The name of an AFP file that contains a user-defined FAX cover page. The file name can be from 1 to 8 characters in length.

#### **-L printer**

The name of the default server printer for the user. The printer name can be from 1 to 60 characters in length. If the name that you enter contains the blank or other special characters, you must enclose the string in quotes. For example, **-L "Dallas 3990"**.

## **Examples**

1. The following example shows how to invoke the arsuser command from the AIX prompt to add a user to the database.

/usr/lpp/ars/bin/arsuser -h rockies -u admin -p "" -i csrððð1 -w "" -N "Earl Roy"

2. The following example shows how to invoke the arsuser command and specify the name of a parameter file to add a user to the database.

```
/usr/lpp/ars/bin/arsuser -h rockies -u admin -p ""
      -F parmfile
```
The parameter file contains the information that OnDemand uses to add the user.

[-i csrððð1] [-w ""] [-N "Earl Roy"]

3. The following example shows how to invoke the arsuser command from the AIX prompt to add a user to the database. The arsuser command prompts for the userid and password to log on to the server.

```
/usr/lpp/ars/bin/arsuser -h rockies -i csrððð1
    -w "" -N "Earl Roy"
```
4. The following example shows how to invoke the arsuser command from the AIX prompt to add an administrator user to the database and assign a default printer for the user. The arsuser command prompts for the userid and password to log on to the server.

```
/usr/lpp/ars/bin/arsuser -h rockies -i adminð1 -w ""
     -t s -N "Earl Roy" -L P4ð28
```
5. The following example shows how to invoke the arsuser command and specify the name of a parameter file to add several users to the database.

```
/usr/lpp/ars/bin/arsuser -h rockies -u admin -p ""
      -F parmfile
```
The parameter file contains the information that OnDemand uses to add the users, including the name of the OnDemand group to assign the users.

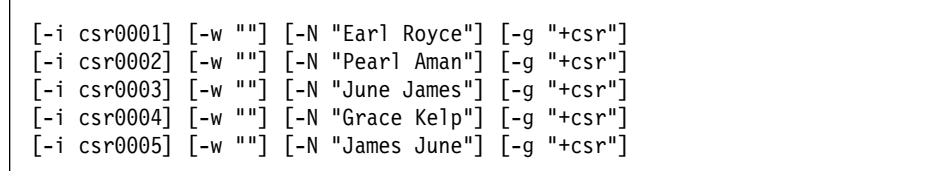

6. The following example shows how to invoke the arsuser command from the AIX prompt to update a user, changing the user type to user administrator. The arsuser command prompts for the userid and password to log on to the server.

/usr/lpp/ars/bin/arsuser -a u -h rockies -i csrððð1 -t g

7. The following example shows how to invoke the arsuser command from the AIX prompt to delete a user.

```
/usr/lpp/ars/bin/arsuser -h rockies -u admin -p ""
     -a d -i admin2
```
## **Files**

**/usr/lpp/ars/bin/arsuser** The executable program.

## **Chapter 27. arsview command reference**

### **Purpose**

The arsview command reads an AFP document and creates a line data file suitable for viewing on a 3270 or other line-mode display.

### **Syntax**

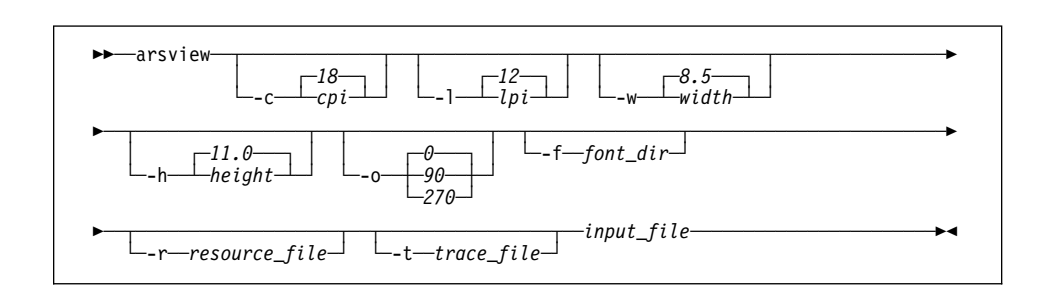

## **Description**

The OnDemand CICS/ESA client program displays items retrieved from the database on 3270, line-mode terminals. If the selected item contains AFP data, OnDemand first calls the arsview command to read the AFP data, process the command options, and create a line data file. OnDemand then passes the line data file to the client program. The arsview command can also be used as a general purpose AFP to line data batch conversion utility. You can invoke the arsview command from within a script file or type the command at the AIX prompt.

You can optionally specify the directory where the arsview command can locate user-defined character set and code page files to process the input file. Refer to the Installation and Configuration Guide for information about defining character set and code page files for use with OnDemand client programs.

The arsview command ignores any graphics, images, and typographic fonts in the input file. All fonts in the input file are mapped to a single point, monospaced font. You can specify the name of the resource group file that contains the form definition and overlay associated with the input file. The arsview command can process information contained in the form definition, such as the offset, and write the overlay text to the output file.

## **Parameters**

**-c cpi** Characters per inch in the horizontal direction of the smallest (or only) font in the input file. For example, if the input file contains text at 12 characters per inch and 10 characters per inch, you would specify **-c 12**. The default value is 18 characters per inch.

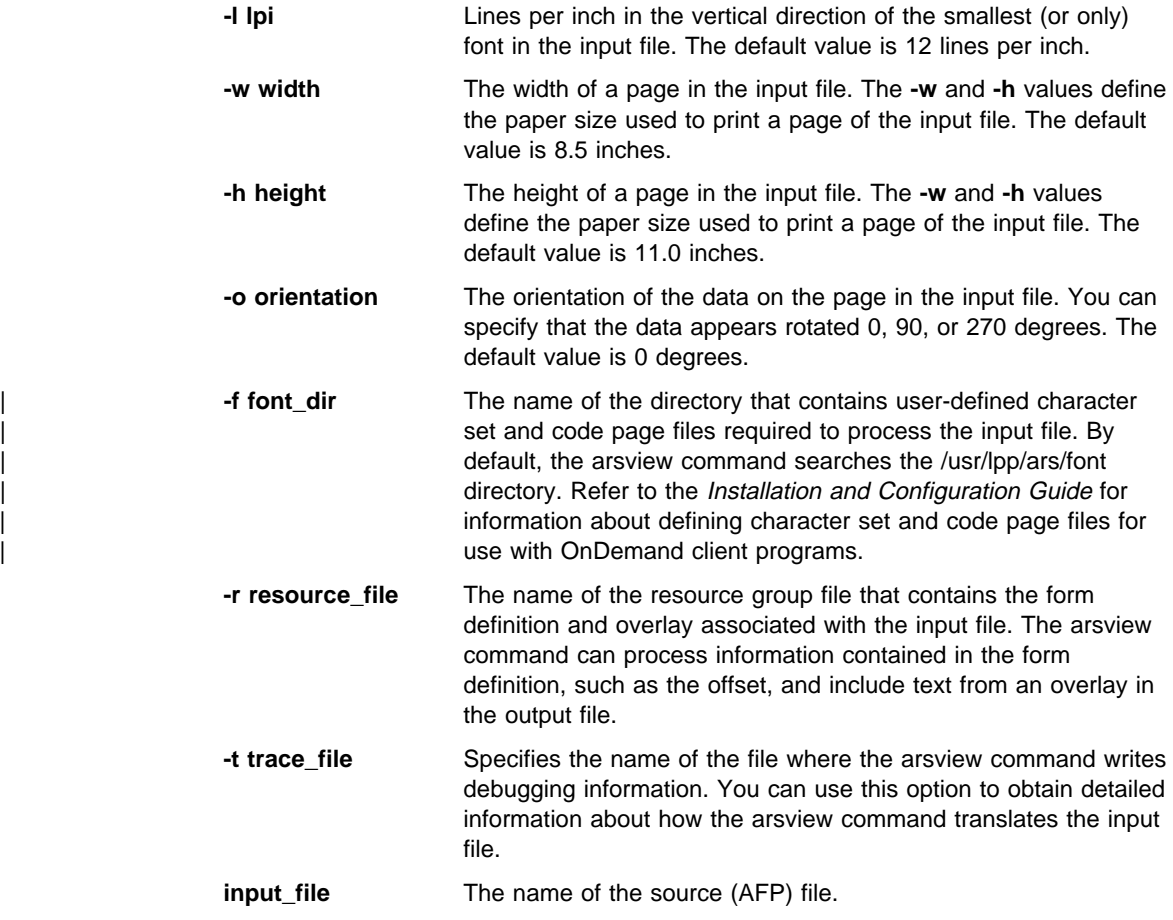

## **Examples**

1. The following example shows how to invoke the arsview command from the AIX prompt. The arsview command reads the file 37271600.AFP (located in the current directory) and the options specified and redirects the line data output to the file 37271600.LIN in the current directory. By default, the input file contains 8.5 x 11 inch pages.

/usr/lpp/ars/bin/arsview -c 12 -l 8 -o 9ð 372716ðð.AFP > 372716ðð.LIN

2. In the following example, the arsview command processes an input file using the default options for characters per inch, lines per inch, width, height, and orientation. The output is redirected to stdout.

/usr/lpp/ars/bin/arsview 96ð899ðð.AFP

## **Files**

**/usr/lpp/ars/bin/arsview** The executable program.

## **Index**

# **A**

about this publication xvii accessing files 20 image files 20 index data 5 reports 5 resources 5 adding space to the ADSM database 81 adding space to the ADSM recovery log 81 adding storage volumes optical library 71 tape backup 79 to a library 71 ADSM for AIX adding optical storage volumes 71 adding space to the database 81 adding space to the recovery log 81 adding storage volumes 71 adding tape storage volumes 79 capacity of database 83 capacity of recovery log 83 check in library volume command 73 check out library volume command 78 database adding space to 81 backup and recovery 65 capacity 83, 84 defining disk volumes 82 defining logical volumes 81 determine capacity 83 disk volumes 82 displaying capacity 84 extending capacity 84 logical volumes 81 database recovery 67 defining disk volumes 82 defining logical volumes 81 determine capacity of database 83 determine capacity of recovery log 83 device configuration file 67 displaying capacity of database 84 displaying capacity of recovery log 84 dsmlabel command 71, 79

ADSM for AIX (continued) extending capacity of database 84 extending capacity of recovery log 84 halting 39 logical volumes 81 query volume command 76 query volume command detail 76 recovering the database 67 recovery log 66 adding space to 81 capacity 83, 84 determine capacity 83 displaying capacity 84 extending capacity 84 removing optical storage volumes 75 removing storage volumes 75 report file backup and recovery 68 restarting 34 starting 33, 34 stopping 36, 39 volume history file 67 ADSM for AIX Query Database Command 50 ADSM for AIX Query Volume Command 50 AIX Performance Monitoring and Tuning Guide 55 AIX Performance Toolbox/6000 54 AIX/6000 performance and tuning 53 alerts 41 allocating storage space for data loading 4  $ADI$   $A3$ See also application programming interface application DATASET parameter 112, 147 requirements for data loading 4, 18 application group FORMS parameter 112, 147 requirements for data loading 4, 17 application programming interface system logging user exit shell script 43 user exit shell script 43 applications loading image files 17 loading index data 3, 17 loading reports 3 storing data 3, 17 ars\_adsm

ars\_adsm (continued) ADSM database backup 14 backup the ADSM database 14 command reference 99 database backup 14 ars\_db backup the OnDemand database 13 command reference 103 database backup 13 OnDemand database backup 13 ars\_load checking messages 15 command reference 111 example 22 messages 15 setting up 6, 21 starting 33 ars\_load Command initialization Record 6 arsadmin command reference 117 unloading a report 27 arsdate command reference 129 arsdocget command reference 133 arsjesd command reference 145 arslog system log user exit shell script 43 user exit 43 arslog.create initializing the system log 42 arsmaint command reference 149 arsquery command reference 155 arstblsp command reference 161 arsuser command reference 165 arsview command reference 175

# **B**

backing up databases after loading reports 13 backup and recovery ADSM database 67 ADSM device configuration file 67 backup and recovery (continued) ADSM for AIX database 65 ADSM recovery log 66 ADSM volume history file 67 control files 59 database 60, 63 DB2 for AIX 60 OnDemand 59 OnDemand database 60, 63 overview 59 product software 59 recovery log 66 report files and resources 68 backup the ADSM database 14 backup the OnDemand database 13 base operating system performance package 53 batch processing arsdocget 133 arsquery 155 create a document list 155 create a hit list 155 retrieve documents from the database 133 retrieve items from the database 133

# **C**

cache file systems expiration processing 149 migration processing 149 monitoring utilization 48 CD-ROM creation manifest reviewing 43 changing files xx Check In Library Volume Command 73 check messages and verify totals ars\_load processing 15 Check Out Library Volume Command 78 column delimiter 125 command reference overview 93 commands 47 ADSM for AIX check in library volume 73 check out library volume 78 dsmlabel 71, 79 query volume 76 query volume detail 76 ars\_adsm 99 ars\_db 103 ars\_load 111

commands (continued) arsadmin 117 arsdate 129 arsdocget 133 arsiesd 145 arslog 43 arsmaint 149 arsquery 155 arstblsp 161 arsuser 165 arsview 175 compress arsadmin function 119 cron 62 decompress arsadmin function 119 df 48 get database configuration 55 get database manager 55 get snapshot 55 how to read a syntax diagram 95 import arsadmin function 118 indexer arsadmin function 120 iostat 49 load arsadmin function 117 load\_db arsadmin function 117 lsps 48 netstat 51 postprocess\_cmd arsadmin function 120 ps 45, 46 query volume 50 res\_diff arsadmin function 119 retrieve arsadmin function 118 starting ADSM for AIX 34 starting ars\_load 35 starting arsjesd 34 starting arsobjd 35 starting arssockd 35 starting DB2 for AIX 34 starting the data loading daemon 35 starting the server daemon 35 stopping ADSM for AIX 38 stopping DB2 for AIX 37

commands (continued) store arsadmin function 118 tar 60 unload arsadmin function 117 uptime 47 vmstat 47 compress arsadmin command function 119 compression estimating 119 configuration MVS Download feature xvii conventions AIX xx changing files xx editing files xx highlighting xx text editor xx

# **D**

data download user exits 29 indexing on the MVS system 8 indexing on the RS/6000 7, 20 loading 3, 17 loading user exits 29 MVS download feature 5 MVS download processing 29 database ADSM adding space to 81 backup 13, 61 backup image 62 capacity 83, 84 determine capacity 83, 84 expiration processing 149 expiring index data 87 extending capacity 84 importing index data 87, 118 importing tables 118 index maintenance 87 loading index data 11 logging 62 maintaining index data 87 migrating index data 87 migration 87, 118 migration processing 149

database (continued) recovery 63 segment table 11 DATASET parameter 112 application 147 ars load command 147 date internal format, obtaining 129 obtaining OnDemand internal format 129 OnDemand internal format, obtaining 129 DB2 for AIX backup and recovery 60 configuration parameters 56 database system monitor 55 get database configuration command 55 get database manager command 55 get snapshot command 55 halting 39 index statistics 56 performance and tuning 55 processes 45 restarting 34 starting 33, 34 stopping 36, 39 decompress arsadmin command function 119 defining disk volumes 82 defining logical volumes 81 deleting a report 27 deleting index data 87 determine capacity of database 83 determine capacity of recovery log 83 df Command 48 df Command Output 49 disk volumes defining for ADSM 82 displaying capacity of database 84 displaying capacity of recovery log 84 document list batch processing 155 documentation related to OnDemand xx dsmdb logical volume 81 dsmlabel command 71, 79 dsmlog logical volume 81

## **E**

editing files xx errors and alerts 41 estimating and allocating storage space for data loading 4 expiration processing 149 expiring index data 87 extending capacity of database 84 extending capacity of recovery log 84

# **F**

file systems monitoring 48 folder requirements for data loading 19 system log 42 FORMS parameter application group 147 ars\_load command 147 in ars\_load command 112 Full Backup of the ADSM Database 14

# **G**

generic index data creating 20 generic index file 21 creating 20 Get Database Configuration Command 55 Get Database Manager Command 55 Get Snapshot Command 55

# **H**

halting the server 36 highlighting conventions xx hit list batch processing 155 how to read a syntax diagram 95

# **I**

IBM trademarks used in this book xv image data indexing on the RS/6000 20 image file indexing on the RS/6000 20 loading 17 processing 22 storing 17 import arsadmin command function 118

import (continued) index data from archive media 118 importing index data 87 index data accessing 5 creating 20 downloading 5 loading 3, 17 loading in the database 11 loading the database 3, 17 processing 10, 22 transferring 5 index file creating 20 index maintenance database 87 expiring index data 87 importing 87 maintaining index data 87 migration 87 indexer arsadmin command function 120 indexing restarting a load process 25 indexing files on the RS/6000 20 Indexing Reports on MVS 9 indexing reports on the MVS system 8 indexing reports on the RS/6000 7, 8 inittab ars load command 6 inittab Records for OnDemand Programs 33 installation MVS Download feature xvii internal date format, obtaining 129 iostat Command 49 iostat Command Output 50 iostat Continuous Command 50

# **L**

Labeling Storage Volumes 71 Labeling Tape Storage Volumes 79 legal notices xv load arsadmin command function 117 load\_db arsadmin command function 117 loading data 1, 3, 17 accessing files 20 image files 20

loading data (continued) accessing (continued) index data 5 reports 5 resources 5 application group requirements 4, 17 application requirements 18 ars\_load command 6, 21 folder requirements 19 loading image files 17 loading index data 3, 17 loading index rows in the database 11 loading reports 1, 3 preparing 4 loading storage objects on storage volumes 12 logging facility 42 API definition 43 user exit shell script 43 logical volumes allocating space for 81 defining for ADSM 81 dsmdb 81 dsmlog 81 lsps Command 48 lsps Command Output 48

# **M**

maintaining index data 87 manifest reviewing CD-ROM contents 43 messages ars\_load processing 15, 23 system logging facility 15, 23 viewing the system log 42 migrating table spaces 161 migrating index data 87 migration 118 migration processing 149 monitoring ADSM for AIX processes 46 cache file systems 48 DB2 for AIX processes 45 disks and file systems 48 file systems 48 I/O activity 49 memory usage 47 network 51 OnDemand processes 44

monitoring (continued) processes 44 server 41 storage volumes 50 system load 47 system paging space 48 Monitoring ADSM for AIX Processes with the ps Command 47 Monitoring DB2 for AIX Processes with the ps Command 46 Monitoring OnDemand Processes with the ps Command 45 MVS download feature about xvii accessing data 5 arsjesd command reference 145 exits 29 processing 29 restarting 34 starting 33, 34 starting related programs 35 stopping 36 transmitting data 5

# **N**

netstat Command 51 netstat Command Output 51 notices xv

# **O**

obtaining OnDemand internal date format 129 Offline Backup of the OnDemand Database 14 Offline Database Backup Command 62 OnDemand alerts 41 command reference 93 documentation xx errors and alerts 41 halting 38 logging facility 42 operating the server 31 product support xviii starting the data loading daemon 35 starting the server daemon 35 stopping the server daemon 38 system logging facility 42 OnDemand database backup image 62

OnDemand database (continued) deleting database indexes 87 expiring database indexes 87 index maintenance 87 maintaining index data 87 migrating database indexes 87 recovery 63 OnDemand internal date format, obtaining 129 operating the server adding storage volumes 71 adding storage volumes for tape backup 79 backup and recovery 59 monitoring 41 optical storage volumes, adding 71 optical storage volumes, removing 75 overview 31 performance and tuning 53 recovery 59 removing storage volumes 75 restarting AIX 39 restarting OnDemand 39 restarting the RS/6000 39 restarting the server 39 starting 33 starting related MVS programs 35 storage volumes, adding 71 storage volumes, removing 75 tape backup 79 other companies trademarks used in this book xv

# **P**

performance and tuning base operating system 53 DB2 for AIX 55 OnDemand server 56 overview 53 TCP/IP 56 postprocess\_cmd arsadmin command function 120 preparing to load reports 4 processes ADSM for AIX 46 monitoring 44 OnDemand 44 processing image files 22 processing index data and image files 22 Processing Index Data and Reports 10 processing index data, reports, and resources 10 product support xviii

# **Q**

Query Database Command 50 Query Volume Command 50, 76 Query Volume Command Detail 76 Query Volume Command Detail Output 77 Query Volume Command Output 76

# **R**

rebooting the RS/6000 36 recovering the ADSM database 67 recovery 59 See also backup and recovery recovery log ADSM adding space to 81 capacity 83, 84 determine capacity 83, 84 extending capacity 84 reinitializing AIX/6000 36 related documentation xx related IBM products MVS download feature xvii removing a report 27 removing storage volumes from a library 75 optical library 75 report accessing 5 deleting from OnDemand 27 indexing on the MVS system 8 loading 3 processing 10 removing from OnDemand 27 restarting a load process 25 storing 3 unloading from OnDemand 27 report file backup and recovery 68 reports indexing on the RS/6000 7 preparing to load 4 res\_diff arsadmin command function 119 resource file input to arsadmin load command 125 input to arsadmin res\_diff command 126 processing 10

resources accessing 5 downloading 5 transferring 5 restarting a load process 25 restarting ADSM 34 restarting DB2 for AIX 34 restarting OnDemand 39 restarting related MVS programs 35 restarting the server 39 retrieve arsadmin command function 118 reviewing a CD-ROM creation manifest 43

# **S**

searching for and viewing messages 42 segment table 11 server backup and recovery 59 monitoring 41 performance 53 recovery 59 starting 33 tuning 53 server daemon starting 35 stopping 38 service marks used in this book IBM xv other companies xv setting up the ars\_load command 6, 21 shutting down AIX/6000 36 shutting down OnDemand 36 starting ADSM 34 starting ars\_load 35 starting arsjesd 34 starting arssockd 35 starting darsobjd 35 starting DB2 for AIX 34 starting MVS download 34 starting OnDemand 33 starting related MVS programs 35 starting the data loading daemon 35 starting the MVS download feature 33 starting the server daemon 35 stopping ADSM 39 Stopping ADSM for AIX 38 Stopping DB2 for AIX 37, 39

stopping OnDemand 36 stopping the MVS download feature 36 stopping the OnDemand server daemon 38 stopping the server 36 storage objects loading on storage volumes 12 store arsadmin command function 118 syntax diagram how to read 95 system log folder 42 system logging facility 42 API definition 43 ars\_load messages 15, 23 messages 15, 23 user exit shell script 43

# **T**

table spaces migrating 161 tables segment 11 tar Command 60 TCP/IP performance and tuning 56 text editor xx TIFF file loading 17 storing 17 trademarks used in this book IBM xv other companies xv

# **U**

unload arsadmin command function 117 unloading a report 27 uptime Command 47 uptime Command Output 47 user exit shell script 43 user exits data download 29 data loading 29 downloading data 29 loading data 29 MVS download 29

# **V**

vmstat Command 47 vmstat Command Output 48

# **Readers' Comments — We'd Like to Hear from You**

**OnDemand for AIX Administrator's Reference Version 2.2**

#### **Publication No. S544-5293-01**

Use this form to provide comments about this publication, its organization, or subject matter. Understand that IBM may use the information any way it believes appropriate, without incurring any obligation to you. Your comments will be sent to the author's department for the appropriate action. Comments may be written in your language.

**Note:** IBM publications are not stocked at the location to which this form is addressed. Direct requests for publications or for assistance in using your IBM system, to your IBM representative or local IBM branch office.

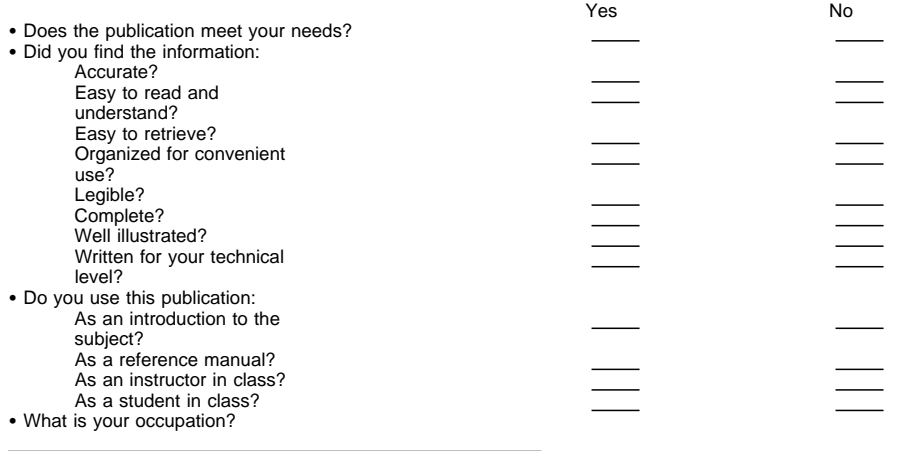

Thank you for your input and cooperation.

**Note:** You may either send your comments by fax to 1-800-524-1519, or mail your comments. If mailed in the U.S.A., no postage stamp is necessary. For residents outside the U.S.A., your local IBM office or representative will forward your comments.

#### **Comments:**

Name Address And Address And Address And Address Address Address And Address Address Address And Address And A

Company or Organization

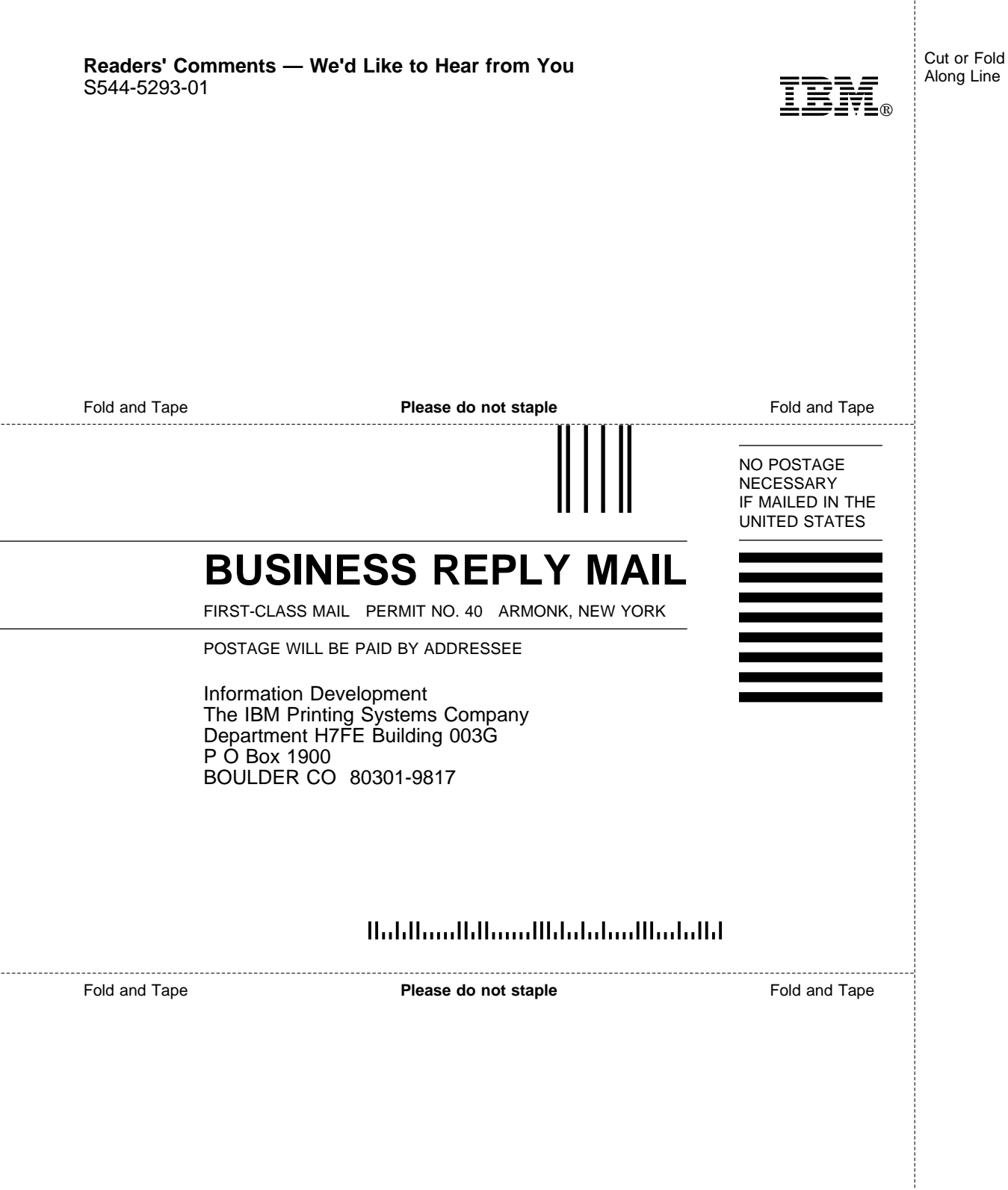

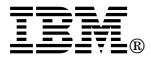

Part Number: 4071160 Program Number: 5622-662

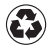

Printed in the United States of America on recycled paper containing 10% recovered post-consumer fiber.

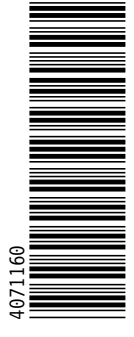

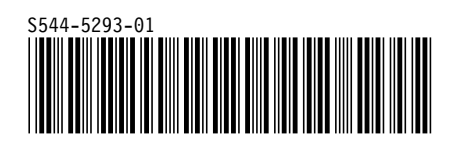
Spine information:

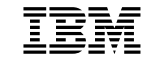

**IBM** OnDemand for AIX Administrator's Reference *Version 2.2*